# **AFSTUDEERVERSLAG**

**Ten**<br>**ict** 

 **"ONTWIKKELEN VAN EEN PROTOTYPE VOOR DE WEBSITE TEN BATE VAN DE CLOUD DIENST VAN TENICT"** 

**LENNART VAN DEURSEN**

# **AFSTUDEERVERSLAG**

# Ten<br>ict

 **"ONTWIKKELEN VAN EEN PROTOTYPE VOOR DE WEBSITE TEN BATE VAN DE CLOUD DIENST VAN TENICT"** 

**LENNART VAN DEURSEN**

**"ONTWIKKELEN VAN EEN PROTOTYPE VOOR DE WEBSITE TEN BATE VAN DE CLOUD DIENST VAN TENICT"** 

 $\int_{0}^{\infty}$ 

**FEIT** 

偷

IX

ÎÌ

E

İМ N

#### **DOOR**

#### **Lennart van Deursen**

Communication & Multimedia Design De Haagse Hogeschool Studentnummer: 09066217

Versie 1

Leusden, 6 oktober 2014

#### **IN OPDRACHT VAN**

**TenICT** Landgoed 'Leusderend' Leusderend 6 3832 RC Leusden Utrecht, Nederland

Bedrijfsbegeleider: Dhr. M. van Luit

#### **BESTEMD VOOR**

**De Haagse Hogeschool** Dhr. N.H.J.J. van der Putten Mw. J.B. Oosting

# **REFERAAT**

Afstudeerverslag, Lennart van Deursen, TenICT, de Haagse Hogeschool te 's-Gravenhage, oktober 2014.

Dit afstudeerverslag is geschreven in het kader van de opleiding Communication & Multimedia Design aan de Haagse Hogeschool. Dit document beschrijft het proces dat is doorlopen tijdens de afstudeerperiode, lopend van 10 februari tot en met 6 oktober 2014. Tijdens deze periode is in opdracht van TenICT te Leusden de afstudeeropdracht *"Ontwikkelen van een prototype voor de website ten bate van de cloud dienst van TenICT"* uitgevoerd.

#### **DESCRIPTOREN**

- Clickable prototype
- Doelgroepanalyse
- Functioneel ontwerp
- Gantt chart
- Hedwyg van Groenendaal
- Interaction Design
- Jakob Nielsen
- Jesse James Garrett
- Persona's
- Responsive web design
- Roel Grit
- Survey
- Taakanalyse
- Think aloud
- TMap NEXT
- Usability expert review
- Usability test
- User Centered Design

# **VOORWOORD**

Voor u ligt het afstudeerverslag van Lennart van Deursen. Tijdens mijn afstudeerperiode bij TenICT te Leusden heb ik de opdracht *"Ontwikkelen van een prototype voor de website ten bate van de cloud dienst van TenICT"* uitgevoerd, in het kader van mijn opleiding Communication & Multimedia Design aan de Haagse Hogeschool te 's-Gravenhage. Met dit voorwoord wil ik mijn dank uitspreken aan een aantal mensen die mij ondersteund hebben tijdens en een bijdrage hebben geleverd aan het afstudeerproject.

Bedrijfsmentor **Meindert van Luit**, bedankt voor alle begeleiding, aandacht en interesse tijdens het project en de vele keren afzetten op station Amersfoort!

**Dennis de Graaf**, bedankt voor het mede mogelijk maken van mijn afstudeerstage binnen TenICT en de klusjes die je me in het verleden aangeboden hebt en wie weet in de toekomst ook nog zal doen.

**Martijn van Deursen**, bedankt voor alle hulp en guidance op zowel persoonlijk vlak als werk en opdracht gerelateerd en de vele liften naar kantoor.

**Marije Titulaer**, bedankt voor de vele liften naar kantoor en naar huis en de gezelligheid in zowel de auto als op de werkvloer.

**Bastien Tielen**, **Sebastiaan Smit** en alle overige **werknemers** van TenICT, bedankt voor al jullie steun, hulp, bijdrage en gezelligheid.

Begeleidend examinator **Niek van der Putten**, bedankt voor alle begeleiding, hulp, aandacht en opbouwende feedback en de prettige manier van communiceren, begeleiden en tijd vrij maken.

Tweede examinator **Jannie Oosting**, bedankt voor de opbouwende feedback, zelfs tijdens ziekte kon ik via Skype op u rekenen!

De **extern gecommitteerde**, alvast bedankt voor het nemen van de tijd voor het lezen en beoordelen van mijn afstudeerverslag.

**Tom** en **Erik van Deursen**, bedankt voor de vrijgemaakte tijd om het afstudeerverslag door te lezen en opbouwende feedback hierop te geven.

Alle **familieleden**, **medestudenten**, **vrienden** en **kennissen**, bedankt voor jullie steun, hulp en nodige afleiding tijdens mijn afstudeerperiode.

Gedurende mijn afstudeerperiode heb ik veel kennis opgedaan en met bijzonder veel plezier gewerkt binnen het bedrijf TenICT.

Hartelijk dank,

Lennart van Deursen 6 oktober 2014

# **INHOUDSOPGAVE**

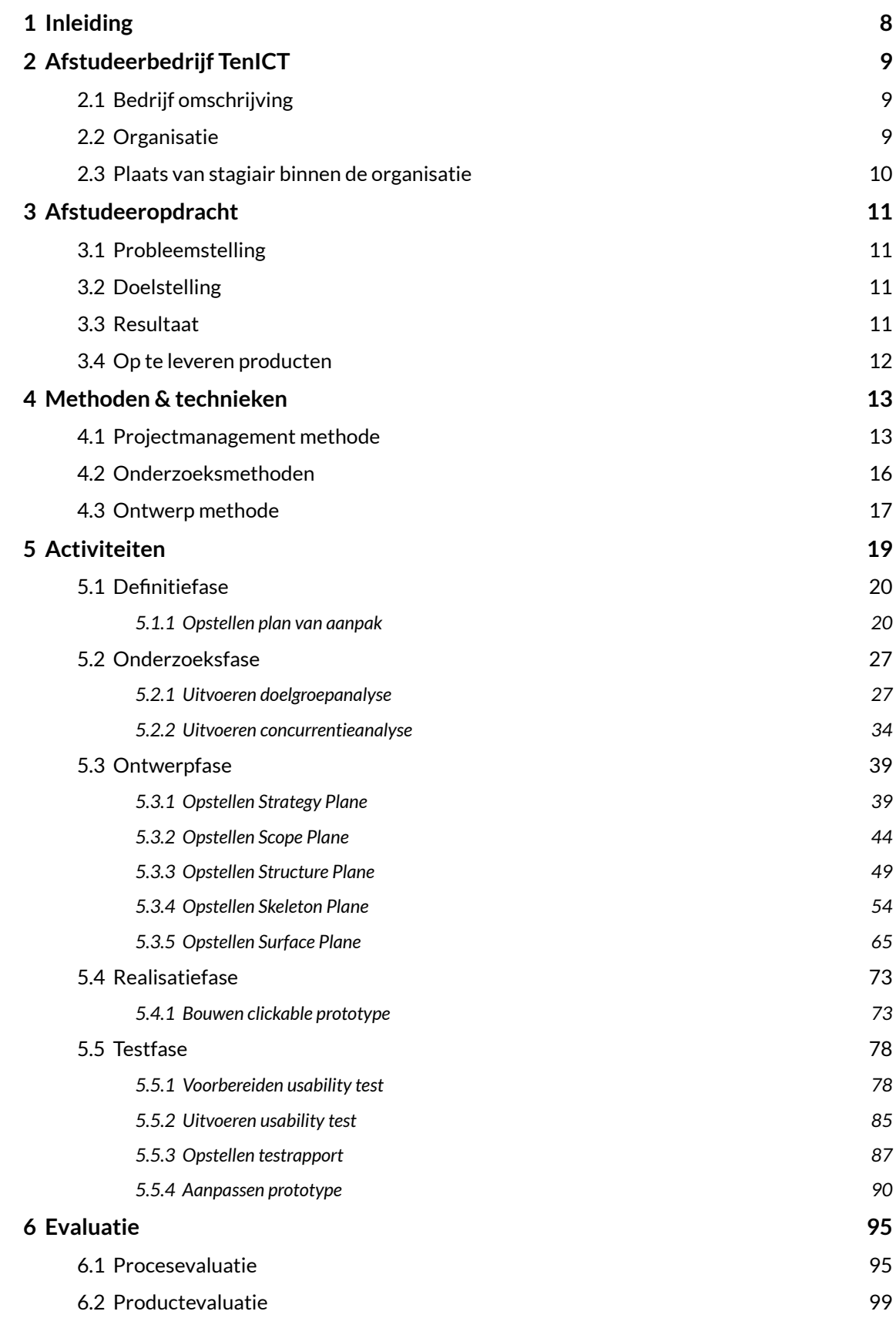

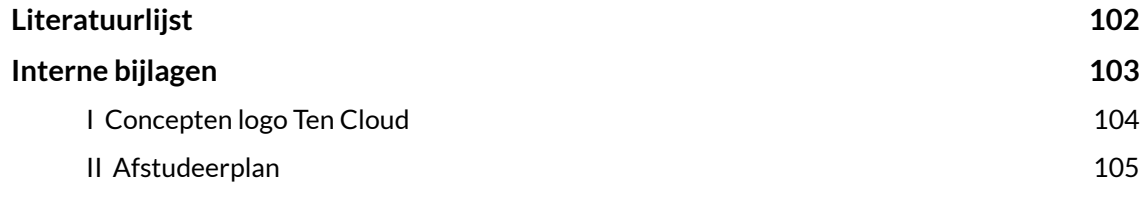

#### **Externe bijlage**

- A. Plan van aanpak
- B. Doelgroepanalyse
- C. Concurrentieanalyse
- D. Ontwerprapport
- E. Testplan
- F. Testrapport

# **1 INLEIDING**

TenICT levert diensten op het gebied van IT-infrastructuur. Deze diensten bestaan voor een groot deel uit het leveren en implementeren van technische producten. De markt verandert steeds meer van productgerichte naar oplossingsgerichte verkoop. Hierop inspelend is TenICT bezig met het opzetten van een cloud dienstverlening.

TenICT wil groeien als bedrijf en op de markt en wil derhalve de cloud gaan inzetten bij veel meer van haar klanten. Hiervoor dient er wel bekendheid gegenereerd te worden voor de dienstverlening en om dit te realiseren wil TenICT de online en offline media gaan inzetten om haar producten en diensten te promoten en inzichtelijk te maken bij de klanten.

Tijdens mijn afstudeeropdracht ben ik bezig geweest met het realiseren van dit doel. In dit verslag geef ik inzicht in de stappen die ik genomen heb gedurende deze periode.

De opdracht heeft zich gefocust op het ontwikkelen van een werkend prototype voor de website van de op te zetten cloud dienstverlening van TenICT. Dit prototype is gebaseerd op uitgevoerde onderzoeken en is vormgegeven vanuit een user centered design. Het prototype is getest middels een usability test en een usability expert review. Door het toepassen van responsive web design is het prototype voor de meest gebruikte devices geschikt.

Dit document is geschreven voor begeleidend examinator Niek van der Putten, tweede examinator Jannie Oosting en de extern gecommitteerde van de Haagse Hogeschool en is bedoeld om hen inzicht te geven in het proces dat ik doorlopen heb rondom mijn afstudeeropdracht voor TenICT.

In hoofdstuk 2 wordt het afstudeerbedrijf TenICT beschreven, met hierbij inzicht in de organisatie en mijn plek als stagiair binnen het de organisatie.

Hoofdstuk 3 geeft een omschrijving van de afstudeeropdracht, de probleemstelling van het bedrijf en de doelstelling en het resultaat van en de op te leveren producten tijdens het afstudeerproject.

De methoden en technieken die gebruikt zijn tijdens het uitvoeren van de opdracht worden in hoofdstuk 4 behandeld.

Hoofdstuk 5 geeft inzicht in het proces en de activiteiten tijdens de afstudeerperiode, met hierin de verschillende fases van het project.

In hoofdstuk 6 wordt een proces- en een productevaluatie van de afstudeeropdracht gegeven, met hierin aangetoond dat de vooraf opgestelde competenties behaald zijn.

In de externe bijlage zijn alle producten te vinden die zijn opgesteld tijdens de afstudeerperiode en zijn ingeleverd bij de opdrachtgever.

# **AFSTUDEERBEDRIJF TENICT**

Om een goed beeld te schetsen van het afstudeerbedrijf geef ik in dit hoofdstuk een omschrijving van het bedrijf TenICT. Hierbij vertel ik waar TenICT voor staat, hoe de organisatie is ingedeeld en wat mijn plaats als stagiair binnen de organisatie tijdens het afstuderen was.

### **2.1 Bedrijf omschrijving**

TenICT is een ICT consultancy- en detacheringsbureau op het gebied van IT-infrastructuur. Het bedrijf is in 2005 opgericht en heeft inmiddels ruim honderd man in dienst. Daarnaast heeft het bedrijf in totaal twintig externe werknemers ingehuurd.

TenICT richt zich op de top 500 van overheden en het bedrijfsleven. Het bedrijf heeft een jaarlijkse omzet van ruim tien miljoen euro. Op dit moment bevindt TenICT zich in de groeifase en heeft het als doelstelling voor de lange termijn om voor hun klanten een totaalaanbieder van complete infrastructuren op gebied van bedrijfsnetwerken te worden.

TenICT is gevestigd in Amersfoort.

### **2.2 Organisatie**

TenICT is een organisatie met momenteel drie afdelingen, gebaseerd op vier diensten. Deze drie afdelingen zijn: Network Management, System Management en de gecombineerde afdeling Midrange & Database Management. Ieder van deze afdelingen is gespecialiseerd in een andere tak van ITinfrastructuur en houdt zich bezig met andere werkzaamheden, die wel allemaal gerelateerd zijn aan elkaar. Op deze manier kunnen zij per tak verscheidene technische specialisten inzetten om zo zeer efficiënt te werk te kunnen gaan.

Iedere afdeling binnen TenICT, ook wel business unit genoemd, staat onder de verantwoordelijkheid van twee directeuren. Hierboven staan de twee algemeen directeuren en eigenaren van het bedrijf. Iedere business unit beschikt over diverse consultants en techneuten. Deze werknemers worden voor projecten bij klanten gedetacheerd om zo op hun werkvloer hun werkzaamheden te verrichten.

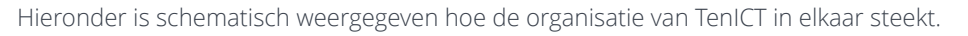

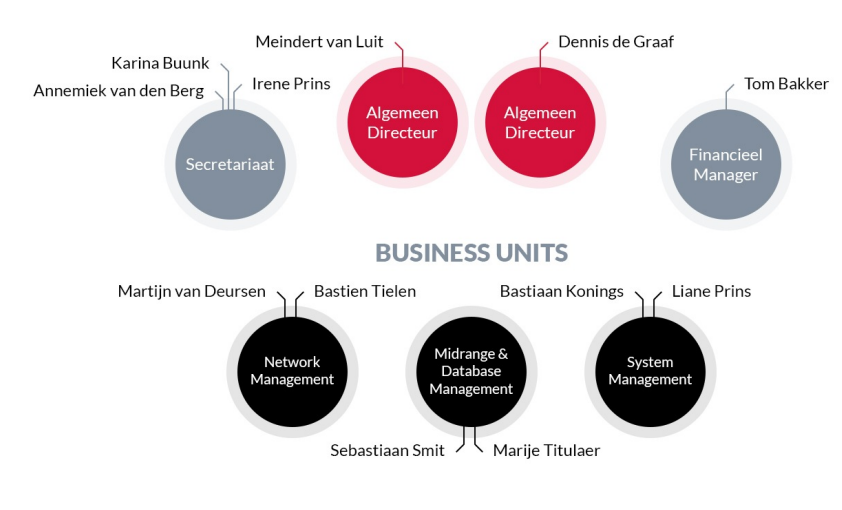

**FIGUUR 1 - ORGANIGRAM TENICT**

### **2.3 Plaats van stagiair binnen de organisatie**

Ik heb tijdens mijn afstudeerstage verantwoording afgelegd aan de algemeen directeur van TenICT: Meindert van Luit. Hij was tevens mijn bedrijfsmentor tijdens de stage.

Voor het ontwikkelen van hun websites en ander promotiemateriaal huurt TenICT externe bedrijven in. Meindert van Luit is verantwoordelijk voor alle marketing gerelateerde zaken binnen het bedrijf. Voor mijn afstudeerstage is deze afdeling uitgebreid, waarbij ik als interaction designer aan de slag kan. Er is hiervoor een stuurgroep ingericht die mij heeft ondersteund tijdens het project. De stuurgroep bestaat uit de projectleider (ikzelf), een senior executive (de opdrachtgever), een senior user (de uiteindelijke gebruiker van de producten) en een senior leverancier (zorgt waar nodig voor hulp in de vorm van goederen, diensten en/of mankracht voor het project).

Hieronder wordt een overzicht gegeven van de stuurgroep van het project en de invulling hiervan.

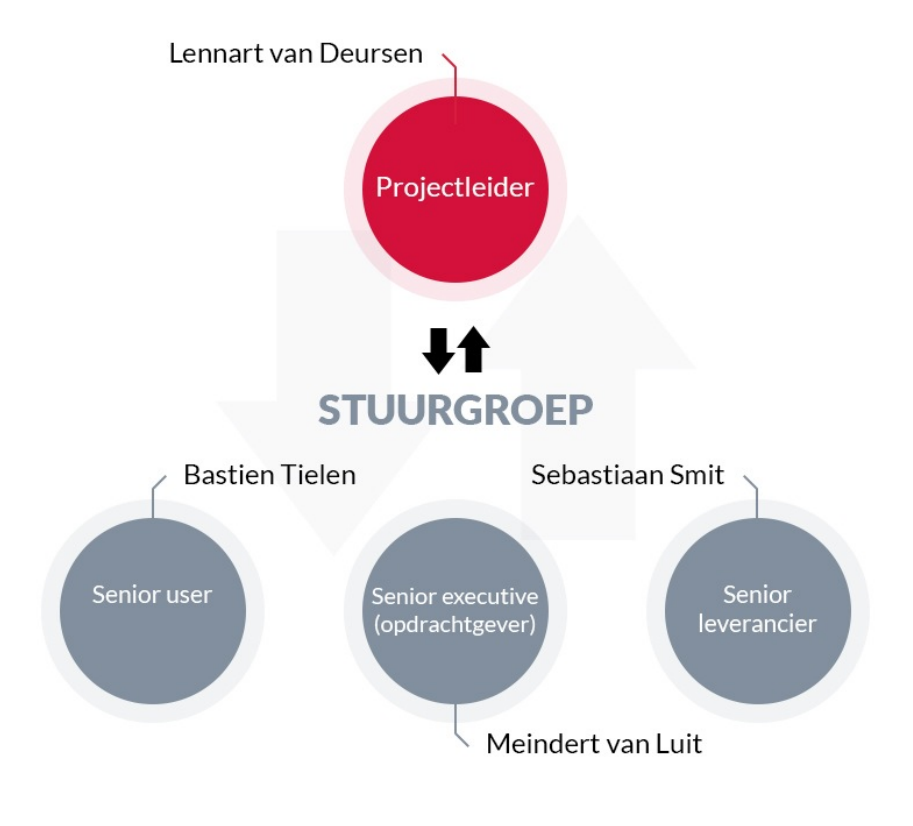

**FIGUUR 2 - STUURGROEP AFDELING MARKETING**

# **3 AFSTUDEEROPDRACHT**

In dit hoofdstuk wordt inzicht gegeven in de opdracht die ik heb uitgevoerd in opdracht van TenICT. Hierbij wordt allereerst het probleem geschetst waar het bedrijf voorafgaand aan het project mee kampte, vervolgens wordt de doelstelling van het project omschreven en hierna het resultaat wat het project moest gaan opleveren.

Deze opdracht omschrijving is rechtstreeks uit het afstudeerplan gehaald. Een meer uitgebreide omschrijving van de opdracht is te lezen in interne bijlage A *'Afstudeerplan'*.

### **3.1 Probleemstelling**

TenICT levert diensten op het gebied van IT-infrastructuur. Deze diensten bestaan voor een groot deel uit het leveren en implementeren van technische producten. De markt verandert steeds meer van productgerichte naar oplossingsgerichte verkoop. Een voorbeeld hiervan is 'cloud computing', het via internet beschikbaar stellen van hardware, software en gegevens, waar dit voorheen door middel van tastbare producten ging. De gebruiker wil de functionaliteit afnemen en is minder geïnteresseerd in de techniek waarmee dit gerealiseerd wordt. Hierom is TenICT bezig met het opzetten van haar eigen cloud dienstverlening.

TenICT heeft een bedrijf dat reeds klant is van TenICT weten te vinden die op de lange termijn wellicht gebruik gaat maken van deze nog te ontwikkelen dienstverlening. TenICT wil groeien als bedrijf en op de markt en wil derhalve de cloud gaan inzetten bij veel meer van haar klanten. Hiervoor dient er wel bekendheid gegenereerd te worden voor de dienstverlening en om dit te realiseren wil TenICT de online en offline media gaan inzetten om haar producten en diensten te promoten en inzichtelijk te maken bij de klanten. Op korte termijn ligt de focus bij het ontwikkelen van een website voor de cloud. Het bedrijf bevindt zich niet in deze branche van de ICT-wereld en wil het ontwikkelen van de website en de overige online media overlaten aan experts.

### **3.2 Doelstelling**

De doelstelling van de afstudeeropdracht is om binnen zeventien weken met een oplossing te komen voor de website van de cloud dienstverlening van TenICT, waarmee het bedrijf haar producten en diensten met betrekking tot haar cloud dienstverlening kan promoten en inzichtelijk kan maken aan de klant.

# **3.3 Resultaat**

De opdracht die tijdens het afstudeertraject is uitgevoerd heeft geresulteerd in een volledig werkend en getest prototype voor de website van de TenICT cloud dienstverlening. Dit prototype dient als een oplossing om de doelstelling van TenICT om haar producten en diensten te promoten te realiseren.

# **3.4 Op te leveren producten**

Tijdens het project wordt er een aantal producten en tussenproducten opgeleverd die bijdragen aan het eindresultaat.

#### **OP TE LEVEREN PRODUCTEN**

- Plan van aanpak
- Doelgroepanalyse
- Concurrentieanalyse
- Ontwerprapport
- Prototype website
- Testplan
- Testrapport

Deze producten en de werkzaamheden hierbij zullen in hoofdstuk 5 uitgebreid behandeld worden.

12

# **METHODEN & TECHNIEKEN**

Om inzicht te geven in de methoden en technieken die ik tijdens het uitvoeren van de opdracht heb gebruikt zal ik deze in dit hoofdstuk beschrijven. Hierbij zal worden onderbouwd waarom er voor deze methoden en technieken is gekozen en waarom zij voor dit project het meest geschikt waren.

### **4.1 Projectmanagement methode**

Voorafgaand aan het project heb ik een keuze moeten maken welke projectmanagement methode voor deze opdracht het meest geschikt zou zijn. De voor mij belangrijkste voorwaarden hierbij waren de volgende:

#### **CRITERIA PROJECTMANAGEMENT METHODE**

- Sluit aan bij de afstudeeropdracht
- In fases kunnen werken
- De ene fase hoeft niet afgesloten te zijn voordat er aan de volgende fase begonnen kan worden
- De opdracht kan (grotendeels) individueel worden uitgevoerd
- Ruimte om (tussen)resultaten te bespreken met de opdrachtgever

Ik vond het belangrijk dat de ene fase niet afgesloten hoefde te zijn voordat er aan de volgende fase begonnen kon worden, daar bepaalde fases of activiteiten tijdens het project onverhoopt vertraging konden oplopen, doordat het meer tijd kostte om uit te voeren of doordat er gewacht diende te worden op externe resultaten of informatie. Op deze manier kon ik dan alvast met de volgende fase starten, ging er geen kostbare tijd verloren en kon ik te allen tijde switchen tussen fases.

Hieronder leg ik uit tussen welke opties ik een keuze heb gemaakt en waarom ik uiteindelijk aan de hand van de gestelde criteria voor welke methode heb gekozen. De methoden waaruit een keuze is gemaakt zijn methoden waarmee binnen TenICT bekendheid mee is en waarmee ik reeds ervaring had door het uitvoeren van eerder projecten binnen mijn opleiding Communication & Multimedia Design.

#### **PRINCE2**

De eerste projectmanagement methode die ik heb overwogen toe te passen is PRINCE2, wat staat voor *Projects In Controlled Environments, versie 2*. Deze methode is oorspronkelijk speciaal ontworpen voor ICT-projecten en daarmee zou deze methode al goed aansluiten op mijn afstudeeropdracht. Bovendien wordt er per fase gewerkt en is dit een methode die een productgerichte aanpak hanteert en daar ik tijdens dit project een groot aantal producten diende op te leveren aan het afstudeerbedrijf leek mij dit een pluspunt van de methode. Dit is een uitgebreide projectmanagement methode, en ook de methode die TenICT zelf vrijwel altijd hanteert bij de projecten die zij zelf uitvoeren.

Het nadeel van de PRINCE2 methode is dat er op wordt gelet dat een fase volledig afgesloten dient te zijn voordat er naar de volgende fase kan worden gegaan. Bovendien dient er veel gemonitord en gedocumenteerd te worden, daar er voorafgaand aan een fase steeds een plan van aanpak voor die fase gemaakt wordt en na afloop van een fase documentatie gemaakt diende te worden over de verrichte werkzaamheden, problemen die zijn opgetreden en het resultaat van de fase. Dit zou mij teveel tijd gaan

kosten en leek mij niet verstandig, daar ik mij echt wilde focussen op het goed uitvoeren van de opdracht zelf. Ten slotte is deze methode beter geschikt voor projecten die in teamverband worden uitgevoerd.

Aangezien ik deze opdracht vrijwel individueel zou gaan uitvoeren is ook hierdoor gekozen om PRINCE2 niet te gaan toepassen.

#### **Roel Grit**

De methode Project Management van Roel Grit is een methode die zich veel meer focust op fasering tijdens het project. Fasering heeft als voordeel dat groot project beheersbaar blijft en het hierdoor eenvoudiger wordt om een goede planning voor het project op te stellen. Aan het einde van iedere fase wordt er verwacht dat het behaalde resultaat van die fase wordt teruggekoppeld aan de opdrachtgever, waarmee er gekeken wordt of het behaalde resultaat kwalitatief goed genoeg is en aan de hand van feedback nog eventuele aanpassingen doorgevoerd kunnen worden.

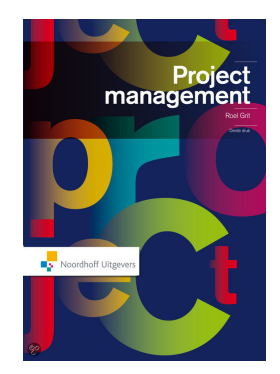

De methode van Roel Grit maakt gebruik van de volgende zes fases:

#### **ZES FASES PROJECT MANAGEMENT VAN ROEL GRIT**

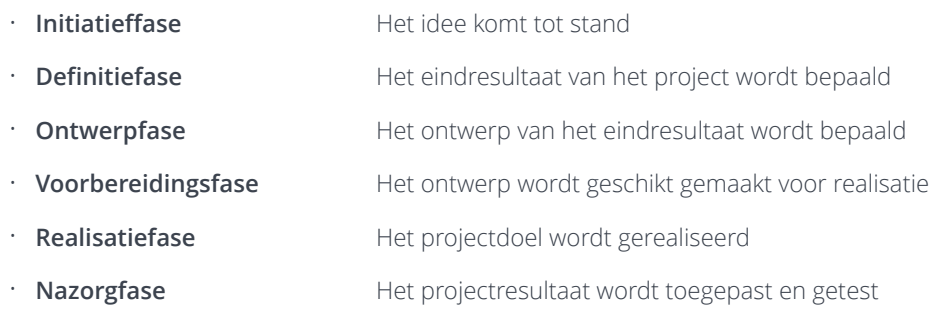

Gekeken naar deze fasering kwam ik erachter dat iedere fase een raakvlak had met mijn opdracht en de producten die ik hierbij moest opleveren.

#### **RAAKVLAK FASES MET OP TE LEVEREN PRODUCTEN**

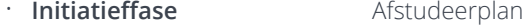

- **Definitiefase** Plan van aanpak
- **Ontwerpfase Ontwerprapport**
- **Voorbereidingsfase** Doelgroepanalyse & Concurrentieanalyse
- **Realisatiefase** Clickable prototype website
- **Nazorgfase** Testplan & Testrapport

In tegenstelling tot PRINCE2 kan er bij de methode van Roel Grit wél aan een volgende fase worden begonnen voordat de vorige fase volledig is afgesloten. Aangezien ik beperkt de tijd had om de opdracht af te ronden leek het mij verstandig dat er wel tussen fases geswitched kon worden, zodat er niet onverhoopt kostbare tijd verloren ging.

Hierdoor kwam ik erachter dat de methode van Roel Grit beter bij mijn project past dan de PRINCE2 methode. Wel vond ik het verstandig om de fasering enigszins aan te passen om deze beter bij mijn afstudeerproject te laten aansluiten en om met de benamingen van de fases duidelijker te weergeven wat er in de fase uitgevoerd werd, zodat dit voor de opdrachtgever ook helder zou zijn.

Op deze manier heb ik op basis van de methode van Roel Grit de volgende fasering voor mijn afstudeerproject opgesteld:

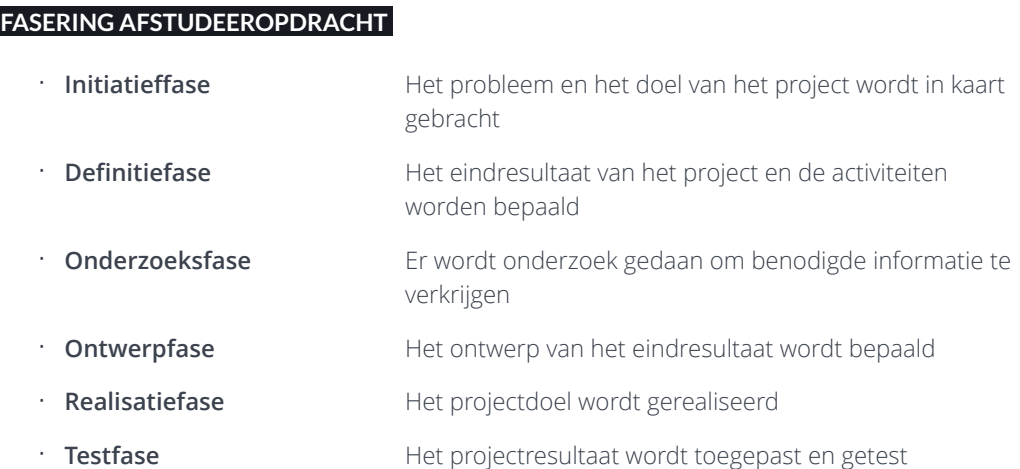

Ik heb de methode van Roel Grit toegepast bij het opstellen van het plan van aanpak, de hierbij behorende risicoanalyse en het doorlopen en beheren van de verschillende fases van het project middels een planning en feedback- en voortgangsmomenten met de opdrachtgever en de stuurgroep. Voor aanvang en na afloop van iedere fase zijn er voortgangsmomenten met de bedrijfsmentor ingepland. Tijdens de fases zijn er tweewekelijkse overleggen met de stuurgroep ingepland. Het doel deze momenten was om tussenresultaten te bespreken, feedback te verkrijgen van de bedrijfsmentor en de stuurgroep en de verschillende fases op een zorgvuldige manier op te starten en af te sluiten. In figuur 3 heb ik schematisch weergegeven hoe de methode van Roel Grit in mijn project is toegepast.

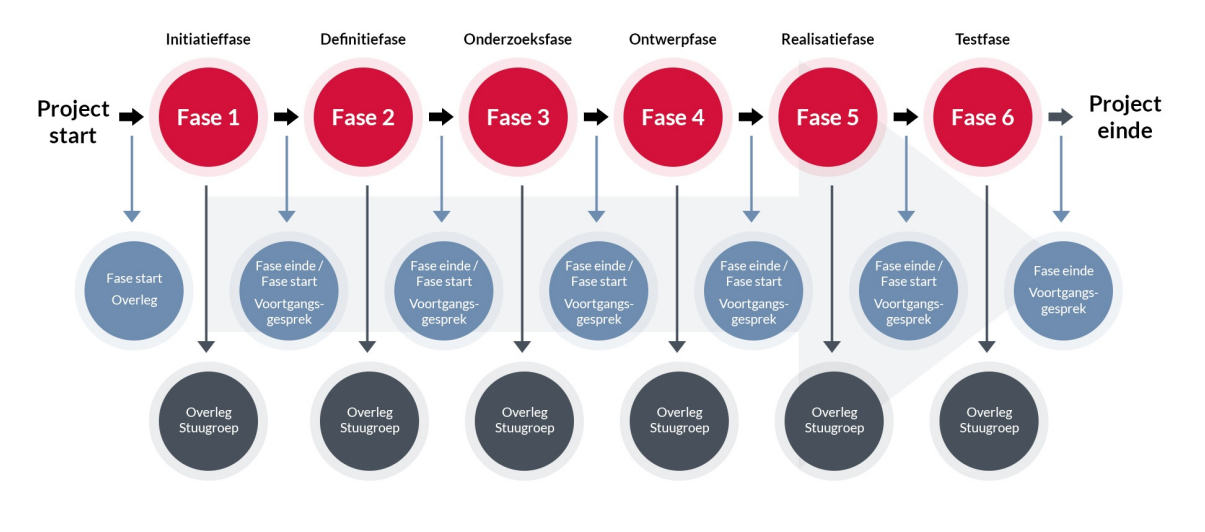

**FIGUUR 3 - PROJECTMANAGEMENT METHODE VAN ROEL GRIT TOEGEPAST IN HET PROJECT** 

### **4.2 Onderzoeksmethoden**

Tijdens veel fases van het project zijn er onderzoeken uitgevoerd om informatie te verkrijgen die nodig was om een volgende fase te kunnen uitvoeren. Bij het uitvoeren van deze onderzoeken heb ik gebruik gemaakt van verschillende methoden en technieken. De keuze van de technieken hing af van hetgeen ik wilde achterhalen met het onderzoek. Hierbij was het van belang dat voorafgaand aan het project weinig informatie beschikbaar was en TenICT tijdens het afstudeerproject bezig was met het ontwikkelen van de inhoud van de dienstverlening.

Tijdens de onderzoeksfase zijn er twee onderzoeken uitgevoerd: de doelgroepanalyse en de concurrentieanalyse. Tijdens de testfase zijn er twee technieken toegepast: een usability test en een usability expert review. Hierbij heb ik de volgende methoden en technieken gebruikt:

#### **Doelgroepanalyse**

De doelgroepanalyse is uitgevoerd om de doelgroep van het eindresultaat (de potentiële klant voor de cloud dienstverlening van TenICT) te omschrijven en hun kennis, behoeften en wensen te achterhalen. Hierbij is gebruik gemaakt van de volgende onderzoeksmethoden:

- *Deskresearch*, om interne en externe gegevens over de doelgroep te verzamelen, omvattende:
	- Opvragen bestaande informatie bij TenICT
	- Analyseren Elsevier 'Top 500 bedrijven in Nederland'
- *Fieldresearch*, om gebruikersbehoeften en -wensen te achterhalen, omvattende
	- Interview met SUSE, partnerbedrijf van TenICT en leverancier van cloud oplossingen
	- Survey (enquête), om kennis van gebruikers te testen

#### **Concurrentieanalyse**

Het doel van de concurrentieanalyse was om aan de hand van sterke en zwakke punten van websites van concurrerende bedrijven aanbevelingen voor de website van de cloud dienst van TenICT op te stellen. Hierbij is gebruik gemaakt van de volgende onderzoeksmethode:

• Methode van Hedwyg van Groenendaal uit het boek *'Webdesign: van concept tot realisatie'*, met hierbij richtlijnen waarmee een beoordeling gegeven kan worden aan verschillende aspecten van een website.

#### **Testen van het prototype**

Het clickable prototype dat tijdens de de realisatiefase is ontwikkeld is getest met de twee gebruikersgroepen, alvorens het aan de opdrachtgever is opgeleverd als eindresultaat van het project. Het doel hiervan was om de usability van het prototype te testen en om vast te stellen of de vooraf opgestelde doelstelling van de afstudeeropdracht middels het prototype was behaald.

Hiervoor zijn de volgende onderzoeksmethoden toegepast:

- *Usability test*, een test waarin gebruikers een aantal taakscenario's moeten doorlopen om zo de gebruiksvriendelijkheid te testen
- *Usability expert review*, een lijst met richtlijnen waarin usability experts een aantal aspecten van de website beoordelen

Hoe deze technieken zijn toegepast en waarom er voor deze technieken is gekozen is terug te lezen in de desbetreffende hoofdstukken 4.2 'Onderzoeksfase' en 4.5 'Testfase'.

### **4.3 Ontwerp methode**

Bij het kiezen van een geschikte methode voor het ontwerpen van de website van de cloud dienst van TenICT heb ik de volgende criteria gesteld:

#### **CRITERIA ONTWERP METHODE**

- Er wordt ontworpen vanuit een User Centered Design, waarbij de gebruiker centraal staat
- Focus ligt op de User Interface (Front-End)
- Er kan een functioneel ontwerp mee worden opgesteld
- In fases kunnen werken

Ik vond het essentieel om een methode te kiezen die de gebruiker centraal stelt, daar er hierdoor goed rekening gehouden kan worden bij de wensen en eisen van zowel de opdrachtgever als de potentiële klant. Het bedrijf dient immers middels de ontwikkelde website hun probleem te kunnen oplossen (het promoten en inzichtelijk maken van de dienst) en de potentiële klant dient hun behoeften te kunnen vervullen middels de website (inzicht krijgen in de dienst). De focus wilde ik middels de methode kunnen leggen op de front-end van de website, daar ik mij nauwelijks bezig zou gaan houden met de back-end van de website.

#### **'The Elements of User Experience' van Jesse James Garrett**

Bij het doorlopen van de ontwerpfase heb ik gebruik gemaakt van de methode van Jesse James Garrett, aangezien dit een methode is die vanuit de gebruiker denkt en hem centraal stelt. Deze methode is hierdoor bij uitstek geschikt om een 'user centered' design te ontwerpen. Daar de afstudeeropdracht voor de doelgroep wordt ontwikkeld past deze methode perfect bij mijn opdracht.

'The Elements of User Experience' maakt gebruik van een vijftal fases - door Garrett *planes* genoemd waarmee er van een concept tot een concreet ontwerp wordt gewerkt en er met allerlei aspecten rekening wordt gehouden. Bij iedere plane wordt het concept wat minder abstract en wat meer concreet. De volgende vijf planes dienen bij het gebruikmaken van deze methode te worden uitgevoerd:

#### **Strategy plane**

In de eerste plane van Jesse James Garrett wordt de strategie van de opdrachtgever bepaald. Wat zijn de wensen en doelen van het bedrijf? Wat zijn de behoeften van de doelgroep? Voor deze laatste vraag worden de resultaten uit de doelgroepanalyse geraadpleegd.

#### **Scope plane**

Tijdens deze fase worden er systeemeisen en content eisen opgesteld. Waaraan moet het ontwerp en de uiteindelijke website voldoen? Welke informatie dient er op de website te komen staan? Deze eisen zijn gebaseerd op de resultaten uit de Stategy Plane.

#### **Structure plane**

In de Structure plane wordt het verband gelegd tussen de website en de gebruiker. Hierbij wordt er nagedacht over hoe de gebruiker de website straks zal gaan gebruiken en hoe de website qua informatie wordt gestructureerd.

#### **Skeleton plane**

In de vierde fase krijgen alle functionaliteiten en content hun eerste vorm en wordt er bepaald wat waar komt te staan. Ook wordt er bepaald hoe de gebruiker door de website heen zal gaan navigeren en wordt er met behulp van *wireframes* een functioneel ontwerp voor de website ontworpen.

#### **Surface plane**

In de laatste plane wordt het definitieve uiterlijk van de website ontworpen. De wireframes uit de vorige fase worden hierbij voorzien van kleuren, vormen en invulling en alle stijlelementen worden gedefinieerd.

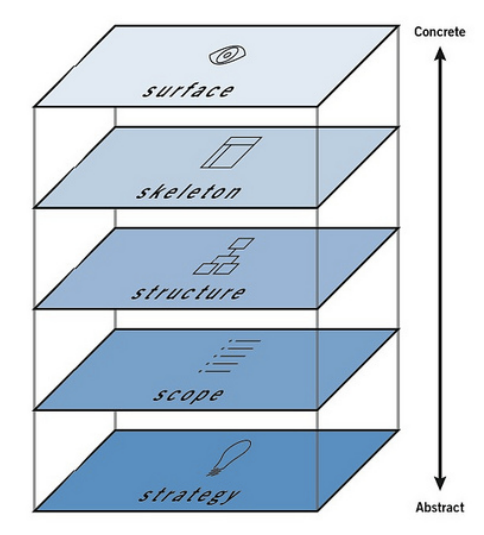

# **5 ACTIVITEITEN**

In dit hoofdstuk worden alle activiteiten behandeld die ik tijdens het doorlopen van het project heb uitgevoerd. Bij deze activiteiten zal ik omschrijven welke werkzaamheden ik heb verricht, op welke manier ik deze werkzaamheden heb aangepakt en welke keuzes ik hierbij heb gemaakt. De activiteiten worden chronologisch en gebaseerd op de fasering via de methode van Roel Grit behandeld en beschreven. Iedere fase bestaat uit één of meerdere activiteiten en aan iedere activiteit is een product gekoppeld.

De volgende fases en activiteiten worden in dit hoofdstuk behandeld:

#### **• Definitiefase**

• Opstellen plan van aanpak

#### **• Onderzoeksfase**

- Uitvoeren doelgroepanalyse
- Uitvoeren concurrentieanalyse

#### **• Ontwerpfase**

- Opstellen Strategy Plane
- Opstellen Scope Plane
- Opstellen Structure Plane
- Opstellen Skeleton Plane
- Opstellen Surface Plane

#### **• Realisatiefase**

• Bouwen prototype website

#### **• Testfase**

- Voorbereiden usability test
- Uitvoeren usability test
- Opstellen testrapport
- Aanpassen prototype

Hierbij dient in acht genomen te worden dat alle tussenresultaten en eindproducten besproken zijn met de opdrachtgever, waarna er na de gegeven feedback eventuele aanpassingen zijn doorgevoerd. Dit om te voorkomen dat werkzaamheden te ver door werden gevoerd en er later teveel zou moeten worden aangepast wanneer resultaten of producten kwalitatief niet goed genoeg waren. De resultaten zijn tevens aan het eind van iedere fase voorgelegd en besproken met de opdrachtgever.

### **5.1 Definitiefase**

De definitiefase is de eerste fase van het project. Deze fase was bedoeld om een goede basis te leggen voor het verloop van het project. Hierbij is met de opdrachtgever besproken wat het huidige probleem van het bedrijf is, wat er moest gaan gebeuren tijdens het project en op welke manier dit moest gaan gebeuren.

In dit hoofdstuk wordt het proces beschreven dat ik heb doorlopen om deze definitiefase uit te voeren. De definitiefase heeft het volgende product opgeleverd:

• Plan van aanpak

#### 5.1.1 Opstellen plan van aanpak

De eerste stap tijdens het afstudeerproject was het opstellen van het plan van aanpak. Aangezien het een project is van een behoorlijke omvang en een tijdspanne van circa vier maanden, vond ik een goede afbakening en planning van het project van essentieel belang.

Om tot de onderdelen van het plan van aanpak te komen heb ik de methode van Roel Grit toegepast. In zijn boek beschrijft Roel Grit hoe je een plan van aanpak kunt indelen. Deze indeling gaf mij een goede basis om het project goed te kunnen voorbereiden. Op basis van de onderdelen van Roel Grit's methode ben ik uiteindelijk tot de volgende onderdelen voor mijn van plan aanpak gekomen:

#### **ONDERDELEN PLAN VAN AANPAK**

- Achtergronden
	- Projectorganisatie
- Projectresultaat
- Projectactiviteiten
- Tussenresultaten
- Planning
- **Kwaliteit**
- Risico's

Voor het omschrijven van mijn stagebedrijf heb ik voor aanvang van het afstudeertraject rond de tafel gezeten met mijn stagebegeleider, opdrachtgever en tevens de algemeen directeur van TenICT: Meindert van Luit. Hem heb ik de vraag voorgelegd of hij mij wat kon vertellen over het bedrijf op het gebied van onder andere de geschiedenis, het aantal werknemers en het werk dat zij leveren. We hebben samen een korte omschrijving van het bedrijf opgesteld en deze heb ik later zelf verder uitgeschreven en aan hem voorgelegd.

Ik heb in het verleden al eens werk voor TenICT verricht en zo was ik al bekend met het bedrijf, maar ik deed nu ook kennis op over de werkzaamheden die zij verrichten en hoe groot het bedrijf is. Tijdens dit gesprek kreeg ik direct de motivatie om aan de slag te gaan en voor TenICT een mooi eindproduct op te leveren.

Tijdens deze ontmoeting hebben we het ook gehad over de afstudeeropdracht, welke goed omschreven diende te worden. TenICT was op dit moment van plan om op termijn - binnen anderhalf á twee jaar - een nieuwe dienst op te starten op het gebied van cloud computing. Cloud computing is een relatief nieuw internetfenomeen en TenICT wilde binnen afzienbare tijd ook de stap richting de cloud gaan zetten. Op dit moment bestond het plan eigenlijk alleen nog uit het idee en de wens óm het te gaan doen, maar wist TenICT nog niet exact hoe het deze dienstverlening ging aanpakken. Wat echter al wel zeker was, was dat er marketing nodig was om de dienstverlening te gaan promoten en inzichtelijk te maken aan de doelgroep en de klanten. In overleg met de opdrachtgever hebben we besloten om dit tot mijn afstudeeropdracht te gaan maken. In eerste instantie was het plan om een volledige marketingcampagne te gaan opstarten, maar ik had niet het idee dat dit voor een daadwerkelijke afstudeeropdracht kon doorgaan. Hierna zijn we samen gaan brainstormen over wat de beste invulling van mijn afstudeeropdracht zou zijn, maar vooral waar TenICT op de korte termijn het meeste baat bij zou hebben. De voorwaarde van hetgeen ik zou gaan maken was dat dit hét visitekaartje van de nieuwe dienstverlening moest zijn. Wanneer klanten er iets over willen weten zouden zij dit heel snel moeten kunnen vinden. We kwamen zo al snel bij het idee om een website te gaan ontwikkelen. Wanneer je goed vindbaar ben op het internet spreekt dat in het voordeel van het bedrijf. Ook zorgt een goede website voor een goede uitstraling van het bedrijf, TenICT wil namelijk professioneel overkomen. Verder is een website veel toegankelijker dan overige marketingmiddelen. Op een folder kun je bijvoorbeeld veel informatie kwijt, maar een website is tegenwoordig ook vanaf smartphones en tablets te benaderen en kan op ieder moment worden geüpdatet. Ik heb toen aangegeven dat ik veel ervaring heb in het ontwerpen en ontwikkelen van websites en uiteindelijk hebben we besloten om het ontwikkelen van de website van de nog op te zetten TenICT cloud dienstverlening als mijn afstudeeropdracht te gaan doen.

Er diende een eindproduct te komen waar een uitgebreid onderzoek aan vooraf is gegaan en wat op alle gebieden logisch en onderbouwd in elkaar steekt. De website werd namelijk met een bepaald doel ontworpen: het promoten en inzichtelijk maken van de cloud dienstverlening van TenICT. Samen met de opdrachtgever heb ik dit vertaald in een probleemstelling en doelstelling van het project en het resultaat dat aan het eind van het project opgeleverd diende te worden.

Hierna ben ik een lijst met uit te voeren werkzaamheden gaan opstellen. Deze lijst is in eerste instantie met de opdrachtgever besproken, verbeterd en aangevuld en vervolgens met mijn stagebegeleider vanuit de opleiding. Deze lijst met activiteiten heb ik vervolgens vertaald naar een lijst met op te leveren producten tijdens en na afloop van het project. Dit heeft de volgende lijst van tussenproducten opgeleverd:

#### **TUSSENPRODUCTEN PROJECT**

- Plan van aanpak
- Doelgroepanalyse
- Concurrentieanalyse
- **Ontwerprapport**
- Clickable prototype website
- **Testplan**
- **Testrapport**

De volledige lijst met activiteiten is te vinden in externe bijlage A '*Plan van aanpak*', hoofdstuk 4.2.

Hierna was het zaak om het project in te gaan plannen. Door van te voren een goede planning op te stellen kon de omvang van bepaalde onderdelen bepaald worden en gekeken worden hoe lang er over de producten gedaan moest worden. Dit heeft er tevens voor gezorgd dat ik van te voren goed op de hoogte was wanneer ik bepaalde tussenresultaten kon opleveren, wat ik weer aan mijn opdrachtgever heb door kunnen spelen, en wanneer ik noodzakelijke interviews, overlegmomenten en gesprekken kon inplannen.

Het project is onderverdeeld in een aantal fasen. Het plan van aanpak is onderdeel van de definitiefase en hier heb ik de eerste week van de periode voor gebruikt, daar ik het project van te voren goed en nauwkeurig wilde definiëren.

Voor de onderzoeksfase heb ik meer tijd gereserveerd. Het onderzoek geldt als leidraad en basis voor de rest van het project en de uitkomsten van de onderzoeken waren bepalend voor hoe ik de rest van de fasen zou gaan invullen.

De resultaten uit de onderzoeksfase zou ik hierna meenemen als basis voor het ontwerp, welke in de ontwerpfase zou worden ontwikkeld. Ook deze ontwerpfase is een bepalende fase van het project, daar ik hierin de *look and feel* van het eindresultaat zou gaan vormgeven. Hierom heb ik ook voor deze fase relatief veel tijd gereserveerd.

De realisatiefase bevat het bouwen van het prototype van de website, welke gebaseerd is op het ontwerp uit de voorgaande fase. Daar ik van te voren wist dat ik met bouwen van websites al veel ervaring heb en dit mij goed afgaat, wist ik dat ik hier in principe gauw mee klaar kon zijn. Hier heb ik dan ook relatief minder tijd voor vrijgemaakt.

Nadat de bouw van het prototype afgerond was diende deze te worden getest met de gebruiker. De test moest van te voren goed worden voorbereid, zodat er goed kon worden gedefinieerd wát er getest ging worden en hóe deze test zou gaan geschieden. Ook dienden de resultaten uit de test te worden opgenomen in een rapport. Hiervoor heb ik dan ook voldoende tijd gereserveerd voor deze testfase.

Uiteindelijk ben ik tot de volgende planning voor mijn project gekomen:

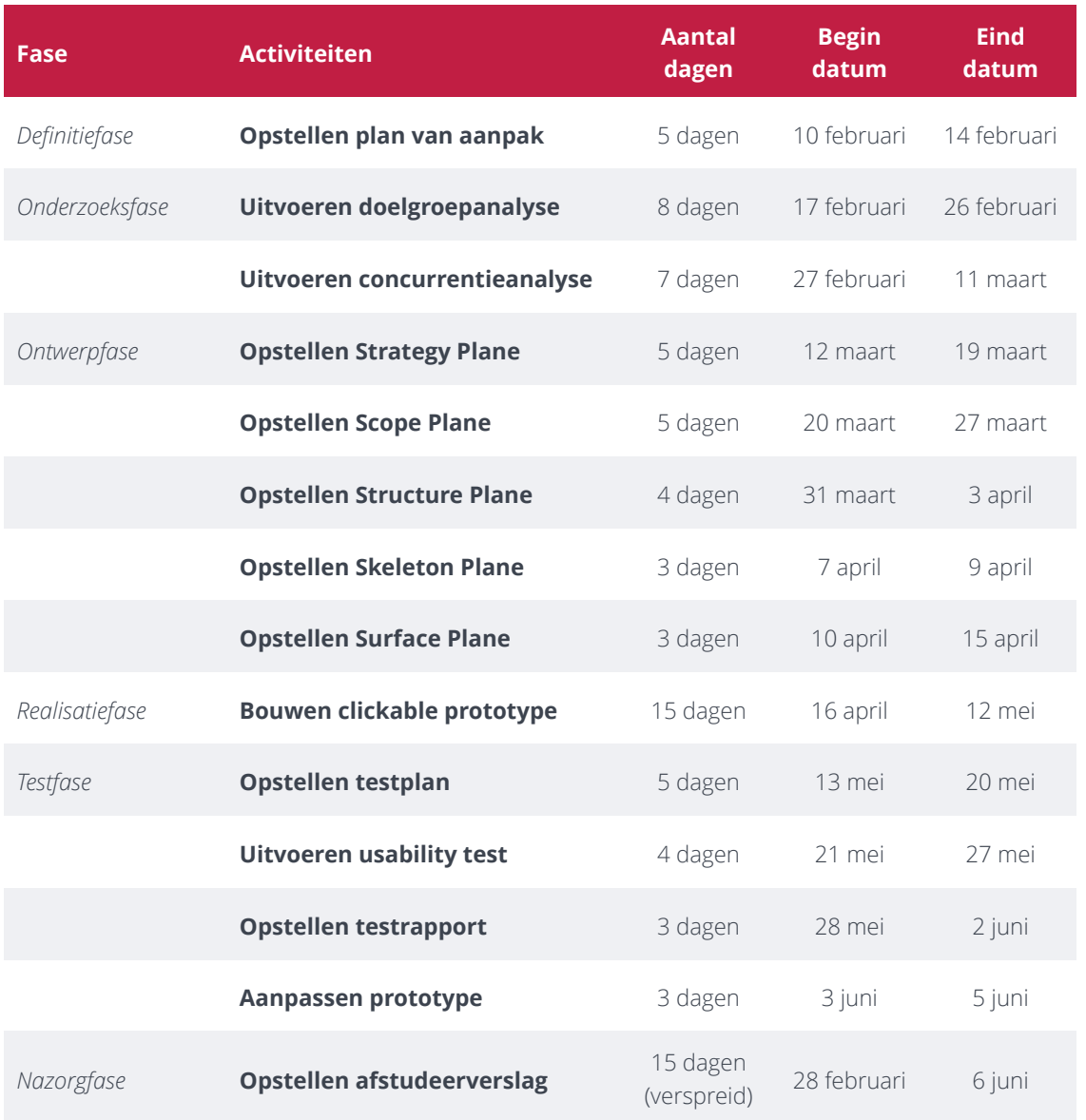

#### **FIGUUR 4 - PROJECTSPLANNING**

Om deze planning verder te specificeren heb ik een Gantt chart opgesteld. Een Gantt chart behandelt alle fases en activiteiten van het project waarbij de start- en einddata goed in beeld zijn. Hiermee kon ik goed de deadlines van fases in activiteiten in de gaten houden.

Op de volgende pagina is de projectplanning in de Gantt chart te zien. Ik heb de volgende kleuren en hun betekenis in de Gantt chart gebruikt:

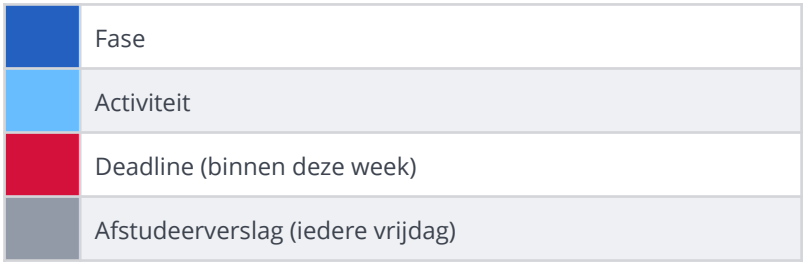

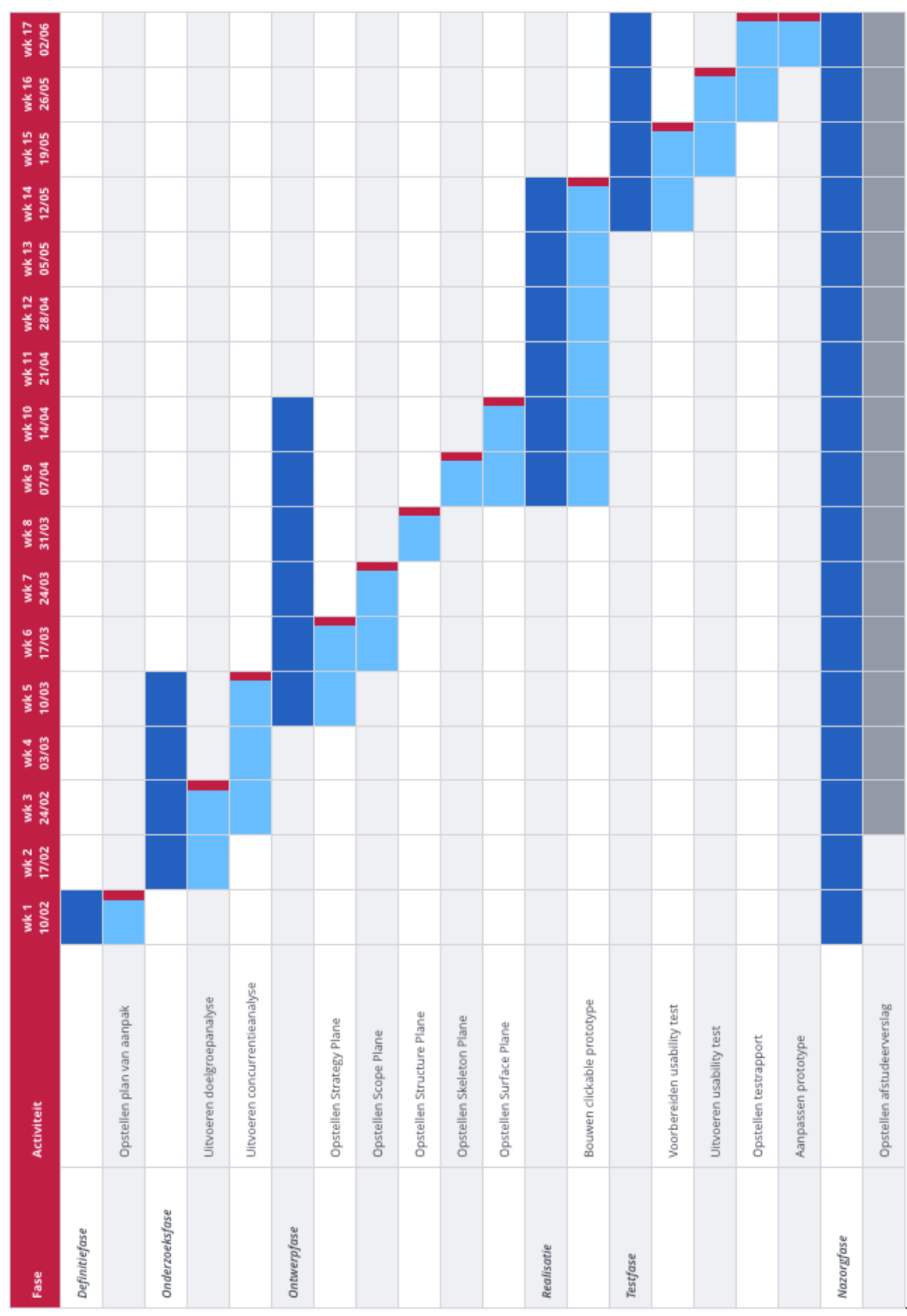

#### **FIGUUR 5 - GANTT CHART PROJECTSPLANNING**

Om de kwaliteit van het project zo goed mogelijk te kunnen krijgen ben ik hierna aan de slag gegaan met het opstellen van een kwaliteitsborging. Hierin staat beschreven hoe de kwaliteit van het project en de producten gewaarborgd werd en aan welke kwaliteitseisen de producten dienden te voldoen, zodat er zo goed mogelijke resultaten opgeleverd konden worden. In overleg met mijn stagebegeleider hebben we besloten om bij iedere fase én bij ieder product controles plaats te laten vinden. Deze controles zouden doorgevoerd worden tijdens voortgangs- en feedbackmomenten, welke iedere maandag werden ingepland. Op deze momenten zouden de activiteiten van de voorgaande week besproken worden en zou het resultaat worden doorgenomen, besproken en beoordeeld. Verder vond ik het belangrijk om in deze kwaliteitsborging ook iets te vermelden over de kwaliteit van de producten zelf, en dus niet zozeer alleen de inhoud er van. De producten en documenten dienden goed verzorgd te zijn, qua opmaak en vormgeving er goed uit te zien en qua taalgebruik en leesbaarheid ook goed in elkaar te steken. Op deze manier zouden de tussenproducten bijdragen aan een kwalitatief goed eindresultaat.

Tijdens het uitvoeren van het project bestond er altijd de mogelijkheid dat er problemen konden optreden die van invloed konden zijn op het eindresultaat. Hierom leek het mij verstandig om van te voren belangrijke risico's te benoemen, zodat er rekening mee gehouden kon worden en ik niet voor een verrassing zou staan wanneer deze daadwerkelijk zouden optreden. Ik heb hiervoor gekeken naar wat voor risico's mij realistisch leken en ben hierna op zoek gegaan naar wat gebruikelijke en veel voorkomende risico's voor dergelijke projecten zijn. Hier heb ik de risicoanalyse uit de methode van Roel Grit voor gebruikt. Ik heb gekeken welke risico's uit zijn lijst voor mij relevant leken voor dit project en deze heb ik daarna opgenomen in mijn plan van aanpak en hierna gerelateerd aan mijn stageopdracht en bedrijf. Ten slotte heb ik de risico's onderverdeeld in interne en externe risico's. De interne risico's beslaan de problemen die kunnen optreden die rechtstreeks met het project te maken hebben. De externe risico's hebben te maken met omstandigheden binnen het hele bedrijf die invloed hebben op het project.

De volgende risico's heb ik opgenomen in het plan van aanpak:

#### **INTERNE RISICO'S**

- Niet behalen van deadlines
- Onvoldoende samenwerking
- Onvoldoende aanlevering van informatie vanuit het bedrijf

#### **EXTERNE RISICO'S**

- Wijzigingen in de samenstelling van de stuurgroep van het project
- Onvoldoende medewerking
- Afhankelijkheid

Om deze risico's van te voren zo klein mogelijk proberen te maken heb ik voorzorgsmaatregelen getroffen. Het niet behalen van deadlines voor tussenproducten en het eindproduct heb ik proberen te voorkomen door zo een zo goed mogelijke planning op te stellen. In deze planning is een uitloop van enkele dagen meegenomen, zodat er altijd de mogelijkheid was om iets langer over een bepaalde fase te kunnen doen. De samenwerking met de betrokkenen uit de stuurgroep en hun medewerking tijdens het

project heb ik getracht te garanderen door iedere week voortgangsgesprekken in te plannen, waarbij de werkzaamheden van de voorgaande week besproken werden en de een planning voor de komende week werd opgesteld. Hierbij heb ik ook aangegeven van wie ik welke hulp of informatie nodig zou hebben die week, zodat zij zich hier alvast op konden instellen. Om wijzigingen in de samenstelling van de stuurgroep te voorkomen heb ik van te voren met de bedrijfsmentor overlegd wie het meest geschikt zou zijn om in deze stuurgroep plaats nemen. Een belangrijke voorwaarde voor de betrokken was dat zij mij het volledige afstudeertraject zouden kunnen begeleiden. Er was een medewerker die vanwege zijn functie en kennis van interaction design goed bij mijn project zou passen, maar hij zou nog maar enkele weken in dienst zijn bij TenICT en was dus niet geschikt om plaats te nemen in de stuurgroep. De afhankelijkheid van de informatie of kennis die het bedrijf mij verleent kon ik niet helemaal wegnemen, daar je altijd wel in een bepaalde mate afhankelijk bent van degene voor wie je een opdracht uitvoert. Door echter van te voren steeds aan te geven aan de betrokkenen uit de stuurgroep welke informatie ik nodig zou hebben bij een bepaalde fase kon ik er wel voor zorgen dat zij zich hier goed op konden voorbereiden.

Met het afronden van de risicoanalyse had ik het plan van aanpak rond en had ik een goede basis gelegd voor het verloop van het project.

### **5.2 Onderzoeksfase**

De onderzoeksfase was de meest cruciale fase van het project. In deze fase heb ik informatie verzameld over de doelgroep en over concurrerende websites. Deze informatie had in nodig om een goed fundament te leggen voor het ontwikkelen van de website, welke in het volgende hoofdstuk wordt behandeld.

In dit hoofdstuk wordt inzichtelijk welke stappen ik heb ondernomen om de onderzoeken goed uit te voeren. De onderzoeksfase heeft de volgende producten opgeleverd:

- Doelgroepanalyse
- Concurrentieanalyse

#### 5.2.1 Uitvoeren doelgroepanalyse

Nadat ik het project had afgebakend in het plan van aanpak ben ik begonnen met de volgende stap in het project, namelijk de doelgroepanalyse. Middels het uitvoeren van deze analyse wilde ik twee aspecten over de doelgroep van de opdracht achterhalen. Ik wilde erachter komen wíe de doelgroep is en daarnaast wat voor wensen de doelgroep heeft met de betrekking tot de website voor de cloud dienstverlening van TenICT. Deze informatie was belangrijk, aangezien de website voor de doelgroep ontwikkeld werd en diende aan te sluiten bij hun wensen en eisen.

Voordat ik daadwerkelijk aan de slag ben gegaan met het onderzoeken van de doelgroep ben ik naar een beurs gegaan over cloud computing. Collega Sebastiaan Smit - ook lid van mijn stuurgroep - nodigde mij hiervoor uit en daar mijn project ook hierover ging leek het mij zeer interessant om hier naar toe te gaan, vooral omdat ik op deze manier wellicht meer te weten kon komen over het onderwerp. Wij hadden op deze beurs afgesproken met twee medewerkers van SUSE, een IT-bedrijf en partner van TenICT, namelijk met de directeur Alan Clark en engineer Gábor Syuzs. Naast Sebastiaan en mijzelf was er een technische consultant aanwezig, Bart-Jan Vrielink. Het gesprek werd geleid door Sebastiaan, die tijdens dit oriënterend ingestelde gesprek wilde kijken of TenICT en SUSE elkaar in de toekomst eventueel zouden kunnen gaan helpen bij het ontwikkelen van een cloud dienst. Verder was het gesprek voor mijzelf vooral bedoeld om meer te weten over de cloud.

Hierna ben ik aan de slag gegaan met het uitvoeren van de doelgroepanalyse. Het eerste van de twee onderdelen van dit onderzoek was het omschrijven van de doelgroep. Ik was in eerste instantie van plan om de doelgroep op veel verschillende niveau's en op allerlei kenmerken te analyseren, bijvoorbeeld op demografische, geografische en sociaal-economische kenmerken, om er maar een aantal te noemen. Hiermee zou de doelgroep zo nauwkeurig en specifiek mogelijk beschreven kunnen worden. Allereerst heb ik mijn collega's gevraagd of er al informatie is vastgelegd over de doelgroep van TenICT. Toen dit niet het geval bleek heb ik gevraagd of zij mij zelf iets konden vertellen over hun doelgroep. De doelgroep bleek erg breed: de top 500 van overheden en het bedrijfsleven en organisaties met tussen de honderd en vijfhonderd werknemers. Deze organisaties dienden gebruik te maken van een IT-infrastructuur, maar die niet over de kennis beschikten om deze zelf in te richten. Aangezien hier niet alleen veel, maar vooral ook veel verschillende organisaties onder vallen, had ik meer gegevens nodig om de doelgroep te kunnen omschrijven. Ik ben hierna naar mijn stagebegeleider toegestapt en heb ik aangegeven dat ik enigszins vastliep, aangezien de doelgroep zo breed is. Tijdens dit gesprek zijn we er samen achtergekomen dat die gedetailleerde gegevens en kenmerken die ik wilde achterhalen niet zo relevant waren voor TenICT, juist omdat de doelgroep zoveel verschillende soorten organisaties bevat. De klanten van TenICT verschillen

dan ook in grootte en omvang en zitten bovendien verspreid over het hele land. Hierna heb ik besloten om het over een andere boeg te gooien.

Ik ben op zoek gegaan naar een lijst of een overzicht van de top 500 organisaties in Nederland en al snel kwam ik uit bij de lijst van weekblad Elsevier, de *"Top 500 bedrijven in Nederland*". De lijst had naast alle organisaties ook nog interessante informatie over deze organisaties, te weten de omzet over 2012, de winst of het verlies over 2012, het aantal werknemers over 2012 en de stijging of daling van deze drie gegevens ten opzichte van het voorgaande jaar. De financiële gegevens waren voor mij niet van belang, maar het aantal werknemers was voor mij wel relevant, daar ik hiermee kon specificeren hoeveel organisaties uit deze lijst er binnen het segment van TenICT vallen. De opdrachtgever had mij verteld dat TenICT zich richt op organisaties met tussen de honderd en vijfhonderd werknemers richt. Het bleek dat 108 van de vijfhonderd organisaties tussen de honderd en vijfhonderd mensen in dienst had in 2012. Voor de volledigheid heb ik ook geteld hoeveel bedrijven er tussen de vijfhonderd en duizend werknemers hadden, daar deze bedrijven op de lange termijn wellicht nog interessant zouden kunnen worden wanneer TenICT verder zou groeien en zich ook op grotere organisaties zou gaan richten, of als zij wellicht een mooie grote opdracht voor TenICT zouden hebben. Deze gegevens heb ik in een cirkeldiagram gezet, waardoor ik een mooi overzicht heb gecreëerd waarmee snel kan worden afgelezen hoe groot de doelgroep is.

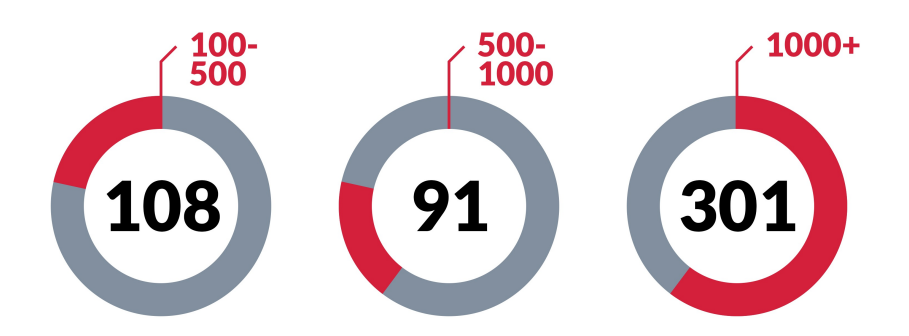

#### **FIGUUR 6 - AANTAL WERKNEMERS PER BEDRIJF, UIT DE LIJST 'ELSEVIER TOP 500 BEDRIJVEN IN NEDERLAND'**

Om de doelgroep verder te specificeren in categorieën heb ik op de website van TenICT de pagina 'Klanten' opgeroepen. Deze pagina geeft een overzicht van alle klanten van TenICT. Het overzicht was op dat moment iet wat verouderd, maar gaf de klanten wel gecategoriseerd in de verschillende sectoren waarin TenICT met klanten werkt aan. Deze sectoren heb ik direct in subdoelgroepen omgezet.

#### **SUBDOELGROEPEN**

- Financiële instellingen
- ICT / Telecom
- Handel en industrie
- **Overheid**
- Welzijn / Non-profit

Nadat ik heb vastgesteld hoe groot de doelgroep van de cloud dienstverlening van TenICT is wilde ik nog meer te weten komen over deze doelgroep, en dan met name over hun relatie met het onderwerp: de cloud. Aangezien het voor de opdrachtgever belangrijk was dat er goed ingespeeld zou worden op de wensen van de doelgroep, vond ik het verstandig om de kennis en ervaring die de doelgroep heeft met betrekking tot het onderwerp in kaart te brengen. Ik was van plan om een enquête op te stellen die de gebruikersbehoeften en -wensen zou achterhalen, maar ik heb besloten om in deze enquête ook enkele vragen op te nemen die de kennis en ervaring van de doelgroep zou achterhalen. Dit vond ik van belang omdat ik op deze wijze zou kunnen achterhalen welke kennis van en ervaring met het onderwerp cloud computing de doelgroep reeds beschikte en ik deze resultaten zou kunnen meenemen naar de ontwerpfase, waar de behoeften van de doelgroep zouden worden omgezet tot doelen en content eisen.

Voor het opstellen van deze enquête heb ik de hulp ingeschakeld van mijn stuurgroep. Naast de opdrachtgever zaten er ook twee managers in deze stuurgroep en zij hebben veel contact met klanten. Uiteindelijk ben ik samen met Bastien Tielen, de senior user ofwel eindgebruiker uit de groep, verder gegaan met het opstellen van een vragenlijst die we naar enkele klanten zouden gaan sturen. Ik heb zelf eerst een opzet gemaakt voor deze vragenlijst met enkele vragen over kennis, ervaring en wensen. Deze opzet vond hij er grotendeels goed uit zien, al had hij wel kritiek op enkele vragen. Een voorbeeld van een vraag die hij niet goed vond was: *"Heeft u reeds kennis van cloud computing?"*. Deze vraag was bedoeld om de kennis van de respondent over het onderwerp vast te stellen, maar hij vond de vraag te gesloten. Hij stelde voor de vraag aan te passen naar *"Wat is volgens u de definitie van cloud computing?"*. Zijn argument hierbij was dat de respondent op deze manier een open antwoord zou geven en aan de hand van dit antwoord kon worden vastgesteld in hoeverre de respondent kennis had over cloud computing en wat zijn of haar kennis dan inhield.

Op deze manier zijn we alle vragen afgelopen en hebben we enkele gesloten vragen aangepast zodat er een nauwkeuriger antwoord zou komen. *"Heeft u ervaring met cloud computing?"* werd bijvoorbeeld omgezet naar *"Hoeveel ervaring heeft u met het gebruik van cloud computing?"* en hierbij werden antwoordmogelijkheden gegeven van 'geen ervaring' tot 'heel veel ervaring'.

Tevens heb ik enkele vragen over persoonlijk gebruik van de cloud opgenomen in de enquête. An sich was deze informatie niet zo relevant voor het doel van de enquête, maar na overleg met de stuurgroep heb ik besloten om deze vragen toch op te nemen, daar er wellicht nog interessante informatie uit deze gegevens kon vloeien waar later nog wat gedaan mee zou kunnen worden.

Nadat de vragenlijst volgens ons gereed was om naar respondenten te sturen hebben we de enquête eerst laten invullen door enkele andere collega's van TenICT. Zij gaven aan de enquête duidelijk te vinden en hierna ben ik gaan nadenken over de manier waarop de enquête naar de klanten gestuurd zou worden. Ik heb eerst gedacht aan langsgaan bij de klanten en deze persoonlijk te laten invullen, omdat je hierbij ook nog feedback zou kunnen krijgen en wellicht wat uitgebreidere antwoorden. Daar veel klanten niet direct in de buurt van het stagebedrijf zaten én om tijd te besparen heb ik besloten om de enquête elektronisch te versturen. Eerst heb ik hierbij gedacht aan een simpele e-mail, maar het leek mij beter om een online tool te vinden waar de vragen netjes werden neergezet en de respondent vragen online kon invullen. Een vriend van mij uit dezelfde opleiding raadde mij aan om de tool van EnqueteMaken.nu te gebruiken. Hij had deze ook gebruikt voor een onderzoek en vond het zeer eenvoudig op te zetten en in te vullen en de antwoorden van de respondenten komen bovendien in een overzichtelijke tabel terecht. Ik heb hierna besloten om deze tool te gebruiken en heb de vragen die opgesteld waren in de tool gezet. Ik heb de stuurgroep de enquête nog een laatste maal laten invullen om kijken of deze duidelijk was en hierna was de enquête klaar om naar de klanten te sturen.

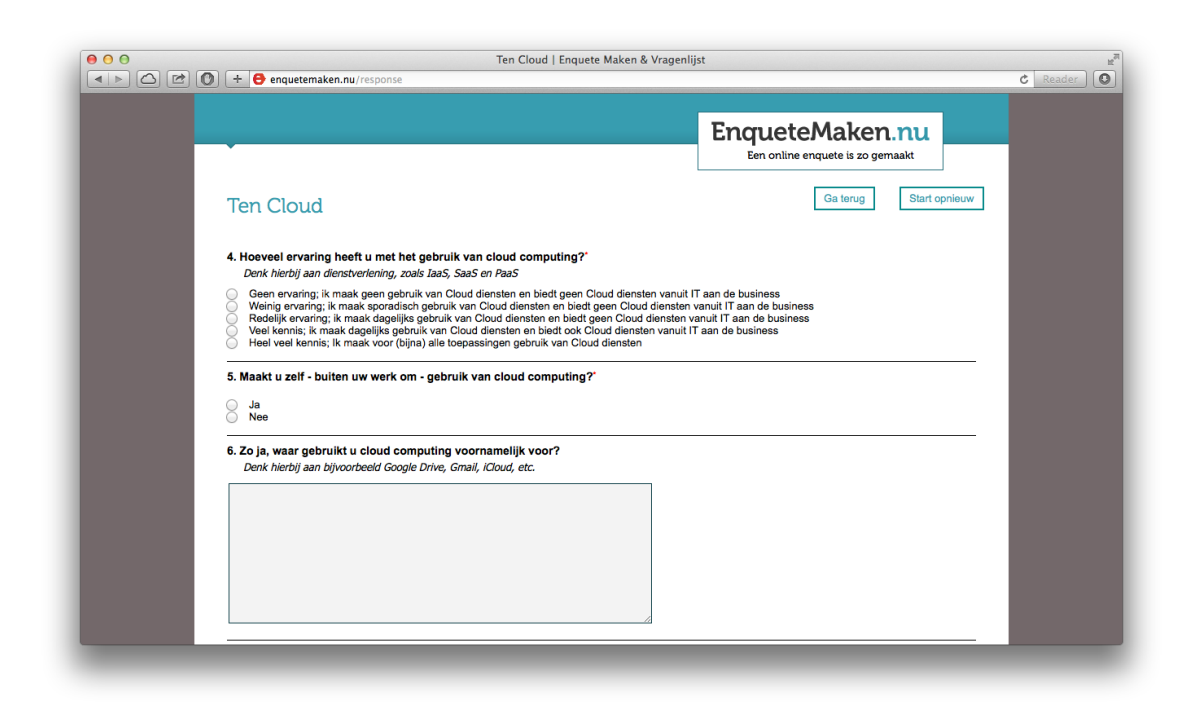

#### **FIGUUR 7 - ONLINE ENQUÊTE VIA ENQUETEMAKEN.NU**

Voor het versturen van de enquête leek het mij verstandig om uit iedere sector of subdoelgroep een aantal respondenten te werven. Aangezien iedere sector wellicht een andere kijk op het onderwerp heeft of over het algemeen meer met de cloud werkt dan de andere sector, zouden hierdoor mogelijk ook meer variërende antwoorden uit de resultaten komen. Daar TenICT in vijf verschillende sectoren werkt had ik verwacht ik met drie respondenten per sector genoeg representatieve resultaten te kunnen verkrijgen. Daar ik bovendien niet op zoek was naar zoveel mogelijk antwoorden van zoveel mogelijk respondenten, wat meer past bij een kwantitatief onderzoek, maar ik vooral op zoek was naar kwalitatief bruikbare resultaten, heb ik besloten om de huidige klanten van TenICT te benaderen voor het onderzoek.

Om de lijst met geschikte respondenten op te stellen heb ik met hulp van Bastien uit de stuurgroep de emailadressen van vijftien klanten opgeschreven, uit iedere subdoelgroep drie klanten. Als we uiteindelijk rond de vijftien respondenten zouden werven zou dit voor ons een voldoende representatief resultaat zijn, op de ongeveer 108 bedrijven uit de doelgroep - achterhaald tijdens het omschrijven van de doelgroep - zou dit een percentage van veertien procent betekenen. Met een aantal medewerkers van de huidige klanten heeft TenICT regelmatig en goed contact en van deze personen werd verwacht dat zij hun medewerking zouden verlenen aan het onderzoek, daar zij in de nabije toekomst als mogelijke klant voor de cloud dienstverlening gelden. Met name dit laatste geldt niet voor alle organisaties uit de doelgroep, veel bedrijven zijn nog niet klaar om over te stappen naar de cloud. Redenen hiervoor zijn onder andere dat de cloud nog in opkomst is en bedrijven hierdoor huiverig zijn om hun gegevens op de cloud te zetten in verband met privacy en bedrijven nog niet goed op de hoogte zijn van de veiligheid en betrouwbaarheid van de cloud.

Om er zeker van te zijn dat vijftien respondenten (drie uit iedere sector, vijf sectoren in totaal) een representatief aantal zou zijn voor mijn analyse, ben ik op onderzoek gegaan naar theorieën over hoeveel personen daadwerkelijk nodig zijn voor een betrouwbare analyse. Ik ben op zoek gegaan naar informatie en theorieën over het aantal respondenten dat nodig zou zijn. Ik kwam uit bij Survey Monkey, een

organisatie die zich heeft gespecialiseerd in het aanbieden van effectieve enquête diensten en die met momenteel meer dan vijftien miljoen gebruikers een zeer betrouwbare dienstverlener is op het gebied van marktonderzoeken. Volgens hun theorie is met name het reactiepercentage een belangrijk uitgangspunt bij het versturen van enquêtes. Dit percentage is afhankelijk van een aantal factoren, waaronder het onderwerp van de enquête, de grootte en complexiteit en de huidige relatie met de doelgroep. Een reactiepercentage tussen de twintig en dertig procent dient volgens Survey Monkey als zeer succesvol te worden beschouwd, wat bij een doelgroep van 108 organisaties zou inhouden dat tussen de 21 en 32 respondenten nodig zouden zijn. Een reactiepercentage tussen de tien en vijftien procent wordt volgens hen ook als aanvaardbaar beschouwd wanneer de respondenten nog niet eerder zijn ondervraagd voor dergelijke onderzoeken. Dit zou betekenen dat ik tussen de 10 en 16 reacties nodig zou hebben, wat overeenkomt met mijn eigen inschatting van vijftien respondenten. Hierna kon de enquête naar de lijst van vijftien klanten verstuurd worden.

Van de vijftien klanten waarnaar de enquête is verstuurd hebben er zes de enquête ingevuld, wat een reactiepercentage van veertig procent betekent. Puur gekeken naar het percentage is dit erg hoog, maar qua absolute aantallen was ik met zes reacties niet tevreden. Nadat ik het nog een anderhalve week tevergeefs aangekeken heb in de hoop dat er nog invullingen bij zouden komen ben ik naar twee andere collega's gestapt met de vraag of zij de enquête ook naar stuk of tien klanten konden sturen. Voor de duidelijkheid: TenICT bestaat uit drie afdelingen met ieder twee directeuren. Al deze afdelingen werken met andere klanten en dus zouden de twee directeuren uit de twee andere afdelingen mij nog meer respondenten kunnen opleveren. Nadat zij de enquête naar ieder tien klanten hadden verstuurd heb ik wederom anderhalve week gewacht op nieuwe reacties. Van de twintig klanten heeft er slecht één de enquête ingevuld. Hierna heb ik besloten om het met deze resultaten te gaan doen, daar ik inmiddels al enkele weken bezig was met de doelgroepanalyse en nu toch een keer verder wilde met mijn project. Het gevolg hiervan is dat de resultaten enigszins inboeten qua representativiteit, daar er simpelweg een kleiner deel van de doelgroep heeft gereageerd. Echter, aangezien de antwoorden van de respondenten over het algemeen sterk overeenkomen én er wel uit alle sectoren minimaal één klant de enquête heeft ingevuld, verwachtte ik niet dat de betrouwbaarheid van het onderzoek in gevaar kwam.

De online tool van EnqueteMaken.nu had een handige functie waarmee de antwoorden van alle respondenten in een overzichtelijke tabel gedownload konden worden.

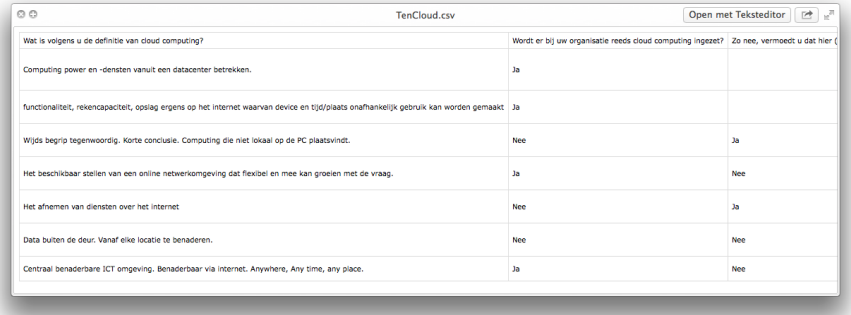

#### **FIGUUR 8 - RESULTATEN VAN DE RESPONDENTEN VAN DE ENQUÊTE**

Alle ingevulde antwoorden zijn in deze tabel onder de juiste vraag terug te vinden, maar de breedte van de tabel was voor mij enigszins onwerkbaar. Hierop heb ik besloten om de antwoorden over te nemen en per respondent in een aparte tabel te zetten. Op de volgende pagina zijn de resultaten van Richel Crans, medewerker van het Tergooi Ziekenhuis, te zien.

#### **Resultaten respondent 5: Richel Crans (Tergooi Ziekenhuis)**

#### **1 Wat is volgens u de definitie van cloud computing?**

Het afnemen van diensten over het internet

**2 Wordt er bij uw organisatie reeds cloud computing ingezet?**

Nee

#### **3 Zo nee, vermoedt u dat hier (op termijn) behoefte aan zal zijn?**

Ja

#### **4 Hoeveel ervaring heeft u met het gebruik van cloud computing?**

1: Geen ervaring; ik maak geen gebruik van Cloud diensten en biedt geen Cloud diensten vanuit IT aan de business

#### **5 Maakt u zelf - buiten uw werk om - gebruik van cloud computing?**

Ja

#### **6 Zo ja, waar gebruikt u cloud computing voornamelijk voor?**

gmail Google drive [outlook.com](http://outlook.com)

#### **7 Wat zijn voor u de grootste voordelen van cloud computing?**

data altijd en overal beschikbaar

#### **8 Wat zijn voor u de belangrijkste aandachtspunten bij cloud computing?**

veiligheid en beschikbaarheid

**9 Stel u bent geïnteresseerd in het afnemen van een cloud dienst, op welke manier(en) wilt u dan informatie verkrijgen hierover?**

Website,Mail,Nieuwsbrief,Presentaties/kennissessies

**10 In welke mate wilt u ingelicht en op de hoogte gehouden worden over cloud diensten vanuit TenICT?**

3: Alleen bij grote belangrijke ontwikkelingen

**11 Zou u naast de inhoudelijke informatie ook algemene informatie over cloud computing willen ontvangen?**

Ja

#### **FIGUUR 9 - RESULTATEN VAN RESPONDENT RICHEL CRANS, TERGOOI ZIEKENHUIS**

32

Nadat ik alle resultaten van de respondenten had overgenomen ben ik de resultaten gaan vergelijken en groeperen. Ik heb van de vragen waar een vast antwoord op gegeven is cirkeldiagrammen gemaakt, zodat de resultaten snel zichtbaar zijn. Van de antwoorden op open vragen heb ik alle resultaten in opsommingen neergezet, waarna ik er achter kwam dat vaak dezelfde antwoorden gegeven werden. Een voorbeeld hiervan is dat er als antwoord op de vraag *"Waar gebruikt u cloud computing voornamelijk voor?"* vaak 'Google Drive' en 'Gmail' gegeven werden. Hiermee heb ik geconcludeerd dat de cloud toch al redelijk bekend is en veel gebruikt wordt voor persoonlijke diensten als e-mail en dataopslag.

Ook heb ik middels de enquête interessante informatie over de wensen voor de nog te ontwikkelen cloud dienstverlening van TenICT achterhaald. De zeven respondenten hebben aangegeven op welke manieren zij informatie over de cloud dienst willen verkrijgen en in welke mate zij ingelicht zij op de hoogte gehouden worden over de ontwikkelingen van deze dienstverlening. Ten slotte liet een kleine meerderheid weten dat zij geen algemene informatie over cloud computing verwachten, daar zij al over voldoende kennis over het onderwerp beschikken, al gaf iets minder dan de helft aan dat zij hier wel behoefte aan hebben.

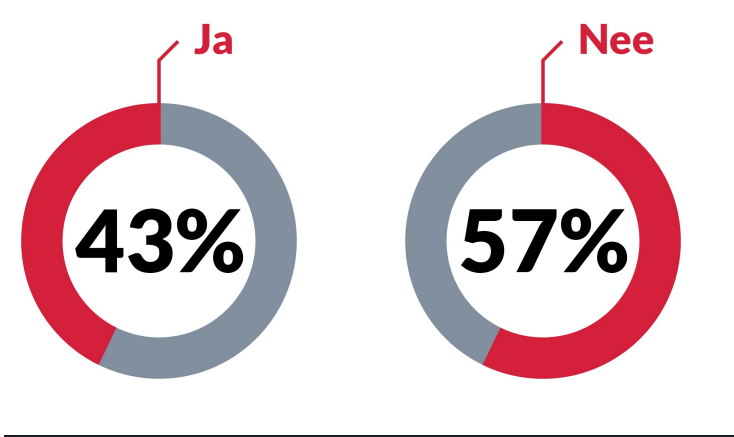

**FIGUUR 10 - BEHOEFTE AAN ALGEMENE INFORMATIE OVER DE CLOUD** 

De volgende conclusies heb ik middels de doelgroepanalyse kunnen trekken:

#### **CONCLUSIES DOELGROEPANALYSE**

- De doelgroep beslaat overheden en bedrijven en bestaat uit 108 organisaties in Nederland
- De vijf subdoelgroepen zijn overheden, financiële instellingen, ICT- en telecombedrijven, handel- en industriebedrijven en welzijn- en non-profitorganisaties
- Veel klanten zijn reeds op de hoogte van de vele voordelen die de cloud kan bieden
- Klanten hebben vaak dezelfde aandachtspunten als veiligheid, de wetgeving en waar de data wordt opgeslagen
- Klanten hebben aangegeven dat er voor het merendeel nog geen cloud wordt ingezet binnen bedrijven, maar dat hier wel behoefte aan is
- Persoonlijk gebruik door werknemers niet werk gerelateerd is zeer hoog
- Klanten hebben veel behoefte aan algemene informatie en uitleg over de cloud
- Klanten wensen via verschillende marketingmiddelen informatie over de cloud te ontvangen, namelijk via een website, mailcontact, nieuwsbrieven, videomateriaal, social media en middels presentaties en kennissessies
- De klant wenst bij afname van de dienst en bij grote ontwikkeling op het gebied van de cloud dienstverlening op de hoogte willen blijven

Deze resultaten waren van belang bij het ontwikkelen van de website voor de cloud dienst van TenICT en zijn meegenomen in het verdere verloop van het project.

#### 5.2.2 Uitvoeren concurrentieanalyse

Nadat ik middels de doelgroepanalyse heb vastgesteld wie de doelgroep van de TenICT cloud dienstverlening is en wat hun behoeftes, verwachtingen en eisen zijn ben ik aan de slag gegaan met het tweede onderdeel van het onderzoeksfase: de concurrentieanalyse. Door middel van het uitvoeren van deze analyse wilde ik achterhalen op welke manier vergelijkbare organisaties de website voor hun cloud dienstverlening hebben opgesteld. Dit vond ik belangrijk om te onderzoeken, omdat ik op deze manier kon vaststellen welke informatie deze organisaties middels hun website aanbieden, hoe deze informatie getoond wordt en wat de sterke en zwakke punten van deze websites zijn. Al deze gegevens en aandachtspunten zou ik hierna mee kunnen nemen bij het ontwerpen en de ontwikkeling van de website voor de TenICT cloud dienst.

Om een sterke, gespecificeerde en bruikbare analyse uit te voeren ben ik allereerst op zoek gegaan naar geschikte methoden hiervoor. Ik wist op dit moment nog niet hoe ik de websites ging analyseren en het vinden van de juiste methode was hierom zeker van belang. Wat ik belangrijk vond was dat ik een bepaald overzicht kon krijgen met allerlei richtlijnen waarmee ik websites op verschillende gebieden kon analyseren. Hiermee zou ik een website vanuit meerdere perspectieven kunnen beoordelen om zo van allerlei gebieden positieve en negatieve punten te achterhalen. Het moest in ieder geval zo objectief

mogelijk zijn, al is er natuurlijk altijd wel een bepaalde mate van subjectiviteit, aangezien het over mijn eigen beoordeling gaat.

Ik ben hierna op zoek gegaan naar een methode waarmee ik dit kon realiseren. Ik ben op de methode uit het boek 'Webdesign: van concept tot realisatie' van Hedwyg van Groenendaal gestuit. Zij beschrijft in haar boek dat een analyse van een website op allerlei verschillende gebieden dient plaats te vinden en op haar website heb ik een PDF met een checklist gevonden die rechtstreeks uit het boek is overgenomen. Deze checklist bevat een lijst met verschillende punten waaraan aandacht besteed dient te worden bij het beoordelen van websites. Middels deze checklist kan er op alle richtlijnen die het bevat een beoordelingen worden gegeven aan de richtlijn in de vorm van een cijfer van 1 tot en met 5, hierbij is 1 *slecht* en 5 *uitstekend*. Met het geven van cijfers aan richtlijnen kun je snel zien wat er wel goed en wat er niet goed is aan een website, maar het probleem dat ik hierbij had is dat je bij deze cijfers niet ziet staan waaróm een bepaalde richtlijn wel of niet goed is. Hierdoor heb ik er voor gekozen om deze methode zeker te gaan gebruiken, maar om in plaats van het geven van cijfers een toelichting in verhaalvorm bij iedere aspect te geven. Tevens heb ik er voor gekozen om de checklist niet als concreet stappenplan te gebruiken, waarbij alle punten worden doorlopen, maar meer als een leidraad waarbij zoveel mogelijk maar met name de belangrijkste aspecten - de aandacht krijgen.

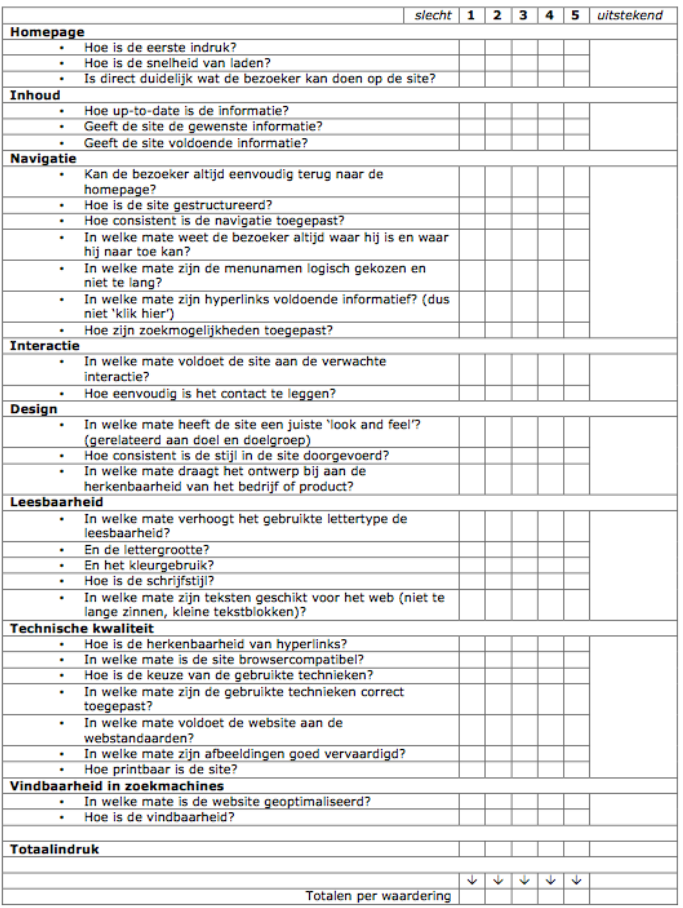

#### **FIGUUR 11 - CHECKLIST UIT HET BOEK 'WEBDESIGN, VAN CONCEPT TOT REALISATIE'**

Alle aandachtspunten die ik meegenomen heb tijdens de analyse van de websites zijn te vinden in externe bijlage C *'Concurrentieanalyse'*, hoofdstuk 4. Deze komen overeen met de richtlijnen uit de checklist van Hedwyg van Groenendaal.
Nadat ik had vastgesteld welke methode ik zou gaan gebruiken en op welke punten ik de websites zou gaan analyseren was de volgende stap het zoeken van geschikte websites van concurrerende organisaties. Allereerst ben ik bij collega's binnen het bedrijf gaan rondvragen welke concurrerende bedrijven zij hebben of kennen die ook een cloud dienstverlening aanbieden, maar hier moesten zij het antwoord schuldig blijven. Wel gaven zij namen van bedrijven door die weliswaar geen concurrenten van TenICT zijn, maar wel een cloud dienst leveren. Ik kwam zo op de websites van CloudNL van KPN en Pink Private Cloud van PinkRoccade. Na een korte blik op deze websites kwam ik er al snel achter dat dit eigenlijk helemaal geen echte websites waren, maar meer een losse pagina over de cloud dienst op de hoofdwebsite van het bedrijf. Hierop stond dan een korte tekst met weinig informatie en kon er verder niet worden genavigeerd naar meer informatie. Wel stonden op deze pagina's een informatieve video met uitleg over de cloud dienst van het bedrijf - iets wat TenICT in een later stadium ook wil gaan ontwikkelen, maar voor deze fase van het project was dit nog niet relevant. Deze sites waren dan ook niet bruikbaar voor de concurrentieanalyse.

Ik ben hierna gaan zoeken naar andere geschikte websites. Hierbij heb ik de voorwaarde dat het een concurrent van TenICT moest zijn niet meer laten meewegen, daar ik hierdoor hoopte meer resultaat te verkrijgen. Hierbij ik de volgende voorwaarden gesteld waaraan de websites dienden te voldoen:

#### **CRITERIA WEBSITES VOOR DE CONCURRENTIEANALYSE**

- Website is speciaal ontwikkeld voor de cloud dienstverlening
- Website bestaat uit meer dan één pagina
- Er is informatie aanwezig over de cloud dienstverlening
- Er is eventueel algemene informatie aanwezig over de cloud

De volgende drie websites zijn voor de concurrentieanalyse geselecteerd:

# **GEANALYSEERDE WEBSITES**

- Cloud Aviator (van Macaw)
- Dutch Cloud
- IBM SmartCloud

Ieder van deze geselecteerde websites heb ik op dezelfde wijze geanalyseerd. Allereerst vond ik het verstandig om een kort verhaal te vertellen over het bedrijf en hun cloud dienst, om een indruk te geven wat het bedrijf doet. Hierna heb ik het schema met de richtlijnen erbij gepakt en ben ik per website alle aspecten afgegaan. Ik heb ervoor gekozen om de richtlijnen als een leidraad te gebruiken en de aandachtspunten meegenomen bij de analyse van de aspecten. Hierdoor worden de meeste richtlijnen wel beoordeeld, maar kon ik er ook een toelichting bij plaatsen waaróm ik een bepaalde beoordeling heb gegeven aan een richtlijn.

Een voorbeeld van een richtlijn is hoe de eerste indruk van de homepage is. Aangezien het voor websites cruciaal is wat de eerste indruk is die bezoekers krijgen bij het binnenkomen van een website, vond ik het naast het beoordelen van deze eerste indruk ook verstandig om uit te leggen waarom ik die beoordeling gegeven heb. Zo vond ik bij de analyse van de homepage van de website van Cloud Aviator dat er direct een associatie met het onderwerp van de website wordt gelegd. Op de homepage van deze website wordt namelijk gebruik gemaakt van een afbeelding van wolken. Wolken worden veel met cloud computing gerelateerd: *cloud* is het Engelse woord voor wolken en veel logo's van cloud diensten bevatten een icoon van een wolk, denk aan het logo van iCloud van Apple.

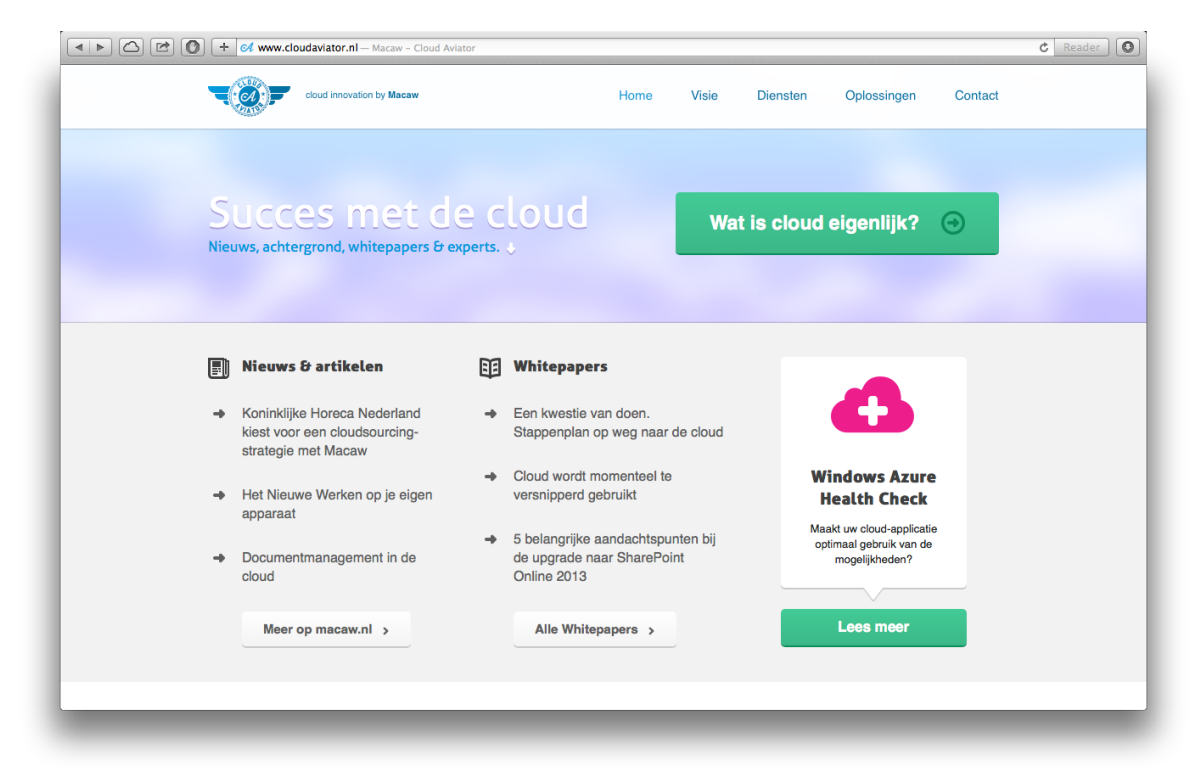

#### **FIGUUR 12 - HOMEPAGE VAN CLOUD AVIATOR**

Door op deze manier te werk te gaan ben ik alle aspecten (te zien in figuur X) afgegaan en heb ik bij ieder aspect een goede toelichting kunnen geven over of deze goed of slecht scoort en waarom.

Nadat ik de geselecteerde websites had geanalyseerd vond ik het verstandig om de analyses van de websites naast elkaar te leggen om zo een goede vergelijking te kunnen maken tussen de sites en welke op bepaalde gebieden het best scoort. Hiermee kon ik ook snel afleiden welke punten aandacht verdienen bij het ontwerpen van de website van de TenICT cloud dienst. Hiervoor heb ik alle resultaten in een tabel neergezet. Om een goed overzicht te krijgen heb ik dit keer wél de richtlijnen beoordeeld met een score, zodat ik de resultaten sneller kon vergelijken. Deze scores waren uiteraard wel gebaseerd op de beoordelingen die ik tijdens de analyse al had gegeven.

Hieronder een greep uit de vergelijkingstabel van de geanalyseerde websites. Voor het volledige overzicht, zie externe bijlage C *'Concurrentieanalyse'*, hoofdstuk 8.

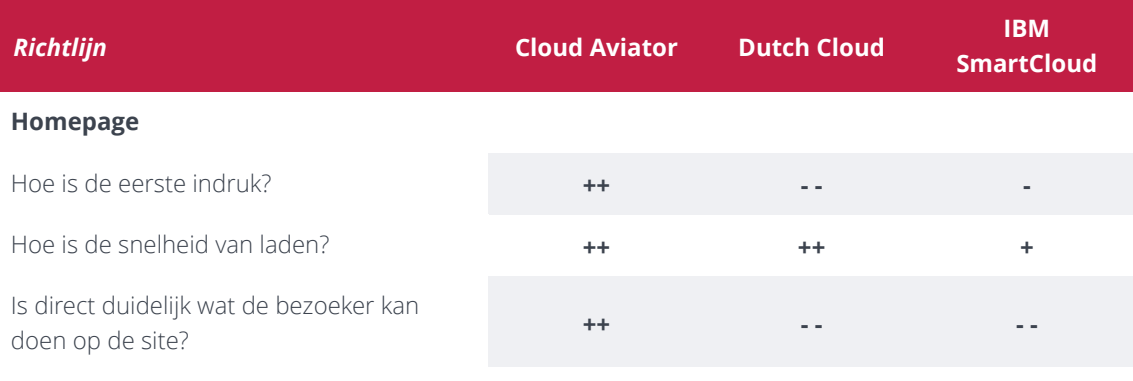

#### **FIGUUR 13 - VERGELIJKING ASPECT 'HOMEPAGE'**

Aan de hand van alle resultaten uit de concurrentieanalyse heb ik enkele zeer interessante aandachtspunten in kaart gebracht. Deze punten zijn van pas gekomen tijdens het ontwerpen van de website van de cloud dienst van TenICT, wat in het hoofdstuk 5.3 'Ontwerpfase' behandeld zal worden. Niet alleen punten die verstandig zijn meegenomen te worden in de volgende fase zijn hierbij naar boven gekomen, maar ook punten die absoluut vermeden dienden te worden om een gebruiksvriendelijke website te ontwerpen.

#### **BELANGRIJKSTE AANBEVELINGEN DIE UIT DE ANALYSE ZIJN VOORTGEKOMEN**

- Associatie met de cloud in het design van de website, waardoor er direct een link kan worden gelegd met het onderwerp;
- Algemene informatie over cloud computing is handig om aan te bieden, zodat er door de bezoeker algemene kennis kan worden vergaard over het onderwerp;
- Een professioneel en rustig design zorgt voor een goede ervaring van de bezoeker op de website. Hierbij is voldoende witruimte en ruimte tussen verschillende blokken content belangrijk;
- Veel interessante content is goed, maar te veel content kan de website druk en onoverzichtelijk maken. Hier moet een goede balans in gevonden worden;
- Het hebben van een zoekfunctie is handig bij veel content, maar de resultaten dienen wel netjes gestructureerd te worden. Bij relatief weinig content is een zoekfunctie niet noodzakelijk;
- Moderniteit in zowel design als techniek kan bijdragen aan een goede ervaring van de bezoeker op de website. Hierbij is responsiveness een sterke techniek om in te bouwen, waarmee de site op ieder scherm en apparaat optimaal wordt weergegeven;
- Een menubalk die mee scrollt met de webpagina en te allen tijde in beeld blijft is een handig, daar de belangrijkste pagina's op deze manier altijd direct te benaderen zijn. Het menu dient echter wel zo volledig mogelijk te zijn en niet alleen hoofdpagina's te bevatten als er ook interessante en relevante subpagina's zijn.

# **5.3 Ontwerpfase**

Na het afronden van de onderzoeksfase ben ik aangevangen met de volgende stap in het project: de ontwerpfase. In dit hoofdstuk is te lezen hoe ik alle resultaten uit de onderzoeken gebruikt heb om tot een goed uitgewerkt ontwerp te komen voor het eindproduct van de afstudeeropdracht: de website van de TenICT cloud dienstverlening. Het proces, de gemaakte keuzes en beredeneringen hierbij worden in dit hoofdstuk beschreven.

In deze fase heb ik gebruik gemaakt van de ontwerpmethode 'The Elements of User Experience' van Jesse James Garrett. Zoals beschreven in hoofdstuk 4.3 'Ontwerpmethode', worden er middels deze methode enkele planes doorlopen waarmee er van een abstract idee tot een volledig uitgewerkt ontwerp wordt gewerkt.

De ontwerpfase heeft het volgende product opgeleverd:

• Ontwerprapport

# 5.3.1 Opstellen Strategy Plane

De eerste van de vijf planes van de methode van Jesse James Garrett is de Strategy plane. In deze plane was het zaak om goed helder te krijgen wat de strategie van de te ontwikkelen website zou worden. Hierbij is er sprake van nog een zeer abstract idee of concept en worden de eerste stappen gezet om dit meer concreet te maken.

Om tot een goede strategie voor de website van de TenICT cloud te komen zijn er twee zaken van belang: de **site objectives** en de **user needs**. Om deze twee zaken te behandelen geeft Jesse James Garrett in zijn methode aan dat je als de allereerste stap bij het ontwikkelen van een website de volgende twee vragen dient te stellen:

- Wat wil de opdrachtgever bereiken met de website?
- Wat willen de gebruikers bereiken met de website?

Om deze vragen te beantwoorden voor dit project ben ik aan de slag gegaan met het formuleren van doelen, doelen voor zowel de opdrachtgever als de gebruikers.

Voor het bepalen van de doelen van het bedrijf heb ik allereerst gekeken naar de doelstelling van het algehele project. Deze doelstelling is tijdens de definitiefase in samenspraak met de opdrachtgever opgesteld en geldt als volgt:

*"De doelstelling van de afstudeeropdracht is om binnen zeventien weken met een oplossing te komen voor de website van de cloud dienstverlening van TenICT, waarmee het bedrijf haar producten en diensten met betrekking tot haar cloud dienstverlening kan promoten en inzichtelijk kan maken aan de klant."* 

Om deze te concretiseren heb ik de doelstelling omgevormd tot een hoofddoel voor de website:

# **HOOFDDOEL**

*"Met de website voor de TenICT cloud dienstverlening wilt TenICT haar cloud dienstverlening promoten en inzichtelijk maken aan de klant".*

Dit hoofddoel is aan de opdrachtgever voorgelegd en in samenspraak hebben we kunnen vaststellen dat de website hoofdzakelijk zal dienen als een informatieve website waarop de bezoeker geïnformeerd kan worden over alles wat met de cloud dienstverlening van TenICT te maken heeft.

Vervolgens vond ik het zaak om een overleg in te lassen met de stuurgroep van mijn project om enkele subdoelen op te stellen. Dit vond ik belangrijk om zo te achterhalen wat het bedrijf straks allemaal met de website kan doen, informatie die ik nodig had om de volgende plane goed te kunnen doorlopen. Tijdens het dit overleg heb ik mijn collega's de vraag voorgelegd wat zij met de website willen gaan doen en wat zij belangrijk vinden dat er in opgenomen wordt. Hier gaven zij zeer specifieke antwoorden op. Met de antwoorden die zij mij hebben verschaft en in overleg met de stuurgroep zijn de volgende subdoelen opgesteld:

## **SUBDOELEN**

#### **Het behandelen van aanvragen voor meer informatie**

Mocht een bezoeker na een bezoek op de website graag aanvullende informatie over de diensten van TenICT willen, omdat bijvoorbeeld sommige zaken nog niet geheel duidelijk zijn, dan moet het voor de bezoeker mogelijk zijn om deze informatie op te kunnen vragen.

#### **Het behandelen van aanvragen voor afspraken voor geïnteresseerden**

Mocht een bezoeker na een bezoek op de website geïnteresseerd raken in de diensten van TenICT, dan moet het voor de bezoeker mogelijk zijn om een afspraak te kunnen maken via de website met TenICT voor een gesprek.

#### **Het aanbieden van algemene informatie over cloud computing**

Behalve het informeren over de eigen diensten is ook algemene informatie over het onderwerp - cloud computing - zeer gewenst. Hiermee kan de bezoeker allereerst algemene kennis op doen over de cloud en wordt vermeden dat een bezoeker snel afhaakt, omdat hij of zij niet weet waar de content op de website over gaat. Als de bezoeker eerst algemene informatie kan lezen is het mogelijk dat hij of zij denkt "Ja, dit is wellicht iets voor mij!" en daarna alsnog verder gaat lezen op de website.

#### **Het aanbieden van de laatste ontwikkelingen met betrekking tot de cloud**

De cloud is een techniek die meer en meer wordt toegepast en er zijn veel ontwikkelingen die zich hierbij voortdoen. TenICT wil middels de website de bezoeker op de hoogte houden van de laatste gang van zaken en tevens haar eigen ervaringen en/of projecten met betrekking tot de cloud dienstverlening inzichtelijk maken aan de bezoekers van de website.

Met dit hoofddoel en deze subdoelen had ik de site objectives van de website bepaald en was het zaak om de andere kant van de strategie te behandelen: de user needs. Om de user needs vast te stellen heb ik de doelgroepanalyse die ik in de onderzoeksfase heb uitgevoerd geraadpleegd. Hierin heb ik allerlei informatie over de doelgroep en haar wensen, eisen en behoeften verzameld en deze kon ik uitstekend gebruiken voor het opstellen van de user needs. Ik heb hierbij een onderscheid gemaakt tussen de doelen van de doelgroep, de informatieve eisen die zij hebben, welke marketingmiddelen zij graag zien toegepast worden om de deze doelen en eisen te verwezenlijken en de frequentie verwachtingen die zij hebben bij het op de hoogte blijven van informatie en ontwikkelingen over de TenICT cloud dienstverlening.

Een vraag die ik de respondenten heb voorgelegd hierbij was:

#### *"In welke mate wilt u ingelicht en op de hoogte gehouden worden over cloud diensten vanuit TenICT?"*

Het merendeel van de respondenten heeft aangegeven dat zij met enige regelmaat wel op de hoogte gehouden willen worden over grote belangrijke ontwikkelingen op het gebied van de cloud dienstverlening van TenICT.

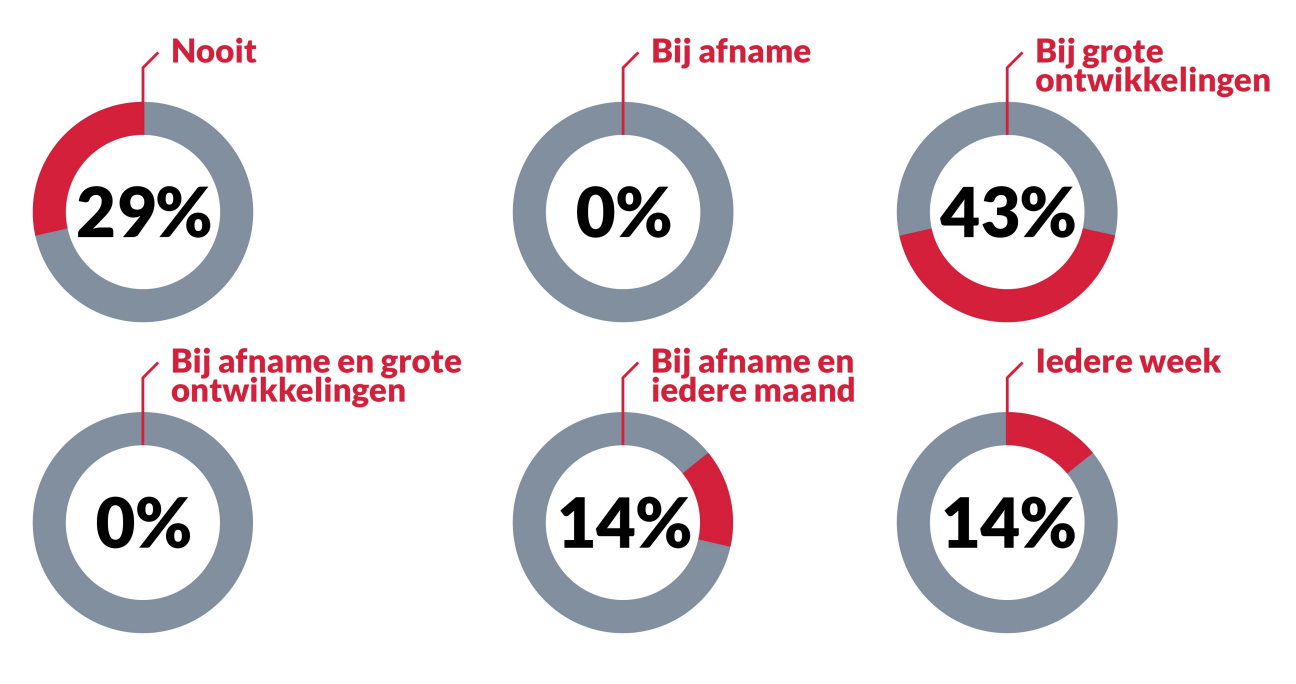

#### **FIGUUR 14 - MATE VAN INLICHTINGEN OVER DE CLOUD DIENSTVERLENING VAN TENICT**

Deze antwoorden heb ik vervolgens vertaald tot de volgende user need:

*"Op de hoogte blijven van de laatste ontwikkelingen met betrekking tot de TenICT cloud dienstverlening"* 

Op deze manier heb ik alle resultaten van de respondenten omgezet naar user needs en ben ik tot de volgende doelen voor de doelgroep gekomen:

### **DE DOELGROEP KOMT NAAR DE WEBSITE MET DE VOLGENDE DOELEN**

- Kennis opdoen over de TenICT cloud dienstverlening
- Aanvullende informatie opvragen over de TenICT cloud dienstverlening
- Het maken van een afspraak voor een afname van de TenICT cloud dienstverlening
- Op de hoogte blijven van de laatste ontwikkelingen met betrekking tot de TenICT cloud dienstverlening

Naast de doelen van de doelgroep voor het bezoeken van de website heb ik op dezelfde wijze informatieve eisen, verwachte marketingmiddelen en frequentie verwachtingen van de doelgroep opgesteld. Voor een volledig overzicht van al deze user needs verwijs ik door naar externe bijlage D *'Ontwerprapport'*, hoofdstuk 3.2.

De website van de cloud dienst van TenICT heeft twee gebruikersgroepen: de bezoeker die kennis wil opdoen over het onderwerp (ofwel de geanalyseerde doelgroep) en de gebruiker vanuit het bedrijf die de website voorziet van content en informatie. Om deze twee gebruikersgroepen beter in kaart te brengen heb ik ze omgezet naar persona's. Een persona is een fictief personage die wordt opgesteld om een gebruikersgroep een profiel te geven. Hiermee krijgt de gebruiker uit die groep een naam en een gezicht en wordt deze 'tastbaar'. Het gebruikmaken van persona's kan helpen om de gebruikers en hun doelen in gedachten te houden tijdens het ontwerpproces, zo geeft Jesse James Garrett in zijn boek aan.

# *"By putting a face and a name on the disconnected bits of data from your user research and segmentation work, personas can help ensure that you keep the users in mind during the design process."*

# **FIGUUR 15 - CITAAT UIT HET BOEK 'THE ELEMENTS OF USER EXPERIENCE' VAN JESSE JAMES GARRETT, HOOFDSTUK 3.**

Daar er twee specifieke gebruikersgroepen zijn heb ik besloten om twee persona's op te stellen. De primaire persona gaat over de bezoeker van de website die meer te weten wil komen over de cloud dienstverlening van TenICT. Dit is immers waar de website primair voor ontwikkeld wordt. De secundaire persona heeft betrekking tot de gebruiker vanuit de organisatie, de werknemer van TenICT die met de website aan de slag gaat. De profielen van de persona's bestaan uit veel fictieve informatie met hierbij de site objectives en user needs in gedachten. Voor beide persona's heb ik een scenario opgesteld waarom het personage in aanraking zou komen met de cloud dienst van TenICT. Dit heb ik gedaan om zo een aantal situaties in beeld te brengen over waarom de te ontwikkelen website van belang is en waarom gebruikers op de website zouden belanden.

Voor de primaire gebruikersgroep heb ik de volgende persona opgesteld:

# **Antoine van Vliet**

# *Manager infrastructure*

Antoine van Vliet is manager infrastructuur bij het ziekenhuis in Nieuwegein. Antoine is 42 jaar oud en woont samen met vrouw Sophie en kinderen in Utrecht.

Als manager infrastructuur bij een ziekenhuis krijgt Antoine dagelijks met talloze gegevens van patiënten te maken. De gegevens van patiënten dienen met uiterste zorg te worden behandeld, opgeslagen en beveiligd, omdat er hier om zeer gevoelige informatie gaat.

Het ziekenhuis heeft sinds tientallen jaren een datacenter waar deze gegevens worden opgeslagen. Het datacenter dient echter met enige regelmaat te worden uitgebreid, omdat er steeds meer gegevens bijkomen en oudere gegevens voor een lange periode bewaard dienen te worden. Het uitbreiden van het datacenter kost het ziekenhuis echter steeds veel investeringen en Antoine heeft van de directie van het ziekenhuis de vraag gekregen om eens te gaan kijken naar een alternatieve oplossing voor het bewaren van gegevens met hierbij de voorwaarde dat de kosten zo laag mogelijk dienen te blijven.

Antoine is als fervent volger van computer ontwikkelingen ook in aanraking gekomen met de cloud en weet dat steeds meer bedrijven overgaan op de cloud. Via een tip van een collega is Antoine bij TenICT terecht gekomen en nu wil hij graag weten of TenICT voor het ziekenhuis wellicht iets kan gaan betekenen.

#### **FIGUUR 16 - PRIMAIRE PERSONA**

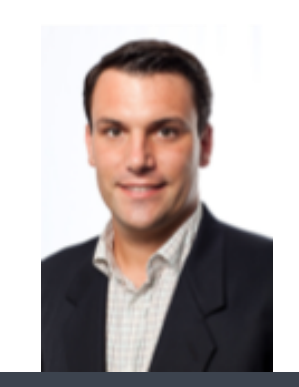

# **Werkgever**

Ziekenhuis Nieuwegein

# **COMPUTER GEBRUIK**

#### Dagelijks

# **INTERNET GEBRUIK**

- E-mails lezen en versturen
- Afspraken maken en inplannen
- Laatste ontwikkelingen over cloud computing volgen

Voor de secundaire gebruikersgroep heb ik de volgende persona opgesteld:

# **Jan-Kees ter Gooi**

# *Manager Cloud services*

Jan-Kees ter Gooi is medewerker van TenICT en manager van een groot aantal consultants die cloud diensten leveren aan klanten. Jan-Kees is 38 jaar oud, woont in Amersfoort - vlakbij kantoor - en is getrouwd met Anna-Marie. Samen hebben zij twee zonen en één dochter.

Onlangs hebben enkelen van zijn consultants een groot project bij het ziekenhuis in Nieuwegein afgerond. Het ziekenhuis beschikt nu over een klassensysteem dat volledig via de cloud loopt. Aangezien het bij een ziekenhuis belangrijk is dat er heel goed met gevoelige informatie wordt omgesprongen heeft dit project een behoorlijke tijd gekost, maar mag het resultaat er zeer zeker zijn.

Jan-Kees wil dit nieuws niet zomaar voorbij laten gaan en wil een mooi artikel plaatsen op de website. Omdat er in de toekomst waarschijnlijk steeds meer van dit soort projecten zullen worden afgesloten wil Jan-Kees een systeem dat eenvoudig te behandelen is en waarmee snel en makkelijk nieuwsartikelen op de website kunnen worden geplaatst. Het lijkt hem immers geen goed plan om artikelen continu naar de website bouwer te moeten sturen met de vraag of hij deze er op kan zetten, waardoor het kan voorkomen dat een artikel pas na enkele dagen op de website staat.

#### **FIGUUR 17 - SECUNDAIRE PERSONA**

# 5.3.2 Opstellen Scope Plane

In de Strategy plane is het duidelijk geworden wat het bedrijf wil en wat de gebruikers willen met de te ontwikkelen website. In de tweede plane van Garrett's methode, de Scope plane, heb ik uitgedacht hoe ik de strategie en de doelen hierbij kon bereiken. In deze plane zijn de wensen en doelen van de persona's omgezet naar specifieke eisen voor wat de website moest gaan bieden aan functionaliteiten en content. Het opstellen van specifieke eisen vond ik belangrijk, omdat ik hiermee goed in kaart kon brengen waar de website aan diende te voldoen.

Binnen deze fase heb ik twee aspecten behandeld, namelijk systeemeisen en content eisen. De systeemeisen zijn tevens verdeeld in twee onderdelen: functionele systeemeisen en niet-functionele systeemeisen. Het verschil tussen beiden is dat functionele systeemeisen iets zeggen over de functies en het gedrag van de website, terwijl niet-functionele systeemeisen kwaliteitseisen zijn waaraan het systeem dient te voldoen. Simpel gezegd: functionele eisen vertellen iets over wát er gedaan moet worden, terwijl niet-functionele eisen iets zeggen over hóe het gedaan moet worden. De content eisen behandelen de informatie die volgens de doelgroepanalyse en de concurrentieanalyse vereist is op de website en die ervoor zorgen dat de bezoeker te weten kan komen wát hij te weten wil komen.

Om de **systeemeisen** op te stellen heb ik allereerst de resultaten uit de Strategy plane geraadpleegd. Hierin heb ik bepaalde doelen opgesteld en om deze doelen te kunnen realiseren zijn er bepaalde functionaliteiten vereist.

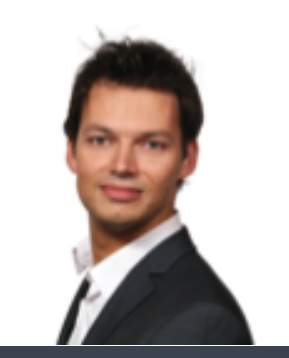

# **WERKGEVER**

TenICT

# **COMPUTER GEBRUIK**

#### Dagelijks

# **INTERNET GEBRUIK**

- E-mails lezen en versturen
- Afspraken maken en inplannen
- Nieuws plaatsen op de website

Als voorbeeld heb ik gekeken naar de volgende site objective:

### *"Het aanbieden van de laatste ontwikkelingen met betrekking tot de cloud"*

Deze site objective is gerelateerd aan de volgende user need:

# *"Op de hoogte blijven van de laatste ontwikkelingen met betrekking tot de TenICT cloud dienstverlening"*

Om deze doelen te realiseren zijn er bepaalde functionaliteiten vereist aan de website. Het aanbieden van de laatste ontwikkelingen kan in de vorm van nieuwsberichten. Er dient een systeem te komen waarbij de gebruiker online kan inloggen en het nieuwsbericht via dit systeem kan plaatsen. Hier komen eisen bij kijken. Het systeem moet inloggen mogelijk maken, het systeem moet het mogelijk maken voor gebruikers om hun profiel te kunnen wijzigen (bijvoorbeeld wanneer iemand zijn of haar wachtwoord is vergeten) en het systeem moet het plaatsen en wijzigen van nieuwsberichten toestaan. Voor al deze zaken heb ik functionele systeemeisen opgesteld. Voor bovenstaande voorbeeld zijn de volgende functionele systeemeisen van belang:

- De bezoeker dient nieuwsartikelen te kunnen inzien
- De stakeholder dient te kunnen inloggen op zijn eigen profiel
- De stakeholder dient zijn eigen profiel te kunnen aanpassen
- De stakeholder dient een nieuwsartikel te kunnen toevoegen
- De stakeholder dient een nieuwsartikel te kunnen aanpassen/verwijderen

Met het opstellen van de functionele systeemeisen had ik vastgesteld welke functies de websites moest bieden. Hierna ben ik aan de slag gegaan met het vaststellen van de kwaliteitseisen waaraan het systeem moest voldoen waarop de website zou draaien, oftewel de niet-functionele systeemeisen. Om deze op te stellen heb ik gekeken naar de functionele systeemeisen en heb ik hierbij vastgesteld aan welke eisen het systeem dient te voldoen om eisen te kunnen realiseren.

Als voorbeeld heb ik gekeken naar de volgende systeemeis:

#### *"De stakeholder dient een nieuwsartikel te kunnen toevoegen"*

Ik ben hierbij gaan vaststellen wat er nodig is om dit te kunnen uitvoeren. Allereerst is het noodzakelijk dat de gebruiker kan inloggen en dat deze inlogsessie onthouden wordt door het systeem. Vervolgens moet de gebruiker een nieuwsartikel kunnen aanmaken met hierbij gegevens als de titel van het artikel en de inhoudelijke tekst. Deze ingevoerde gegevens dient het systeem te onthouden.

 Voor eerder genoemde voorbeeld zijn op deze wijze de volgende niet-functionele systeemeisen opgesteld:

- Alle gegevens die de gebruiker invoert dienen te worden opgeslagen in een database (middels MySQL)
- De website dient een inlogsessie te onthouden

Op deze manier heb ik alle doelen uit het Strategy plane omgezet tot functionele en niet-functionele systeemeisen. Om nog een bepaald onderscheid te maken binnen de functionele systeemeisen heb ik besloten om deze te prioriteren van meest belangrijk naar minst belangrijk. Voor het rangschikken van de functionele systeemeisen heb ik gebruik gemaakt van de methode van MoSCoW. Deze methode is een middel dat gebruikt wordt om systeemeisen te prioriteiten van meest belangrijk naar minst belangrijk. MoSCoW is een afkorting voor **M**ust haves, **S**hould haves, **C**ould haves en **W**ould haves. Hierbij zijn de *must haves* de belangrijkste eisen, zonder deze functionaliteiten zal de website niet (geheel) bruikbaar zijn.*Should haves* zijn zeer gewenst, maar zonder deze eisen zal de website nog steeds bruikbaar zijn. *Could haves* zijn gewenst, maar worden eigenlijk alleen interessant wanneer er tijd genoeg is. De *would haves* zullen in deze fase niet worden meegenomen, maar zijn wel interessant om in de toekomst naar te kijken.

Om deze rangschikking te maken heb ik wederom een overleg ingepland met de stuurgroep. Ik heb hen de opgestelde functionele systeemeisen voorgelegd en heb hen de vraag voorgelegd welke systeemeisen zij het belangrijkst vonden op te implementeren. Op basis van de antwoorden die zij mij gaven hebben we in overleg de systeemeisen geprioriteerd.

Op deze wijze ben ik tot de volgende must haves voor de website gekomen:

# **MUST HAVES**

- De bezoeker dient informatie over de cloud dienst te kunnen inzien
- De bezoeker dient algemene informatie over cloud computing te kunnen inzien
- De bezoeker dient nieuwsartikelen te kunnen inzien
- De stakeholder dient te kunnen inloggen op zijn eigen profiel
- De stakeholder dient zijn eigen profiel te kunnen aanpassen
- De stakeholder dient een nieuwsartikel te kunnen toevoegen
- De stakeholder dient een nieuwsartikel te kunnen aanpassen/verwijderen
- De stakeholder dient een informatiepagina te kunnen toevoegen
- De stakeholder dient een informatiepagina te kunnen aanpassen/verwijderen
- De website dient een aanvraagformulier voor informatie te bevatten
- De website dient een contactformulier te bevatten
- De website dient een gebruiksvriendelijke en overzichtelijke interface te hebben

De gehele geprioriteerde lijst met functionele systeemeisen is te vinden in externe bijlage D *'Ontwerprapport'*, hoofdstuk 4.1.

Voor het opstellen van de **content eisen** heb ik allereerst de de resultaten uit de doelgroepanalyse, uitgevoerd in de onderzoeksfase, geraadpleegd. In deze analyse heb ik enkele informatie weten te verzamelen over de kennis van de doelgroep over het onderwerp cloud computing.

De volgende vragen uit de survey die ik bij die analyse heb verstuurd naar klanten van TenICT waren voor deze fase relevant:

- 1. Wat is volgens u de definitie van cloud computing?
- 4. Wat zijn voor u de grootste voordelen van cloud computing?
- 5. Wat zijn voor u de belangrijkste aandachtspunten bij cloud computing?
- 8. Zou u naast de inhoudelijke informatie ook algemene informatie over cloud computing willen ontvangen?

Aan de hand van de antwoorden op deze vragen heb ik gegevens samen kunnen stellen over welke informatie daadwerkelijk van belang is voor de doelgroep om te kunnen achterhalen op de website. Op vraag 5 kreeg ik bijvoorbeeld de volgende antwoorden van de respondenten:

# *"Veiligheid, transparantie in kosten, continuïteit, beschikbaarheid, waar staat de data (wetgeving), synchronisatie, connectivity"*

Deze aandachtspunten werden door de respondenten genoemd als zijnde gegevens waar zij absoluut informatie over willen kunnen terugvinden op de website. Deze resultaten heb ik vervolgens omgezet in enkele content eisen.

Op deze wijze ben ik tot de volgende inhoudelijke content eisen en algemene content eisen gekomen:

#### **INHOUDELIJKE CONTENT EISEN**

- Wat houdt de cloud dienstverlening van TenICT in?
- Waarom is er een cloud omgeving?
- Welke diensten levert TenICT met betrekking tot de cloud?
- Wat zijn de voordelen van het afnemen van cloud diensten bij TenICT?
- Hoe zit het met de kosten?
- Hoe zit het met de veiligheid?
- Hoe zit het met de betrouwbaarheid?
- Hoe zit het met de beschikbaarheid?
- Hoe wordt de cloud beheerd door TenICT?
- Hoe zit het met de wet- en regelgeving?
- Hoe wordt de cloud geïmplementeerd en geïntegreerd?

#### **ALGEMENE CONTENT EISEN**

- Wat is cloud computing?
- Waar wordt het voor gebruikt?
- Welke belangrijke vormen van cloud computing zijn er?
- Wat zijn de grootste voordelen van cloud computing?

Omdat ik in dit stadium van het project zelf ook nog niet heel erg veel wist over cloud computing wilde ik meer kennis vergaren over het onderwerp en wat TenICT met deze dienstverlening ging bewerkstelligen, zodat ik meer van de dienst af zou komen te weten. TenICT kon op deze manier ook bepalen wat ze op de website wilden gaan zetten aan content. Ik was namelijk van plan om binnen een korte periode na de afstudeerstage de website ook daadwerkelijk te lanceren, om zo een compleet product te kunnen opleveren aan de opdrachtgever. Ik heb hiervoor mijn stuurgroep benaderd en voorgesteld om een vergadering in te lassen waarin er overlegd kon gaan worden over de invulling van de cloud dienst. Ik kreeg toen als reactie dat ze op dat moment in gesprek waren met een partij waarmee het bedrijf zou gaan samenwerken om de gehele opzet te gaan bespreken. Deze partij, TechData, zou als distributeur gaan fungeren voor de cloud dienst. Het leek mij een goed idee om samen met deze distributeur te gaan te gaan overleggen en zowel de stuurgroep als TechData stemde hiermee in. Tijdens het gesprek werd er oriënterend over de samenwerking gepraat. Bij dit overleg waren alle directeuren en managers van de business units van TenICT aanwezig, aangevuld met één consultant uit één van de business units en ikzelf, en vier betrokkenen vanuit de distributeur TechData, waaronder directieleden en technische consultants. Deze sessie was niet zozeer onderdeel van mijn afstudeeropdracht, maar heeft mij wel enorm veel geleerd over wat cloud computing inhoudt, hoe cloud diensten opgezet worden en wat TenICT samen met TechData ging realiseren. Ik heb deze mogelijkheid aangegrepen om enkele vragen te stellen die verband hadden met mijn opdracht. Hierbij heb ik een stap terug gezet in het project en heb ik een extra onderzoek uitgevoerd. Uit het gesprek kwam naar boven dat TechData al veel ervaring heeft met het opzetten van cloud diensten voor klanten en ik heb hen onder andere de volgende vragen voorgelegd:

#### *"Wat zijn veel voorkomende vragen die de doelgroep heeft bij het overwegen om een cloud dienst af te nemen?*

#### *"Wat zijn veel voorkomende punten waar de klanten tegenaan lopen?"*

De antwoorden die zij mij hierop gaven gaf mij informatie die ik nog niet eerder had verzameld. Ik kwam er bijvoorbeeld achter dat bedrijven vaak met problemen te maken hebben waarbij een partij die zij ingeschakeld hebben een erg mooie oplossing heeft verzonnen, maar dat er voor deze oplossing niet genoeg budget beschikbaar is om het ook daadwerkelijk te realiseren. Bij IT-bedrijven komt het vaak voor dat er apparatuur aangeschaft moet worden om systemen te kunnen laten draaien. Wanneer er voor deze oplossing gebruikt wordt gemaakt van van de cloud worden de investeringskosten voor dure apparatuur al weggenomen en op deze manier komt er budget vrij om alleen de dienstverlening te bekostigen. Zo heb ik door middel van de vergadersessie met de distributeur TechData veel extra kennis opgedaan en heb ik in het ontwerprapport opgenomen onder de noemer *pijnpunten*. Dit zijn veel voorkomende punten waar de klant tegenaan loopt bij het overwegen een cloud dienst af te nemen.

De volgende pijnpunten zijn in het ontwerprapport opgenomen:

### **PIJNPUNTEN**

- Het datacenter heeft de maximale capaciteit bereikt
- Risico bij grootte van investering
- Geen budget voor het realiseren van het project
- Kosten voor beheren van datacenter
- Veiligheidseisen van datacenter
- Backupkosten om downtime te voorkomen

Voor toelichtingen bij ieder pijnpunt verwijs ik door naar externe bijlage D *'Ontwerprapport'*, hoofdstuk 4.2.

# 5.3.3 Opstellen Structure Plane

Nadat ik alle eisen qua functionaliteit en content had verzameld en geprioriteerd ben ik begonnen met de derde fase van de methode van Jesse James Garrett: de Structure plane. In deze plane heb ik een link gelegd tussen de website en de gebruiker en heb ik de interactie tussen dezen bepaald. Hoe is de website en haar informatie gestructureerd? Hierbij heb ik nagedacht over hoe de gebruiker de website straks zal gaan gebruiken. Om deze zaken te bepalen heb ik een interaction design en een informatie architectuur opgesteld.

Allereerst vond ik het zaak om in de Structure plane te bepalen op welke manier de website straks zou gaan draaien. Tijdens de Scope plane heb ik vastgesteld dat de secundaire gebruikersgroep - de medewerkers van TenICT die de website gaan voorzien van content - moeten kunnen inloggen in de website om zo online nieuwsartikelen te kunnen plaatsen en informatiepagina's te kunnen toevoegen, wijzingen of verwijderen. Hiervoor moet er een bepaald systeem komen dat deze zaken mogelijk maakt. Je kunt namelijk niet aannemen dat deze gebruikers allemaal verstand hebben van het ontwikkelen van websites en broncodes kunnen aanpassen om wijzigingen door te voeren op de website. Het bijscholen van die medewerkers is eveneens geen optie wegens tijdgebrek en het feit dat er simpelweg een veel beter en effectiever alternatief is, namelijk het gebruikmaken van een Content Management Systeem, ofwel CMS. Het gebruikmaken van een CMS heeft veel voordelen. Hieronder een citaat uit het ontwerprapport over wat een CMS inhoudt en waarom dit voor de website van de TenICT cloud dienst een goede optie is:

*"De website zal geen statische omgeving worden waar alleen informatiepagina's op komen te staan die nooit meer gewijzigd zullen worden, of hooguit zeer sporadisch. Dit zou betekenen dat de website één maal gebouwd en gevuld kon worden en er hierna niet vaak meer naar hoeft worden omgekeken. Er dienen namelijk veelvuldig nieuwsberichten geplaatst te kunnen worden en daar de cloud dienstverlening nog enigszins in haar kinderschoenen staat is de informatie die op de website komt ook nog onderhevig aan veranderingen.* 

*Een CMS is simpel gezegd een tool waarmee gebruikers de mogelijkheid krijgen om online via een zogeheten back-end (een administratie pagina) pagina's en nieuwsberichten toe te voegen, aan te passen en verwijderen. TenICT heeft op dit moment twee andere websites die tevens met een CMS werken, te weten WordPress. Hierom zal ook de website voor de TenICT cloud dienstverlening op WordPress gaan draaien, daar de medewerkers van TenICT hier dus al vaker mee werken en ervaring mee hebben."*

#### **FIGUUR 18 - CITAAT ONTWERPRAPPORT**

Het kiezen van WordPress als CMS is in overleg met de opdrachtgever gegaan. Dit was door de ervaring die het bedrijf er reeds mee had de eerste keuze van de opdrachtgever. Zoals hierboven te lezen is kleven er aan het gebruikmaken van een CMS niet alleen allerlei voordelen, maar werkt TenICT momenteel al met een bepaald CMS, namelijk Wordpress. Bovendien bouw ik zelf ook al enige jaren websites en maak ik ook veel gebruik van Wordpress, dus hierover beschikte ik al voldoende kennis om het niet alleen snel te kunnen opzetten, maar ook snel te kunnen inrichten voor de gebruikers. Zo is de keuze gevallen op het CMS Wordpress.

Nadat ik dit had vastgesteld ben ik aan de slag gegaan met het opstellen van **taakanalyses**. Dit vond ik van belang om na te gaan welke handelingen er verricht zouden gaan worden op de website door de gebruikers. Volgens Jesse James Garrett zijn taakanalyses een goede methode om nauwkeurig de precieze stappen te achterhalen die gebruikers nemen om een taakdoel te behalen. Zodra ik duidelijk had welke handelingen er zouden gaan plaatsvinden, kon ik gaan nadenken over welke stappen er hierbij dienden te worden genomen. Om deze taakanalyses op te stellen heb ik enkele scenario's uitgeschreven die gebaseerd zijn op de site objectives, user needs en persona's uit de Strategy plane en de hierop gebaseerde systeemeisen uit de Scope plane.

Een voorbeeld van een systeemeis die in de Scope plane in opgenomen is:

#### *"De stakeholder dient een nieuwsartikel te kunnen toevoegen"*

Hierbij heb ik de volgende taak opgesteld:

#### *"Aanmaken nieuwsbericht"*

Zo heb ik iedere systeemeis omgezet tot gebruikerstaken en heb ik deze onderverdeeld in taken voor de stakeholder (ofwel de medewerker van TenICT) en taken voor de gebruiker (ofwel de bezoeker van de website). Dit onderscheid heb ik gemaakt om hierna verschillende taakanalyses voor de twee gebruikersgroepen te kunnen maken en deze resultaten zouden meegenomen worden naar een later stadium van het project (de usability test, waarover in hoofdstuk 5.5 'Testfase' meer te lezen is).

Op deze manier ben ik tot de volgende gebruikerstaken gekomen:

#### **TAKEN VOOR DE STAKEHOLDER**

- Inloggen op de website
- Aanmaken nieuwsbericht
- Aanpassen informatiepagina

#### **TAKEN VOOR DE GEBRUIKER**

- Aanvragen extra informatie
- Maken van een afspraak voor een gesprek
- Contact opnemen voor overige vragen
- Kennis opdoen over het onderwerp of blijft op de hoogte van de laatste ontwikkelingen

Voor iedere taak heb ik vervolgens een taakanalyse opgesteld. Binnen deze taakanalyse heb ik een beschrijving gegeven om de taak te verduidelijken en een lijst opgenomen met de te nemen stappen welke noodzakelijk zijn om de handeling te verrichten. Ten slotte is het resultaat van de handeling opgenomen in de taakanalyse.

Voor bovenstaand voorbeeld van aanmaken van een nieuwsbericht is op deze manier de volgende taakanalyse opgesteld:

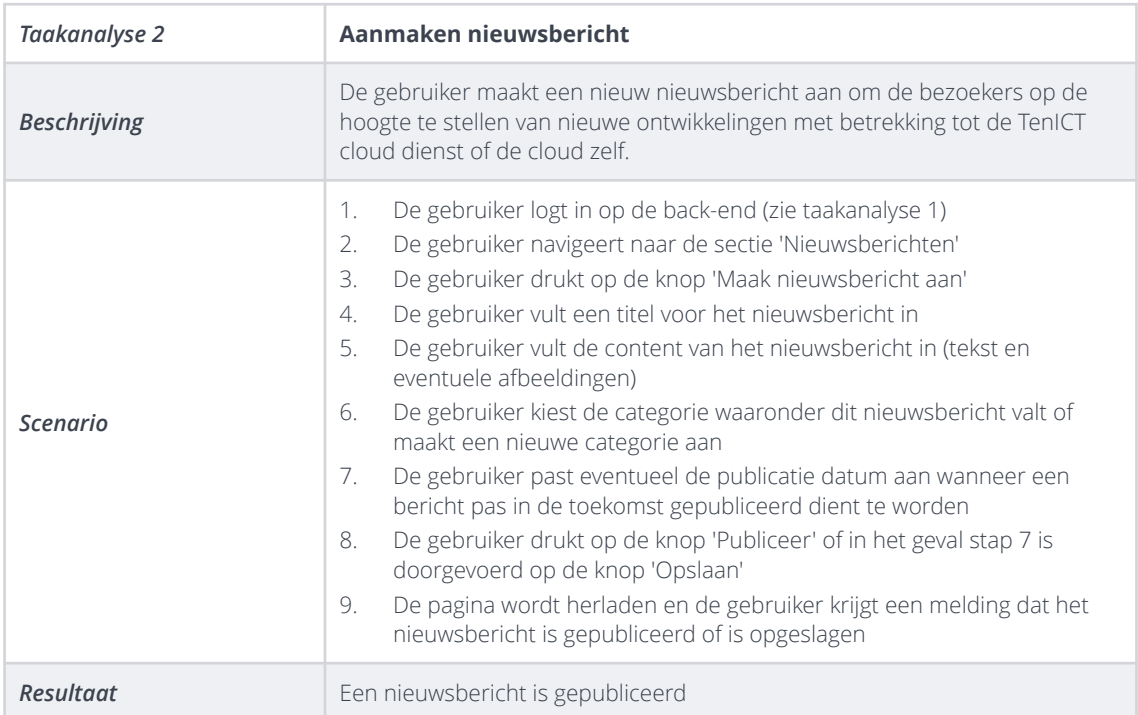

#### **FIGUUR 19 - TAAKANALYSE 'AANMAKEN NIEUWSBERICHT'**

Uiteindelijk zijn er voor de zeven gebruikerstaken ook zeven taakanalyses opgesteld. Voor de gehele lijst met taakanalyses, zie externe bijlage D *'Ontwerprapport'*, hoofdstuk 5.2.1.

Hierna ben ik verder gegaan met het opstellen van een informatie architectuur. Informatie architectuur helpt nadenken over de organisatie en de navigatie op de website om voor gebruikers zo efficiënt en zo effectief mogelijk door de site heen te lopen. Volgens Garrett zijn er twee soorten benaderingen voor een informatie architectuur, namelijk de *top-down approach* en de *bottom-up approach*.

De **top-down approach** benadert de website vanuit de site behoeften van de persona's uit de Strategy plane en werkt vanuit hier toe naar de content en functionaliteiten op de website, om zo de verschillende pagina's en categorieën op te maken. Iedere pagina of categorie wordt zo - waar nodig - opgesplitst in subpagina's en subcategorieën. De **bottom-up approach** werkt juist vanuit de content en de functionaliteiten toe naar de pagina's en categorieën, waardoor er een andere benadering ontstaat. Hier wordt de content toegewezen aan pagina's, waarna deze pagina's gegroepeerd worden in hoger gelegen pagina's en categorieën. Deze methode is handig wanneer er reeds content bestaat waarmee gewerkt kan worden.

Ik heb besloten om de **top-down approach** toe te passen voor deze website, aangezien er in dit stadium van het project nog nauwelijks content aanwezig was waarmee er gewerkt kon worden, maar er op deze manier met de gegevens die wel aanwezig waren al wel een goede indeling van de website gemaakt kon worden. Bovendien is de insteek van het project om een *user centered* ontwerp te maken, een ontwerp waarbij de gebruiker centraal staat en de top-down approach is daar uitstekend voor geschikt.

Naast het organiseren van de content is ook het structureren van deze content van belang. Jesse James Garrett behandeld in zijn methode vier architectonische benaderingen.

In een **hiërarchische structuur** hebben pagina's een relatie tot elkaar. Dit noemt Garrett de *parent/child relationship*, ofwel een moeder/dochter relatie. Op deze manier ontstaat er een boomstam structuur. Een **matrix structuur** zorgt ervoor dat gebruikers over twee of meer "dimensies" tussen pagina's kunnen navigeren. Op deze manier worden gebruikers die verschillende behoeften hebben in de gelegenheid gesteld om tussen content te navigeren op verschillende pagina's. Een **organische structuur** maakt het mogelijk om tussen allerlei pagina's te navigeren die niet in relatie staan tot elkaar. Hierbij wordt geen gebruik gemaakt van bepaalde secties of groepen van gerelateerde content. Een **sequentiële structuur** zorgt ervoor dat de gebruiker op een website geleid wordt door pagina's. Dit kan gezien worden als een stroom waarbij de gebruiker bij pagina A begint, vervolgens naar pagina B gaat en zo verder tot de laatste pagina.

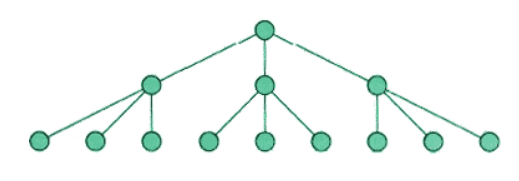

#### **FIGUUR 20 - HIËRARCHISCHE STRUCTUUR**

Bij het bepalen van de architectonische benadering voor de website van de cloud dienst van TenICT heb ik gekeken naar welke het fijnst werkt voor de gebruikers van de website en welke voor deze gebruikers het meest bekend is. Daar het een zo overzichtelijk en gebruiksvriendelijk mogelijk website dient te worden vond ik dat de matrix structuur niet geschikt was, omdat het hierdoor voor de gebruiker onduidelijk kan worden waar deze zich bevindt op de website en het overzicht kwijt kan raken. Om deze reden viel ook de organische structuur af. De sequentiële structuur vond ik meer geschikt voor

bijvoorbeeld een webshop, maar dan alleen voor het afrekenproces, waarbij er duidelijk door bepaalde stappen gelopen dient te worden. Hierdoor is mijn keuze uiteindelijk gevallen op de **hiërarchische structuur**. Deze maakt het mogelijk om gerelateerde pagina's aan elkaar te verbinden en een voor de gebruiker simpel en snel te begrijpen website neer te zetten. Ik heb deze keuze aan mijn opdrachtgever voorgelegd en hij vond deze structuur goed passen bij het informatieve doel van de website.

Nadat ik de informatie architectuur had bepaald ben ik aan de slag gegaan met het bepalen van de pagina's en categorieën die op de website dienen te komen. Deze pagina's zijn met behulp van de site objectives, user needs en de persona's uit de Strategy plane en de content eisen uit de Scope plane bepaald. Ik heb hierbij gekeken naar welke informatie er nodig zal zijn op de website. Als voorbeeld is de volgende user need geraadpleegd:

"Op de hoogte blijven van de laatste ontwikkelingen met betrekking tot de TenICT cloud dienstverlening"

Hieruit heb ik kunnen vaststellen dat er een bepaalde pagina moet komen waarop alle laatste ontwikkelingen moeten komen staan, oftewel een nieuwspagina. Om het voor de gebruiker nog wat overzichtelijker te maken zullen er bij deze nieuwspagina ook diverse categorieën nieuws komen, waarmee er snel nieuws uit een bepaalde categorie kan worden bekeken. Op deze manier ben ik alle site objectives, user needs en content eisen afgegaan en heb ik de volgende pagina indeling opgesteld voor de website:

# **PAGINAINDELING**

- Homepagina
- Over Ten Cloud
- Diensten
	- *dienst:* Infrastructure as a Service
	- *dienst:* Platform as a Service
	- *dienst:* Desktop as a Service
	- *dienst:* Software as a Service
- De cloud (in het algemeen)
- Nieuws
	- met alle benodigde nieuwscategorieën
- Contact
- Maak een afspraak
- Extra informatie opvragen

De vier diensten zijn tijdens de vergadersessie met TenICT en TechData bepaald door de bedrijven. Voor meer uitleg hierover, zie hoofdstuk 5.3.2 'Opstellen Scope Plane'.

Om deze paginaindeling duidelijker in beeld te krijgen vond ik het verstandig om van deze pagina's een diagram (een **sitemap** genoemd) te ontwikkelen waarmee ik de architectuur schematisch in kaart kon brengen. Middels deze sitemap heb ik alle pagina's en categorieën hiërarchisch ingedeeld en heb ik de structuur van de website overzichtelijk gemaakt in een schema.

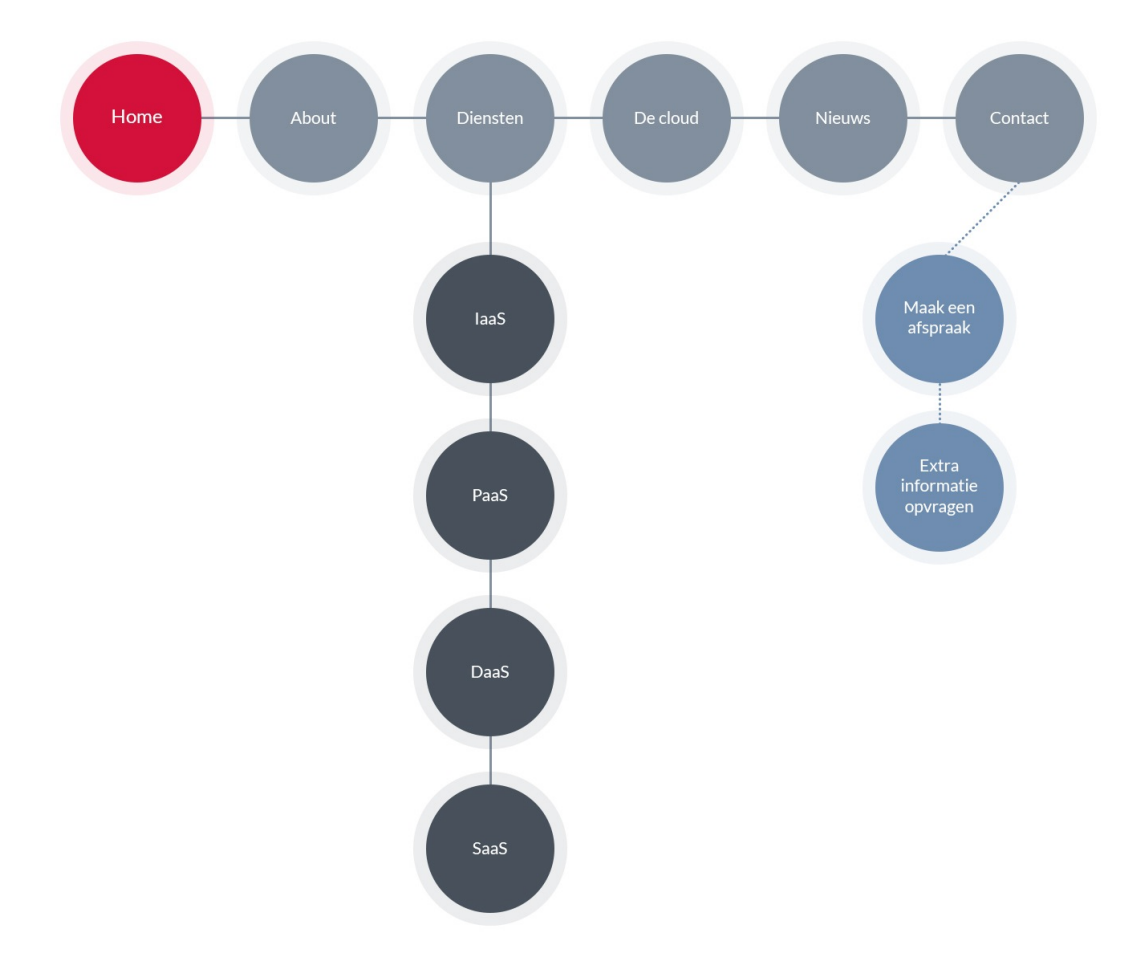

# **FIGUUR 21 - SITEMAP**

De pagina's 'Maak een afspraak' en 'Extra informatie opvragen' zijn losstaande pagina's die niet gerelateerd zijn aan andere pagina's. Deze pagina's zijn ook niet in de hoofdnavigatie opgenomen daar ze middels *call-to-action* knoppen op verschillende plaatsen op de websites benaderd worden. Aangezien ze qua content te vergelijken zijn met de 'Contact' pagina heb ik ze in de sitemap via een stippellijn aan deze pagina gekoppeld.

# 5.3.4 Opstellen Skeleton Plane

In de vierde plane van de methode van Jesse James Garrett heb ik de eerste hand gelegd aan de vormgeving van de website. Hierin is het uiterlijk nog onbelangrijk, maar krijgen wel alle functionaliteiten en content hun eerste vorm en heb ik bepaald wat waar komt te staan. Hierbij heb ik tevens bepaald hoe de gebruiker straks door de website zal gaan navigeren en heb ik een functioneel ontwerp voor de website opgesteld. Tijdens deze fase krijgt de website als het ware haar eerste tekenen van leven, wordt de laatste hand gelegd aan de binnenkant van de website en wordt er een grote stap gezet naar de

buitenkant van de website van de TenICT cloud dienstverlening. Bij de Skeleton plane zijn er drie aspecten van belang: interface design, navigation design en information design.

Allereerst ben ik aan de slag gegaan met het opstellen van het **interface design**. Hiermee worden de interface elementen bepaald die noodzakelijk zijn voor de handelingen die de gebruikers het meest zullen uitvoeren en wordt er voor gezorgd dat deze interface elementen makkelijk zijn om te gebruiken. Om deze vorm te geven ben ik gaan nadenken over welke elementen er nodig zullen zijn. Om dit te bepalen heb ik gegevens uit de vorige planes geraadpleegd, om precies te zijn de information design uit de Scope plane, met de hierbij opgestelde taakanalyses. In deze taakanalyses staat precies beschreven welke handelingen gebruikers zullen gaan doen en wat hierbij komt kijken.

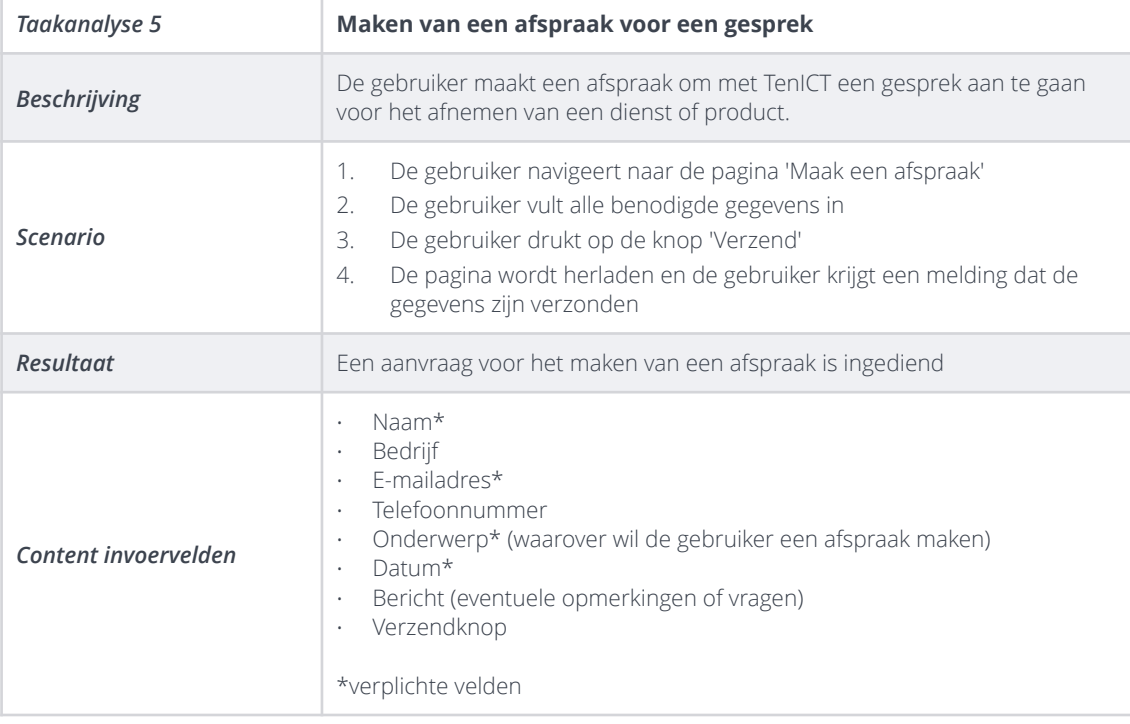

Zo heb ik bijvoorbeeld de volgende taakanalyse gebruikt:

#### **FIGUUR 22 - TAAKANALYSE 'MAKEN VAN EEN AFSPRAAK VOOR EEN GESPREK**

In deze taakanalyse heb ik beschreven welke elementen er noodzakelijk zijn voor de gebruiker om de taak succesvol te kunnen doorlopen. Zo heb ik bij bovenstaande taak 'Maken van een afspraak voor een gesprek' een aantal invoervelden opgesteld die de gebruiker dient in te voeren om deze aanvraag in te dienen bij TenICT. Jesse James Garrett beschrijft in zijn methode dat er verschillende typen elementen zijn die deze invoervelden behartigen. Zo stelt Garrett dat er checkboxes, radio buttons, text fields, dropdown lists, list boxes en action buttons zijn. Aan de hand van deze invoervelden heb ik gekeken naar welke typen elementen nodig waren voor de website van de cloud dienst. Bij het veld 'naam' wil je dat de gebruiker de mogelijkheid heeft om zijn eigen naam in te voeren en niet uit een lijst met namen te moeten kiezen, wat totaal onlogisch zou zijn. Zo heb ik vastgesteld dat er voor het veld 'naam' een text field moet komen.

Op deze wijze ben ik alle taakanalyses afgegaan en heb ik de volgende lijst met benodigde interface elementen opgesteld:

#### • **Text fields en textareas**

De text fields en textareas maken het voor de gebruiker mogelijk om tekst in te voeren op de website. Text fields hebben hierbij één tekstregel, textareas bevatten meerdere tekstregels.

#### • **Dropdown lists**

De dropdown lists zorgen er voor dat de gebruiker uit een lijst met mogelijkheden één optie kan selecteren.

### • **Action buttons**

De action buttons zorgen ervoor dat de daarvoor ingevulde gegevens worden verzonden naar de website.

Vervolgens ben ik gaan nadenken over hoe deze interface elementen er uit komen te zien. Omdat deze elementen herkenbaar en gebruiksvriendelijk moeten zijn voor de gebruiker heb ik besloten om de interface elementen over te nemen uit het boek van Jesse James Garrett. In zijn boek staan de elementen in hun meest eenvoudige en tevens meest voorkomende vorm. Tijdens de volgende fase, de Surface Plane, heb ik deze elementen voorzien van de opmaak die past bij het ontwerp van de website.

Op deze manier heb ik de volgende interface elementen ontworpen:

Tekst invulveld (één regel)

Tekst invulveld (meerdere regels)

# **FIGUUR 23 - INTERFACE ELEMENTEN TEXT FIELDS EN TEXTAREAS**

Dropdown lijst

# **FIGUUR 24 - INTERFACE ELEMENT DROPDOWN LISTS**

Actie knop

**FIGUUR 25 - INTERFACE ELEMENT ACTION BUTTONS**

Nadat het interface design bepaald was ben ik verder gegaan met het opstellen van de **navigation design**. Door dit op te stellen heb ik nagedacht over hoe de gebruiker geholpen wordt bij de navigatie door de informatie. Volgens Jesse James Garrett is het verstandig om hierover na te denken. Hij stelt dat het simpelweg plaatsen van links naar alle pagina's op iedere pagina die er is geen goed idee is, omdat het overzicht en de relatie tussen verschillende content en pagina's hiermee volledig weg is.

De website van de TenICT cloud dienstverlening zal gebruikmaken van drie types navigation design, namelijk de global, de local en de courtesy navigation, zij het in verschillende maten. De website maakt gebruikt maakt van een hiërarchische informatie architectuur en de de **local navigation** sluit hier goed bij aan. De 'Diensten'-pagina heeft bijvoorbeeld een viertal subpagina's. Het zou onlogisch zijn om deze subpagina's onder alle pagina's op de website te hangen. Tevens wordt er gebruik gemaakt van **global navigation**, aangezien de hoofdpagina's te allen tijde via het menu en vanaf iedere pagina opgeroepen dienen te kunnen worden. Dit geldt tevens voor de pagina's waarop bezoekers een contact- of aanvraagformulier kunnen invullen. De **courtesy navigation** wordt ingezet om de laatste nieuwsberichten en de cloud diensten middels een aparte sectie op een content pagina te kunnen bereiken. Gekeken naar de persona's zijn dit namelijk elementen die absoluut van belang zijn voor zowel de gebruiker als het bedrijf zelf en hiermee (sub-)doelen bereikt kunnen worden.

Nadat ik het navigation design had bepaald was het zaak om het **information design** te gaan inrichten. Aangezien de website vooral informatief zal zijn zullen er veel pagina's komen die louter bestaan uit een stuk tekst, eventueel aangevuld met enkele illustraties. Er zijn echter wel enkele pagina's die interactieve elementen bevatten, namelijk de verschillende contactpagina's. Hierop staan een verscheidene formulieren die invoervelden bevatten welke de gebruiker dient in te voeren. Ik vond het verstandig om deze informatie goed te ordenen, om goed in kaart te brengen hoe deze formulieren er qua invulling uit komen te zien. Hiervoor heb ik de taakanalyses uit de Structure plane er wederom bij gepakt. Ik had hierin reeds alle benodigde invoervelden opgesomd en deze heb ik direct kunnen overnemen voor het information design. Het groeperen van bepaalde invoer, zoals Garrett dat beschrijft in zijn boek, was niet noodzakelijk omdat ik vond dat alle invoervelden reeds op een goede manier waren geordend. Zo had ik niet de velden 'voornaam' en 'achternaam', maar waren deze al gegroepeerd tot het veld 'naam'.

Na het opstellen van het information design had ik de volledige onderkant en achterkant van de website in kaart gebracht, op één onderdeel na: het **functioneel ontwerp**. Middels dit functioneel ontwerp wordt het 'skelet' van de website in elkaar gezet, alle functionaliteiten en content komen samen om een geheel te vormen en krijgen een eigen plek en zo wordt de layout van de website gecreëerd. Om dit functioneel ontwerp in elkaar te zetten heb ik mij bezig gehouden met het ontwerpen van *wireframes*. Een wireframe is simpel gezegd een ontwerp van de uiteindelijk website, maar dan zonder de opmaak van stijlen, kleuren en vormen. Het maken van wireframes vond ik belangrijk om op deze manier alvast vast te stellen hoe de layout van de website er uit gaat zien en welke elementen op welke posities komen te staan.

Als eerste stap bij het ontwerpen van wireframes ben ik gaan nadenken over op welke apparaten de website te zien zal zijn. Middels de concurrentieanalyse uit de onderzoeksfase heb ik vastgesteld dat de website op ieder apparaat en ieder scherm optimaal dient te worden weergegeven. Dit heet **responsive web design**. Om deze apparaten en schermen in kaart te brengen ben ik op internet op zoek gegaan naar theorieën over wat de meest gebruikte apparaten en schermen zijn waarop websites worden bezocht. Hiervoor heb ik de zoekterm 'responsive web design' gebruikt. Door mijn ervaring met het bouwen van websites was ik reeds bekend met deze term en al snel kwam ik op de website van Media Queries terecht. Deze website schrijft dat er vier typen apparaten zijn die het meest gebruikt worden om websites te bezoeken. Ieder van deze apparaten, vanaf nu *devices* genoemd, heeft zijn eigen afmeting scherm (resoluties).

Volgens Media Queries zijn dit de volgende resoluties:

- **Smartphone:** 320 pixels breed
- **Tablet:** 768 pixels breed
- **Netbook (laptops):** 1024 pixels breed
- **Desktop:** 1600 pixels breed

Tegenwoordig bestaan er van ieder soort device talloze verschillende merken en varianten, met ieder zijn eigen resolutie. Hierom vond ik het van belang om voor ieder device de minimale en maximale breedte te achterhalen. Met deze gegevens wist ik dan precies tussen welke afmetingen ik moest gaan ontwerpen voor ieder device. De website van Media Queries gaf mij hierover geen uitsluitsel en dus ben ik verder gaan zoeken. Hierna kwam ik op de website van Quirk Tools. Zij hebben een online tool, Screenfly, ontwikkeld waarmee websites op de meest gebruikte devices en resoluties getest kan worden. Hiermee kun je dan in één opslag zien hoe de website er op dat devices of die resolutie uit ziet. Al deze resoluties worden ook netjes bij de tool aangegeven en zo kon ik snel opmaken wat voor ieder device de minimale breedte en maximale breedte is die Quirk Tools hanteert voor hun tool. Ik kon hieruit afleiden dat de maximale breedte van smartphones op dit moment op 360 pixels ligt, wat dus breder is dan wat Media Queries aangeeft. Hieronder volgen de minimale en maximale breedtes van de vier devices volgens Quirk Tools:

- **Smartphone:** maximaal 360 pixels breed
- **Tablet:** minimaal 533 en maximaal 800 breed
- **Netbook (laptops):** minimaal 1024 en maximaal 1366 pixels breed
- **Desktop:** minimaal 1440 pixels breed

Door mijn ervaring met het ontwikkelen van websites weet ik dat er voor 'normale websites', die verder geen rekening houden met hoe zij eruit zien op smartphones en tablets en dus alleen voor personal computers (laptops en desktop) zijn ontwikkeld, er een norm is vastgesteld dat deze er op iedere pc goed uit moet zien en dus nooit breder mag zijn dan 1024 pixels. Op smartphones en tablets ziet de website er dan exact hetzelfde uit als op pc's, zij het op schaal. Om er voor te zorgen dat teksten en afbeeldingen hierbij niet helemaal tegen de rand zijn aangeplakt en om dus nog een beetje ruimte tussen de rand van het scherm en de content van de website te behouden is het **960 grid** ontwikkeld door ontwikkelaar Nathan Smith. Tegenwoordig zijn er dus veel schermen die veel breden zijn dan 1024 pixels, maar het gevaar van te brede websites vind ik zelf dat, wanneer er geen maximale breedte wordt gehanteerd, bepaalde blokken content zo breed als het scherm worden en dit de leesbaarheid enorm kan verslechteren. Hierom heb ik gekozen om de website ook binnen het 960 grid te ontwerpen.

Hierna was het zaak om te bepalen welke resoluties ik nu daadwerkelijk ging hanteren voor het functioneel ontwerp. Aangezien de website straks ook ontwikkeld dient te worden voor de verschillende devices wilde ik dit al tijdens het ontwerpproces vaststellen. Ik vond het verstandig om de resoluties van laptops en desktop samen te voegen. Ik wilde namelijk dat de website er op ieder type device hetzelfde uit zou komen te zien en daar ik de maximale breedte van 960 pixels ging hanteren werd iedere resolutie breder dan 1024 pixels overbodig om rekening mee te houden. Hierna heb ik mijn zoektocht hervat en

gezocht naar veelgebruikte afmetingen voor responsive web design. Op de website van Metal Toad kwam een artikel tegen waarin beschreven staat voor welke breedte er bij een responsive website ontworpen dient te worden. Hierbij stuitte ik nog op een punt waar ik nog niet eerder over na had gedacht, namelijk dat smartphones en tablets ook gedraaid kunnen worden. Hierdoor kan de oriëntatie van het device van *portrait* (verticaal) gewijzigd worden naar *landscape* (horizontaal). Op deze manier wordt de website natuurlijk nog een stuk breder en ook dit moest ik meenemen in mijn ontwerpproces. Metal Toad hanteert in hun methode drie verschillende type layouts: de *3 Layout*, de *4 Layout* en de *6 Layout*. De 3 Layout beschikt over layouts voor alleen de meest gebruikte devices, terwijl de 6 Layout juist allerlei types van devices ook in ogenschouw neemt. Ik heb uiteindelijk voor de 3 Layout gekozen, daar ik deze het meest vond aansluiten bij mijn opdracht, waar ik ook gebruik maak van drie devices en met deze layout ieder device op zijn eigen manier wordt benaderd, zonder dat er bij ieder device ook nog verschillende layouts zijn.

Uiteindelijk heb ik met behulp van de *3 Layout* van Metal Toad de volgende resoluties opgesteld:

- **Smartphone:** t/m 519 pixels breed
- **Tablet:** 520 t/m 959 pixels breed
- **Desktop (inclusief laptops):** vanaf 960 pixels breed

Nadat ik de resoluties voor de drie devices had vastgesteld kon ik beginnen met het daadwerkelijk ontwerpen van de wireframes. Om deze ontwerpen heb ik gebruik gemaakt van het programma Adobe Photoshop. Ik had geen behoefte om een tool te zoeken die speciaal bedoeld is voor het ontwerpen van wireframes en waarmee dit snel kan worden gedaan, aangezien ik op dit moment al een goed beeld in mijn hoofd had hoe ik de website wilde gaan indelen én omdat ik ontwerpen zelf juist het leukste onderdeel van een website ontwikkelen vind en ik hier al veel ervaring mee heb. Aangezien ik voor drie devices moest gaan ontwerpen moesten er ook drie functionele ontwerpen komen, die wel allemaal op elkaar gebaseerd zijn. De resultaten uit de eerdere planes heb ik hierbij te allen tijde erbij gehouden, hierop moest het ontwerp immers baseren. Afgaande op de sitemap uit de Structure plane heb ik geconcludeerd dat er voor twee soorten pagina's een ontwerp diende te komen: de homepage en alle subpagina's. Ik ben begonnen met de homepage, de pagina die de eerste indruk van de gebruiker gaat bepalen. Door mijn ervaring in het ontwerpen van websites wist ik reeds dat het logo van het bedrijf linksboven op de website dient te komen. Het hoofdmenu dat de navigatie van de gebruiker moet bevatten dient ook bovenaan de pagina te staan, zodat deze snel te vinden is voor gebruikers. Verder wilde ik dat bepaalde pagina's die user needs kunnen bevredigen snel te benaderen zijn. Hierom heb ik desbetreffende pagina's ook opgenomen op de homepage en hiervoor prominent aanwezige knoppen ontworpen.

Uiteindelijk ben ik tot het volgende functionele ontwerp gekomen voor de homepage op desktops:

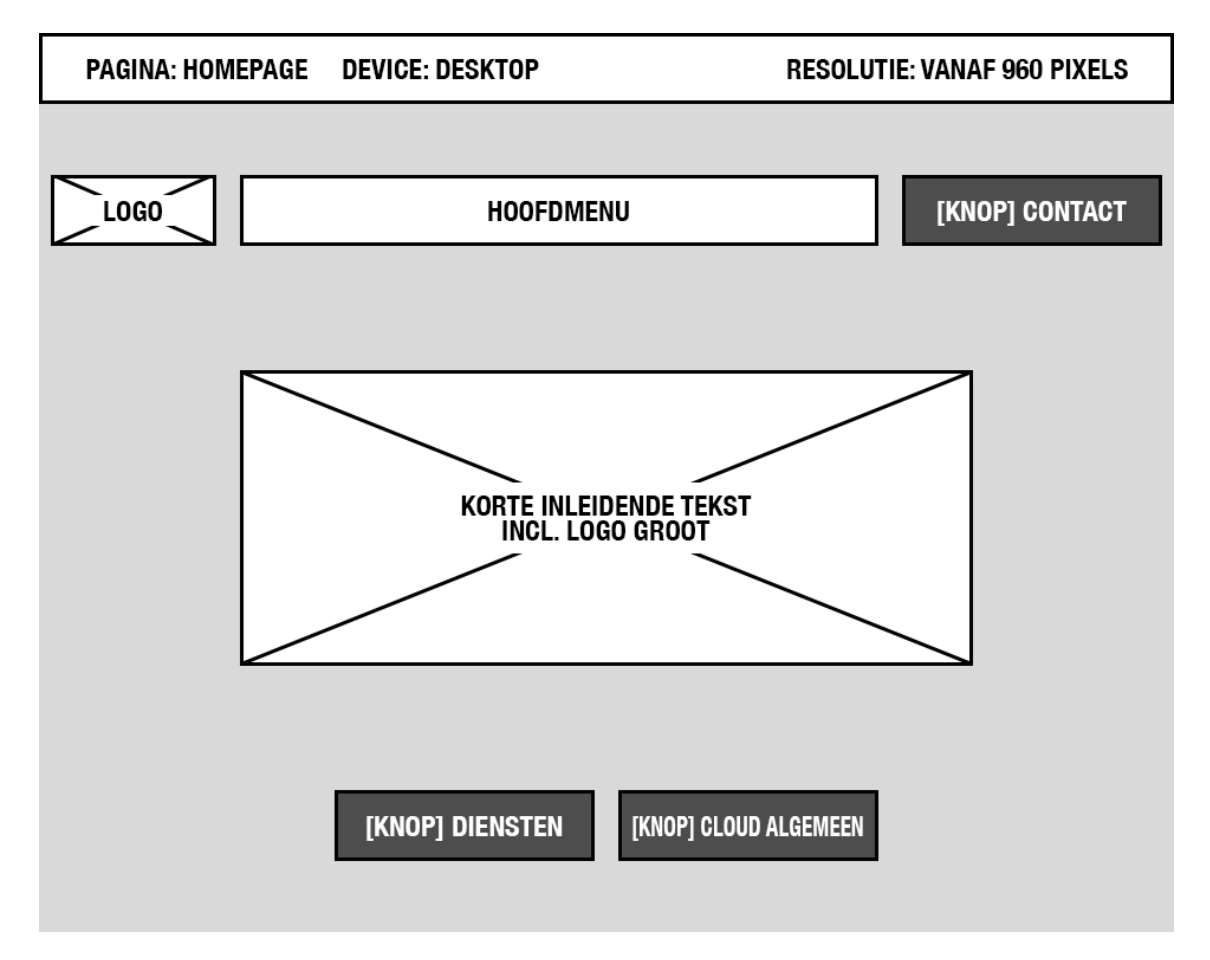

#### **FIGUUR 26 - FUNCTIONEEL ONTWERP HOMEPAGE DESKTOP**

Hierna ben ik aan de slag gegaan met het wireframe voor de subpagina's. Het is vanzelfsprekend dat de layouts van de subpagina's wel overeen dienen te komen met de layout van de homepage. Het hoofdmenu dient bijvoorbeeld niet ineens op een hele andere plek te staan, waardoor de gebruiksvriendelijkheid van de website schade lijdt. Voor de subpagina's heb ik dan ook niks aan de zogeheten *header* veranderd, het deel dat het logo, het hoofdmenu en de 'contact'-knop bevat. Alles wat daaronder valt is wel aangepast. Op subpagina's dient uiteraard de content te komen met hierbij de titel van de pagina. Verder vond ik het verstandig om enkele elementen op te nemen die kunnen helpen bij het behalen van enkele (sub-)doelen, zoals *call to action*-knoppen naar de pagina's 'Maak een afspraak' of 'Meer informatie opvragen'. Bovendien moest er ook ruimte worden gecreëerd voor de laatste nieuwsberichten en voor de cloud diensten die TenICT gaat leveren. Uit de concurrentieanalyse uit de onderzoeksfase heb ik ook kunnen halen dat het voor zoekmachine optimalisatie (de vindbaarheid van de website in zoekmachines als Google) verstandig is om de belangrijkste pagina's op te nemen onderaan de website, zodat hier snel toegang voor wordt gecreëerd.

Voor al deze elementen heb ik blokken gemaakt en uiteindelijk ben ik voor de subpagina's tot de volgende wireframe gekomen:

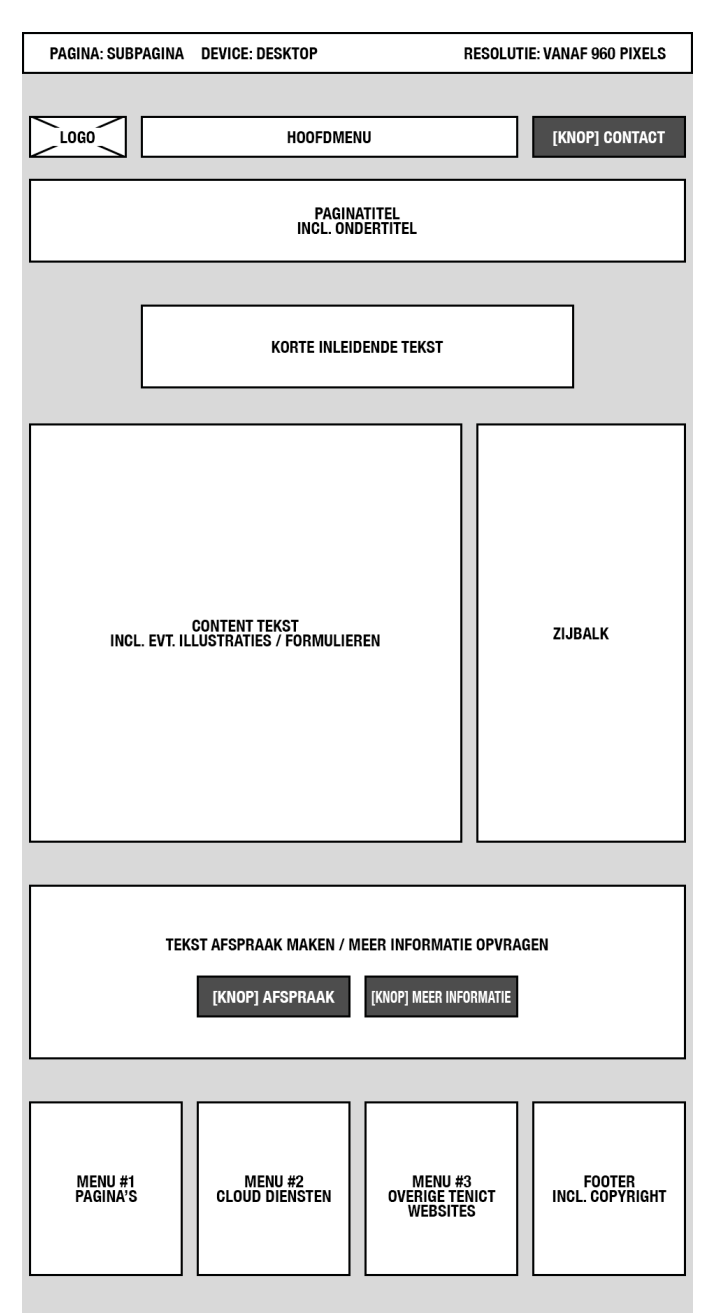

### **FIGUUR 27 - FUNCTIONEEL ONTWERP SUBPAGINA DESKTOP**

Vervolgens ben ik aan de slag gegaan met het ontwerpen van de wireframes voor de tablet- en smartphone versie van de website. Ik wilde niet dat de website er op deze devices compleet anders uit zou komen te zien, ik wilde wat er wel een bepaalde herkenbaarheid en consistentie in de layouts zou blijven. Aangezien tablets en smartphones een stuk smaller zijn dan pc's, bleek het niet mogelijk om de wireframes van de desktopversie ook voor deze devices te gebruiken. Bepaalde blokken zouden hierdoor deels of zelfs volledig wegvallen. Ik heb vervolgens gekeken welke blokken aanpassingen nodig hadden om de layout er zo optimaal mogelijk uit te laten zien op de tabletversie. Allereerst heb ik het hoofdmenu vervangen door een blokje waar een icoon in komt te staan. Het hoofdmenu is namelijk onderhevig aan verandering: aanpassingen aan titels van pagina's of het verwijderen of toevoegen van pagina's. Hierdoor kan het menu onverhoopt te breed worden voor de layout en er niet meer mooi op passen. Door het gebruik van een icoon waaronder een uitklapbaar menu zit wordt dit probleem op voorhand al vermeden. Verder naar beneden gekeken op de layout vond ik dat de sectie waarin het contentblok en het blok met de zijbalk niet heftig hoefden worden aangepast. Nadat ik het contentblok iets minder breed had gemaakt kon ik vaststellen deze niet te smal zou worden en de zijbalk er nog prima naast paste. De *footer* onderaan de websites met de vier blokken heb ik qua indeling iets aangepast. In plaats van vier blokken staan er nu drie blokken naast elkaar en is het onderste blok eronder geschoven en over de breedte "uitgesmeerd". Dit vond ik van belang omdat anders de blokken te smal zouden worden om nog leesbaar te zijn. Hier diende immers ook content in komen te staan.

Uiteindelijk heb ik de volgende wireframes voor de tabletversie van de website ontworpen:

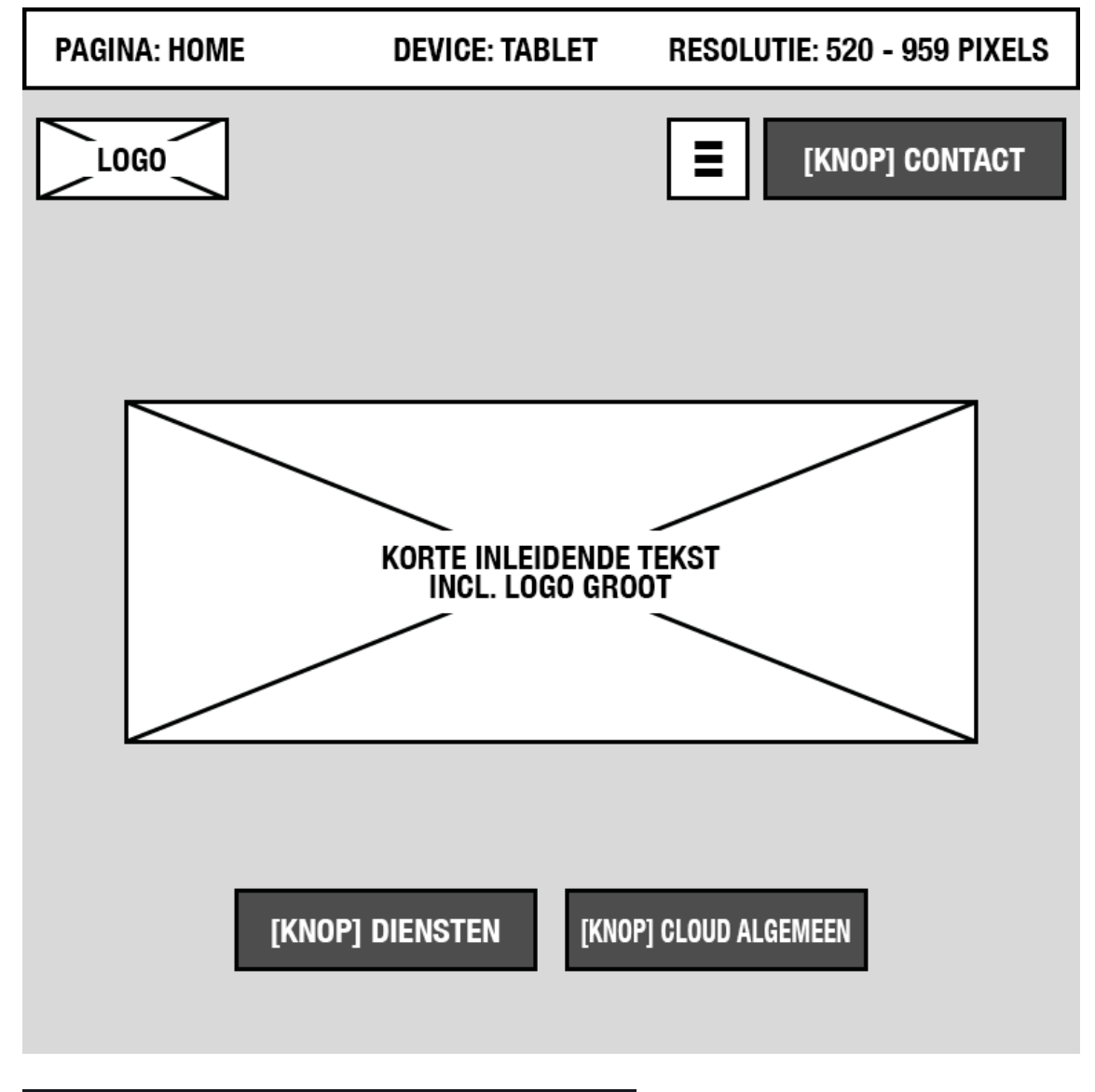

**FIGUUR 28 - FUNCTIONEEL ONTWERP HOMEPAGE TABLET**

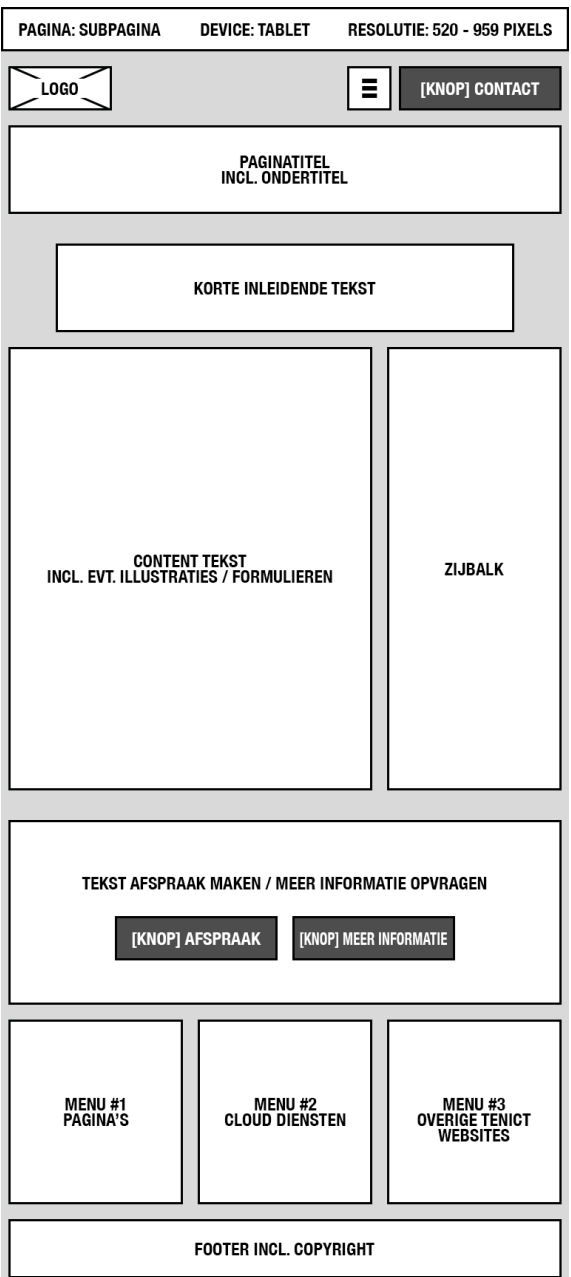

### **FIGUUR 29 - FUNCTIONEEL ONTWERP SUBPAGINA TABLET**

Voor de layout van de smartphone versie van de website ben ik op dezelfde wijze te werk gegaan als bij de tabletversie. Allereerst heb ik gekeken welke blokken weg zouden vallen door de smallere breedte van het device en vervolgens heb ik gekeken hoe ik dit het beste kon oplossen. Blokken naast elkaar houden bleek al snel voor de smartphone layout geen optie, hierdoor zouden de blokken veel te smal worden. Ik wilde ook niet dat bepaalde blokken helemaal niet meer getoond zouden worden, daar alle blokken wel van belangrijke content bevatten. Hierna kwam ik op het idee op de blokken in plaats van naast elkaar nu onder elkaar te zetten. Hiermee wordt alle belangrijke content behouden en wordt ook de leesbaarheid van de website goed in stand gehouden. De enige blokken die ik nog wel naast elkaar heb gehouden zijn de plaats van het logo en het icoon voor het uitklapbare menu, daar deze niet veel ruimte nodig hebben en nog prima naast elkaar pasten.

Voor de smartphone heb ik uiteindelijk de volgende wireframes ontworpen:

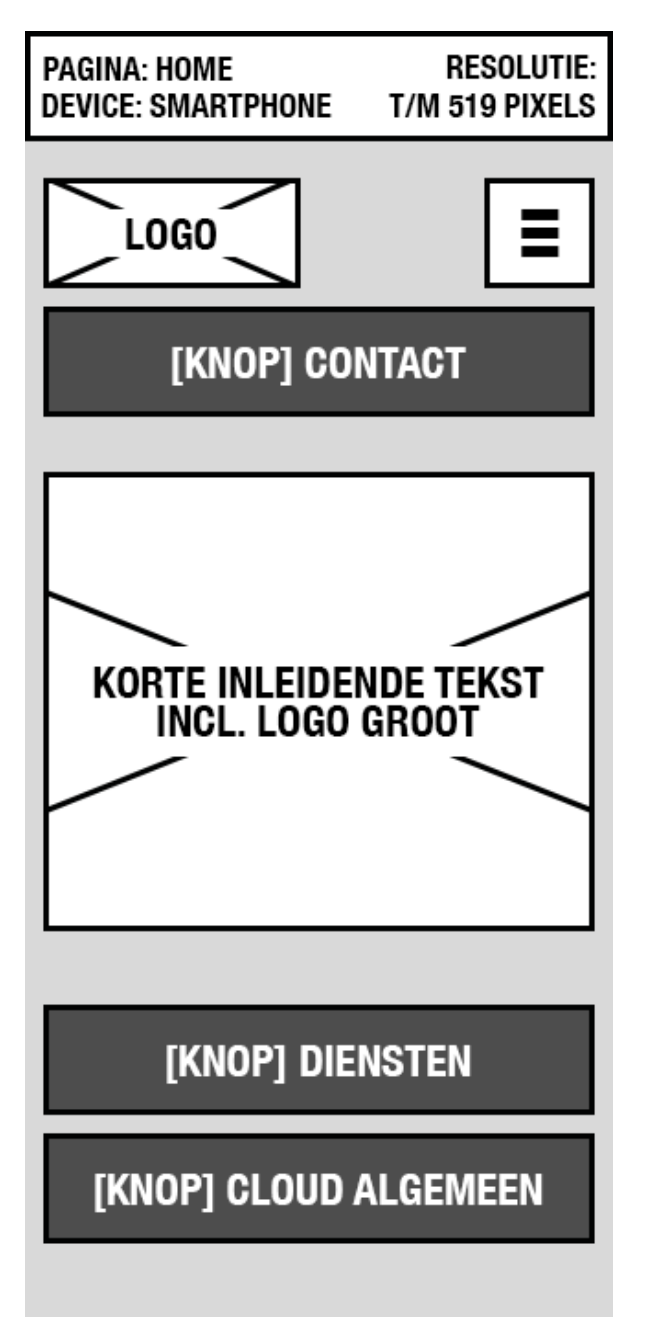

**FIGUUR 30 - FUNCTIONEEL ONTWERP HOMEPAGE SMARTPHONE**

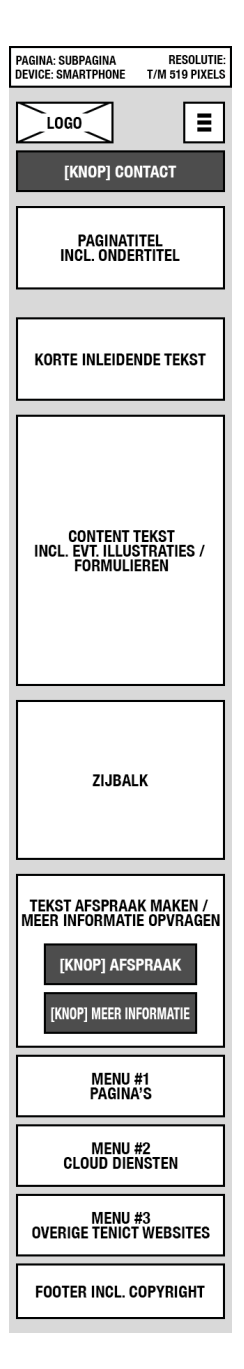

# **FIGUUR 31 - FUNCTIONEEL ONTWERP SUBPAGINA SMARTPHONE**

# 5.3.5 Opstellen Surface Plane

Nadat ik met behulp van wireframes de 'onderkant' van de website volledig had uitgewerkt en ik een functioneel ontwerp had opgesteld kon ik gaan beginnen aan de 'voorkant' van de website: het ontwerp, oftewel het visuele gedeelte van de website. In de vijfde en tevens laatste plane van de methode van Jesse James Garrett, de Surface plane, wordt het functioneel ontwerp voorzien van kleuren, vormen en invulling en wordt zo de laatste hand gelegd om het abstracte concept tot een concreet ontwerp om te vormen.

Voor het maken van het uiteindelijke ontwerp van de website heb ik allereerst een aantal zaken op een rij gezet. Uit de concurrentieanalyse uit de onderzoeksfase (zie externe bijlage C *'Concurrentieanalyse'*) heb ik namelijk gehaald dat een bepaalde herkenbaarheid van de gebruiker bij het bedrijf en/of de producten/ diensten belangrijk is om mee te nemen in een ontwerp. Bovendien moet middels het ontwerp de juiste *look and feel* en associatie met het onderwerp van de website worden opgewekt. Er dient tevens door middel van een professioneel en rustig design een goede ervaring aan de gebruik mee te worden gegeven.

Ik ben begonnen met het opzoeken en vaststellen van de huidige huisstijl van TenICT. Hiervoor heb ik het logo en de huidige website bestudeerd en heb ik enkele documenten als briefpapier, whitepapers en visitekaartjes opgevraagd bij mijn collega's. Dit vond ik van belang om drie dingen vast te stellen: kleurgebruik, typografie en uitstraling. Op deze drie zaken kon ik dan het ontwerp van de te ontwikkelen website baseren.

Het logo van TenICT is als volgt:

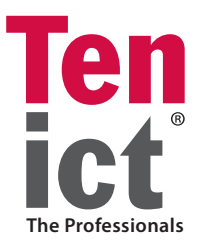

#### **FIGUUR 32 - LOGO TENICT**

Met behulp van dit logo, de website en de opgevraagde documenten heb ik het kleurenschema van de huisstijl kunnen bepalen. Hierbij heb ik de naam van de kleur opgesteld en heb ik in Adobe Photoshop door middel van de 'Information tool' de kleurcodes kunnen achterhalen. Kleurcodes (ook wel HEX-code genoemd) zijn codes van zes getallen en/of letters die vooraf worden gegaan door een hashtag ('#') en die worden gebruikt om bijvoorbeeld bij het ontwikkelen van websites de juiste kleur te gebruiken.

Hieronder een tabel met de gebruikte kleuren van de huisstijl:

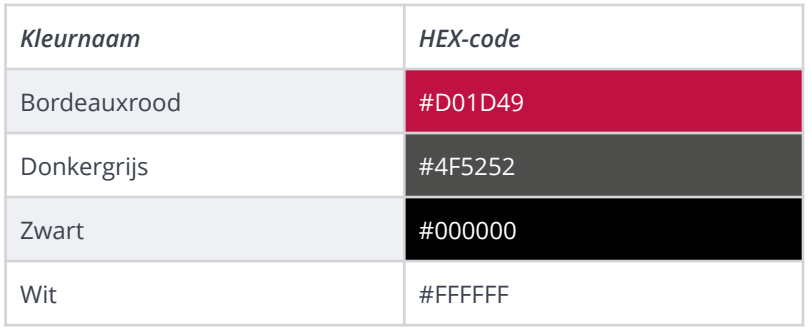

# **FIGUUR 33 - KLEURENSCHEMA HUISSTIJL TENICT**

Verder heb ik voor de gebruikte lettertypes enkele documenten digitaal opgeleverd gekregen van mijn collega's waarmee ik heel snel de lettertypes die zij voor hun huisstijl gebruiken kon achterhalen. Hiermee heb ik het algemene lettertype van teksten en het lettertype van het onderschrift van het logo en wat

gebruikt wordt bij koppen in documenten kunnen vaststellen. Één lettertype heb ik echter hiermee niet kunnen achterhalen: het lettertype van het logo. Hiervoor zijn gelukkig online tools voor beschikbaar die lettertypes kunnen analyseren. Zelf was ik reeds bekend met de online tool What The Font! van MyFonts. Hiermee kun je een afbeelding van een tekst of een logo uploaden en de tool analyseert vervolgens alle letters die gebruikt worden in de afbeelding om zo tot het juiste lettertype te komen. Ik wilde dit lettertype weten, aangezien ik het logo van de TenICT cloud dienstverlening op het huidige logo van TenICT wilde baseren en hiervoor had ik het lettertype nodig.

Uiteindelijk heb ik de drie gebruikte lettertypes van de huisstijl kunnen achterhalen, namelijk:

• **ITC Franklin Gothic LT Book Condensed - Bold** Logo

- **Calibri Bold** Onderschrift logo, koppen in documenten
- **Arial Regular, Bold, Italic, Bold Italic** Teksten

Wat resteerde was het vaststellen van de uitstraling van TenICT die middels de huisstijl naar voren komt. Ik vond het belangrijk om dit te weten, daar het ontwerp van de nieuwe website voor de cloud dienst deze uitstraling ook diende te bevatten, waarmee er herkenbaarheid van het bedrijf en de dienst wordt gecreëerd. Hiervoor heb ik een kort overleg ingepland met directeur Dennis de Graaf. Dennis is degene die momenteel de huidige website van TenICT onderhoudt en zoveel mogelijk vult en is tevens oprichter en eigenaar van het bedrijf. Ik ging er derhalve vanuit dat hij als geen ander weet wat het bedrijf wilt uitstralen. Tijdens dit korte overleg heb ik het de vraag voorgelegd: *"Wat wil TenICT uitstralen middels de website en overige marketingmiddelen?"*. Ik heb deze vraag expres algemeen gehouden, zodat ik een breed antwoord kon verwachten. Dennis gaf aan dat voor hem en voor het bedrijf de volgende vier zaken van belang zijn:

- Professionaliteit
- Zakelijkheid
- Rust
- Uitstraling van kennis en expertise

Twee van deze punten, professionaliteit en rust, kwamen overeen met resultaten uit de concurrentieanalyse. De andere twee punten sloten hier eigenlijk uitstekend op aan. Op deze manier heb ik de huisstijl van TenICT op drie vlakken vastgesteld en kon ik overgaan tot het opstellen van een huisstijl voor de website voor de cloud dienst.

Om te beginnen heb ik het kleurenschema iets aangepast om het wat meer moderner te maken, maar ook om de associatie met de dienst beter te kunnen leggen. Zo heb ik de kleuren *donkergrijs* en *zwart* verwijderd, omdat ik vond dat deze kleuren de uitstraling een wat saai en flets karakter meegaven. Zwart heb ik vervangen voor de kleur *donkerblauw*, wat heel dicht tegen zwart aanzit, maar ik nét even iets meer vond 'leven'. Bovendien sloot deze kleur ook perfect aan bij de twee kleuren waarmee ik de associatie met het onderwerp heb gelegd: *blauw* en *lichtblauw*. Deze twee kleuren heb ik gekozen om herkenbaarheid te creëren met cloud computing, het onderwerp van de website en van de dienst. Ik vond het verstandig om hierbij drie verschillende blauwkleuren te gebruiken, om zo meer onderscheid te kunnen creëren tussen elementen op de website. Het *bordeauxrood* en het *wit* van de algemene huisstijl heb ik behouden om de herkenbaarheid met het bedrijf zoveel mogelijk te behouden.

Uiteindelijk ben ik tot het volgende kleurenschema gekomen:

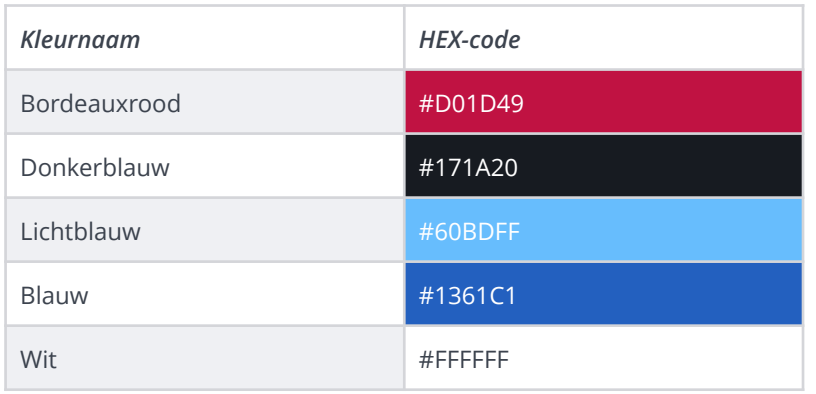

#### **FIGUUR 34 - KLEURENSCHEMA HUISSTIJL TENICT CLOUD DIENSTVERLENING**

Hierna ben ik verder gegaan met het vaststellen van de te gebruiken lettertypes. Voor het logo heb ik hetzelfde lettertype gebruikt als bij het algemene logo, nogmaals dus om de herkenbaarheid met het bedrijf te behouden. De overige lettertypes heb ik wel vervangen om een veel modernere look and feel aan de website mee te kunnen geven en de gebruikte lettertypes redelijk verouderd zijn. Ik wilde wel dat de nieuwe lettertypes geen afbreuk zouden doen aan de leesbaarheid van de website en uiteindelijk heb ik voor lettertypes gekozen waarvan ik vond dat ze er niet alleen mooi en strak uit zagen, maar die dus ook goed leesbaar waren.

De volgende typografie heb ik voor de cloud website vastgesteld:

- **ITC Franklin Gothic LT Book Condensed Bold** Logo
- **Raleway Regular, SemiBold, Bold Cambridge Conderschrift logo, koppen**
- **Open Sans Light, Light Italic, Normal, Teksten Normal Italic, SemiBold, SemiBold Italic, Bold, Bold Italic**

Hierna kon ik eindelijk écht aan de slag gaan met ontwerpen. Allereerst vond ik het zaak een logo te ontwerpen. Een logo is namelijk onderdeel van de huisstijl en ik vond het essentieel om voordat ik de website ging ontwerpen eerst het logo te maken. Het ontwerp van de website kon ik hierna dan baseren op het logo. Ik heb voor deze volgorde gekozen, omdat een website altijd nog enigszins kan worden aangepast of verbeterd, maar een logo toch min of meer een permanent iets is, waar jaren zo niet altijd mee wordt gedaan. Bij het ontwerpen van het logo is tevens de naam van de cloud dienstverlening vastgesteld: de **Ten Cloud**. Deze naam is tijdens overleggen en vergaderingen al wel eens gevallen en geopperd door verschillende collega's en ik heb besloten om deze naam ook te gaan gebruiken voor de cloud dienst. 'Ten Cloud' gaf voor ons direct de associatie met het bedrijf TenICT en zo droeg dit uitstekend bij aan de herkenbaarheid van de dienst. Ik vond het hierbij wel van belang om er ook nog bij te zetten dat Ten Cloud een dienst van TenICT is en dit heb ik dan ook onder het logo aangegeven via 'By TenICT'. Vanaf het moment dat de naam van de dienst vaststond ontstond bij alle betrokken direct de indruk dat het concept langzaamaan steeds concreter werd.

Bij het logo vond ik wel essentieel om ook nog associatie met het onderwerp van de dienst te creëren. Dit heb ik gedaan in de vorm van een illustratie van een wolk. Uit de concurrentieanalyse is gebleken dat wolken een veelvoorkomend beeldmerk zijn bij de cloud. Het logo is ontworpen in het programma Adobe

Illustrator. Ik heb hiervoor gekozen aangezien Illustrator een programma is dat werkt met zogeheten *vectoren*, wat simpel gezegd vormen zijn die zo groot en zo klein worden gemaakt als gewenst en ze altijd scherp blijven. Adobe Photoshop is een programma dat werkt met pixels, wanneer ik hier het logo in had ontworpen had ik het logo nooit meer groter kunnen maken zonder kwaliteit in te leveren.

Uiteindelijk heb ik het volgende logo voor de Ten Cloud ontworpen:

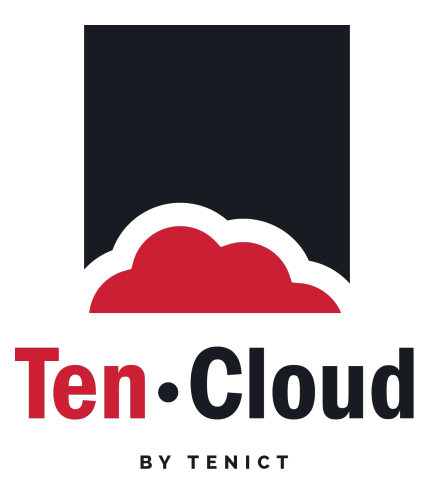

# **FIGUUR 35 - LOGO TEN CLOUD**

Het logo is in verschillende samenstellingen (volledig, alleen tekst of alleen icoon) en verschillende kleurstellingen te gebruiken. Enkele varianten hierop zijn te vinden in externe bijlage D *'Ontwerprapport'*, hoofdstuk 7.1. In interne bijlage B zijn enkele concepten voor het logo te vinden die zijn afgevallen en het uiteindelijk niet zijn geworden. Bij enkele van deze concepten stond op dat moment de naam 'Ten Cloud' nog niet vast.

Hierna ben ik begonnen het ontwerp van de website zelf. Hiervoor heb ik de wireframes van het functioneel ontwerp erbij gepakt waarmee ik de layout reeds had bepaald. Hierdoor wist ik ook al welke elementen op welke plekken zouden komen te staan en op deze manier kon ik snel tot een ontwerp geraken. Tijdens het ontwerpproces heb ik te allen tijde de opgestelde huisstijl in acht genomen. Het ontwerpen van de website heb ik weer gedaan in Adobe Photoshop, net als het ontwerpen van de wireframes. Ik heb ervoor gekozen om de homepage qua design veel te laten afwijken van de subpagina's. Op de homepage is de hele pagina voorzien van een blauwe achtergrond - dat de lucht moet voorstellen - met hierop een aantal wolken. Deze achtergrond vond ik direct een goede associatie leggen met het onderwerp 'cloud computing'. Verder is de invulling van de homepage precies zoals ik in het functioneel ontwerp had vastgelegd.

Hieronder is het definitieve ontwerp van de homepage van de Ten Cloud te zien:

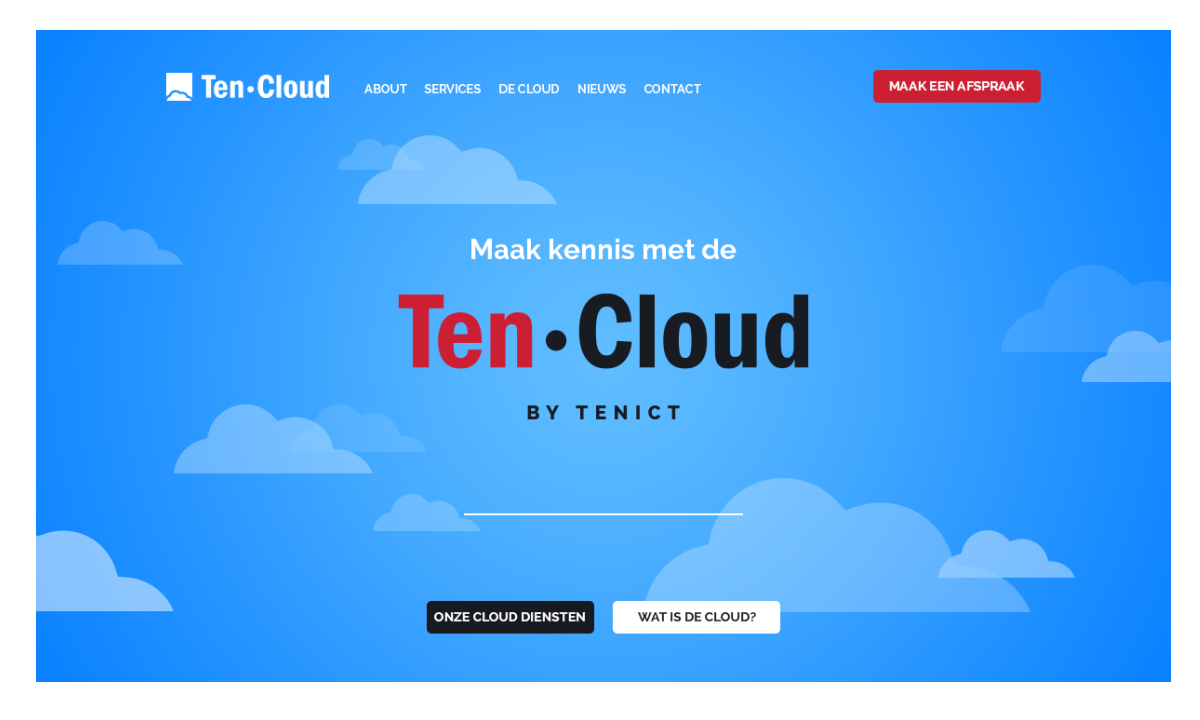

# **FIGUUR 36 - DEFINITIEVE ONTWERP HOMEPAGE TEN CLOUD**

Vervolgens ben ik aan de slag gegaan met het ontwerpen van de subpagina. Ik vond het hierbij verstandig om enkele subpagina's te ontwerpen, pagina's die voor het merendeel wel gebruikmaken van dezelfde layout, maar waarbij er andere invulling qua content is. Ik heb gekozen om de 'About'-pagina (welke representatief is voor vrijwel alle informatiepagina's), de 'Services'-pagina (welke qua layout als enige afwijkt van de overige pagina's) en de 'Contact'-pagina (welke een contactformulier bevat en representatief is voor de andere pagina's met formulieren) te ontwerpen. Bij de subpagina's vond ik het niet verstandig om de achtergrond geheel blauw te laten, dit zou niet goed zijn voor de leesbaarheid. In plaats hiervan heb ik alleen de *header* met hierbij de paginatitel en ondertitel in de blauwe achtergrond gehouden en de content van de pagina op een witte achtergrond gezet. De twee secties die onderaan de pagina staan heb ik ook ieder een eigen achtergrondkleur gegeven, om zo een goed onderscheid te creëren tussen de verschillende secties op de website.

Hieronder het ontwerp voor de 'About'-pagina:

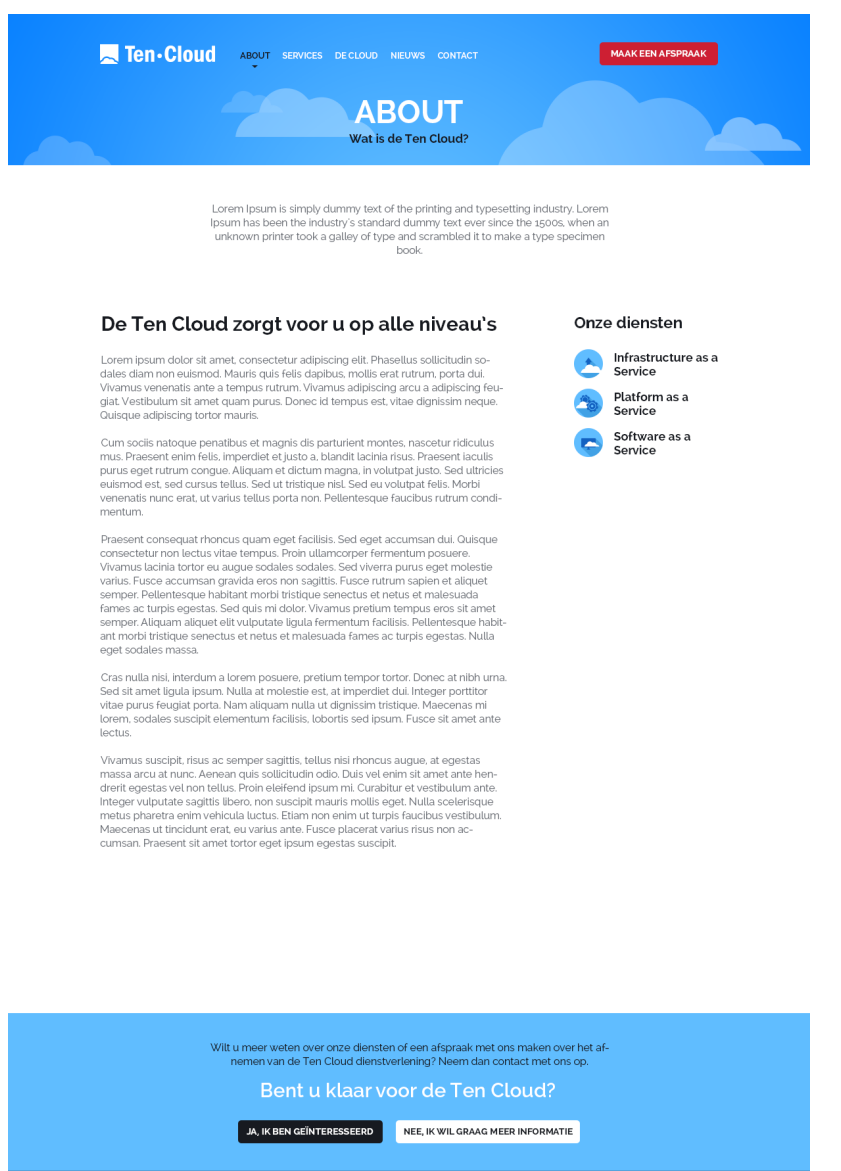

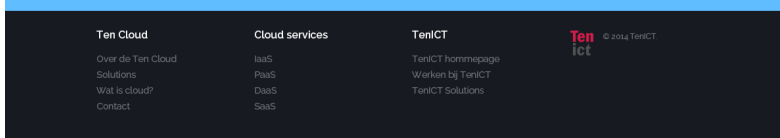

#### **FIGUUR 37 - DEFINITIEVE ONTWERP 'ABOUT'-PAGINA DESKTOP**

De overige ontwerpen voor de subpagina's van de desktopversie zijn te vinden in externe bijlage D *'Ontwerprapport'*, hoofdstuk 7.2.

Op dit moment had ik de ontwerpen voor de desktopversie van de website klaar en kon ik de ontwerpen gaan omzetten naar de tablet- en de smartphoneversie. Hierbij heb ik de ontwerpen voor zover mogelijk hetzelfde gehouden. Het enige waar ik rekening mee diende te houden was dat alle elementen in de layouts van desbetreffende devices zou passen. Dit kon ik simpel uitvoeren door alle blokken wat te
versmallen en waar nodig te vergroten of te verkleinen in hoogte en er voor te zorgen dat alle contentblokken netjes in de layout zouden passen.

Op deze manier heb ik bijvoorbeeld voor de smartphoneversie van de website het volgende ontwerp gemaakt:

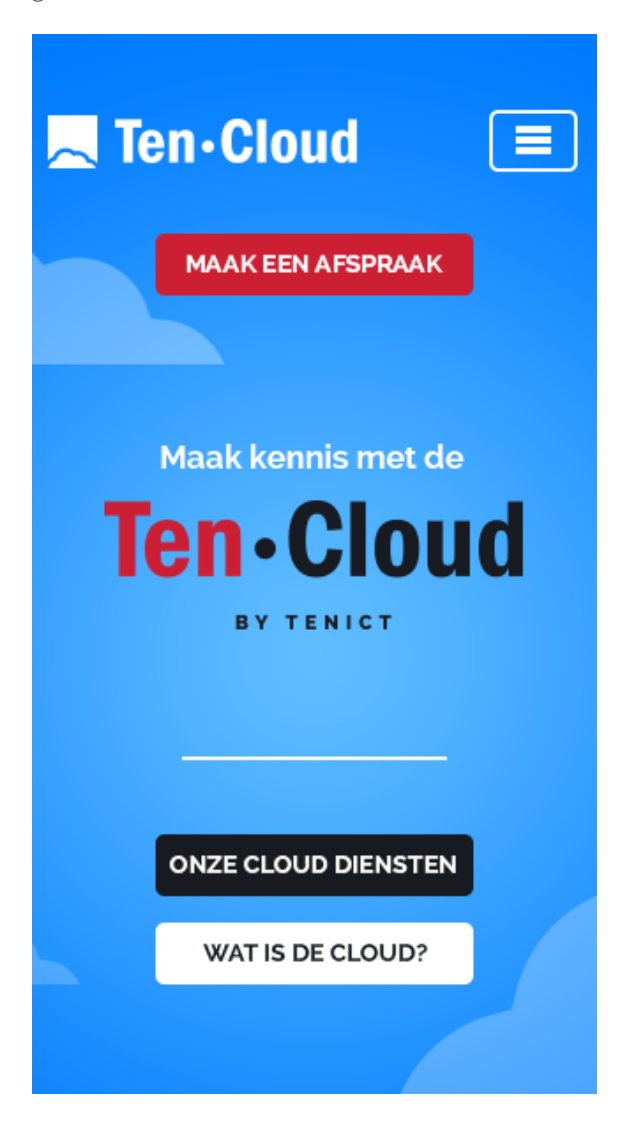

#### **FIGUUR 38 - DEFINITIEVE ONTWERP HOMEPAGINA SMARTPHONE**

Voor alle overige ontwerpen van alle devices verwijs ik door naar externe bijlage D *'Ontwerprapport'*, hoofdstuk 7.2.

Na het afronden van de ontwerpen had ik een volledig uitgewerkt en definitief ontwerp voor de website van de Ten Cloud.

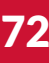

# **5.4 Realisatiefase**

Nadat er een volledig afgerond en goedgekeurd ontwerp lag voor de website van de Ten Cloud en de ontwerpfase achter mij lag ben ik gestart met het volgende stadium binnen mijn project: de realisatiefase. In deze fase wordt het ontwerp uit de vorige fase omgezet tot een *clickable prototype*: een volledig werkend prototype van de uiteindelijk website.

Dit hoofdstuk geeft inzicht in hoe ik bezig ben geweest met het ontwikkelen van dit prototype. Hierin geef ik kennis van het gehele proces hierbij, de manier van werken, en de keuzes die ik hierbij gemaakt. Bij deze fase heb ik gebruik gemaakt van de scripttalen HTML5 en CSS3. Deze talen worden in dit hoofdstuk tevens uitgelegd. Voor informatie over WordPress, het gebruikte Content Management System, zie hoofdstuk 5.3.3 'Opstellen Structure Plane'.

De ontwerpfase heeft het volgende product opgeleverd:

• Clickable prototype website

## 5.4.1 Bouwen clickable prototype

Bij aanvang van deze fase heb ik de keuze moeten maken of ik dit prototype in een statische HTMLomgeving zou gaan bouwen of dat ik het prototype direct aan het eerder gekozen CMS WordPress zou gaan hangen. Het voordeel van de eerste optie was dat ik hierbij geen rekening hoefde te houden met het CMS en alles wat hierbij kwam kijken, zoals het installeren van het CMS, database zaken en zorgen dat de site ook daadwerkelijk gekoppeld wordt aan het CMS. Toch heb ik ervoor gekozen om het prototype direct aan WordPress te hangen. Hier had ik een aantal redenen voor. De eerste was dat de website uiteindelijk toch in WordPress moest gaan draaien en er hierdoor tijd zou worden bespaard bij het bouwen van de website. Anders zou ik namelijk eerst de website volledig moeten bouwen en daarna nog allerlei zaken moeten aanpassen om het werkend te krijgen in het CMS. Door het direct in WordPress te bouwen kon er een mooi werkend product worden opgeleverd dat alleen nog getest diende te worden en eventuele aanpassingen nodig had voordat het *live* kon gaan. De tweede reden was dat er met een statische HTML-omgeving (waarin alle webpagina's gemaakt worden in HTML, zonder dat deze online kunnen worden aangepast) niet getest kon worden op enkele scenario's uit het Skeleton plane van de ontwerpfase (hoofdstuk 5.3.4), zoals inloggen, het toevoegen van nieuwsartikelen en het aanpassen van informatiepagina's. Dit vond ik toch wel van essentieel belang en door deze argumenten heb ik besloten het prototype direct in WordPress te gaan ontwikkelen.

Bij deze fase heb gebruik kunnen maken van mijn eerdere ervaringen met het bouwen van websites en ook het bouwen voor WordPress. Om te beginnen met de realisatie van het prototype heb ik in Adobe Photoshop het ontwerp gepakt en ben ik aan de slag gegaan met het uitknippen en opslaan van de benodigde afbeeldingen voor de site. Het ontwerp bevatte niet gek veel illustraties: ik heb alleen het logo (een versie voor in de *header* in het wit en een versie voor de homepage in kleur), de wolken in de achtergrond en de iconen voor op de 'Services'-pagina hoeven uitknippen. De rest van de opmaak is allemaal gedaan via CSS (hier kom ik later in dit hoofdstuk op terug). Om deze op te slaan heb ik ze uit het ontwerp geknipt en in een nieuw Photoshop-document gezet, waarna ik ze kon opslaan voor het web. Hierbij heb ik bestandstype .PNG gebruikt, aangezien deze voorzien is van hoge kwaliteit en transparante achtergronden ondersteunt. .JPG is ook hoog van kwaliteit, maar ondersteunt geen transparantie. .GIF ondersteunt dit weer wel, maar is juist niet erg hoog van kwaliteit.

Nadat ik alle benodigde afbeeldingen voor de website had opgeslagen ben ik verder gegaan met het installeren van WordPress. Hiervoor had ik gegevens nodig van de hosting van TenICT. Ik was van plan om het prototype op een testlocatie (www.tenict.nl/cloud) op hun domein te ontwikkelen, maar hiervoor had ik wel toegang nodig tot dit domein en de database die erbij hoort. Deze gegevens heb ik opgevraagd bij mijn stagebegeleider en opdrachtgever Meindert van Luit en hij stuurde dit verzoek door naar de beheerder van TenICT. In afwachting van de gegevens heb ik alvast de Nederlandse versie van WordPress gedownload van de officiële website. Toen ik alle benodigde gegevens ontvangen had heb ik alle bestanden van WordPress via een FTP-programma (een File Transfer Protocol programma, ofwel een programma waarmee er bestanden tussen computers of servers kunnen worden uitgewisseld) geüpload in de map 'cloud' op de server van tenict.nl. Nadat alles was geüpload ben ik naar de testlocatie gegaan en heb ik de instructies op het installatie scherm van WordPress gevolgd. Hier moest ik de database gegevens van de hosting invullen (hier worden alle gegevens van de website opgeslagen) en kon ik een naam voor de website invullen en een account om mee in te loggen aanmaken. Nadat de installatie van WordPress was voltooid stond er in principe al een volledig werkende website die ik alleen nog moest voorzien van het juiste ontwerp en invulling qua pagina's en content.

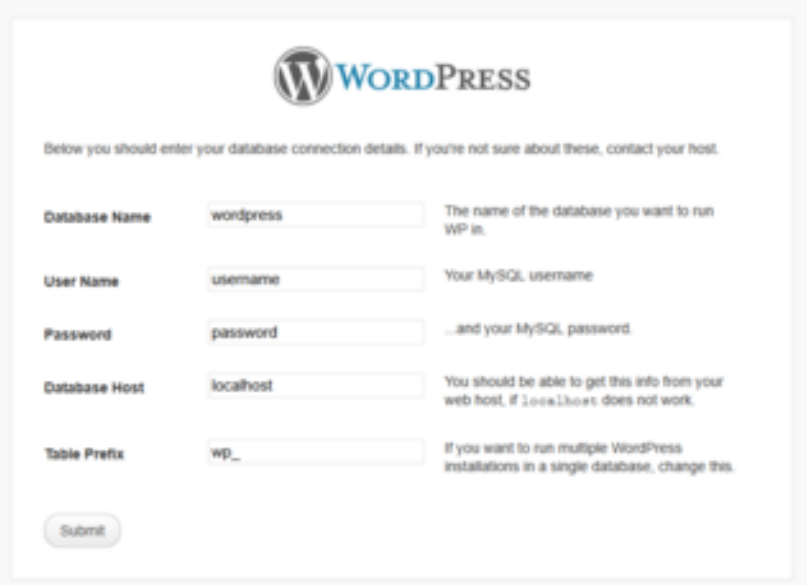

#### **FIGUUR 39 - INSTALLATIE SCHERM WORDPRESS**

Hierna heb ik in WordPress de structuur van de website aangemaakt. Ik heb de sitemap uit het ontwerprapport erbij gepakt, alle benodigde pagina's aangemaakt en opgevuld met zogeheten *dummy* tekst. Dit is een standaard tekst die gebruikt kan worden om een website een meer compleet gevoel te geven. Hiervoor heb ik de generator van Lorem Ipsum gebruikt. Bovendien heb ik de nieuwscategorie aangemaakt waarin de nieuwsberichten straks geplaatst worden.

Ik ben vervolgens begonnen aan het bouwen van het daadwerkelijke ontwerp van de website. Om dit in WordPress te implementeren diende er een zogeheten **thema** te worden aangemaakt. Dit is een map met allerlei bestanden die WordPress gebruikt om de website in te delen. Zo is er een bestand voor de header en voor de footer, die op alle pagina's gebruikt worden en zijn er afzonderlijke bestanden voor de homepagina, voor informatiepagina's, voor nieuwscategorieën en voor nieuwsartikelen. Op deze manier kun je iedere sectie van de website apart desgewenst vormgeven en indelen. Het voordeel van deze manier van werken is ook dat, wanneer er bijvoorbeeld iets aangepast dient te worden in de header, dit

slechts één keer gedaan hoeft te worden, aangezien alle pagina's dezelfde header oproepen. Zo wordt er voorkomen dat een kleine aanpassing toch veel tijd kost omdat het in alle pagina's doorgevoerd moet worden.

Hieronder de indeling van het thema, met hierin alle benodigde onderdelen van het thema:

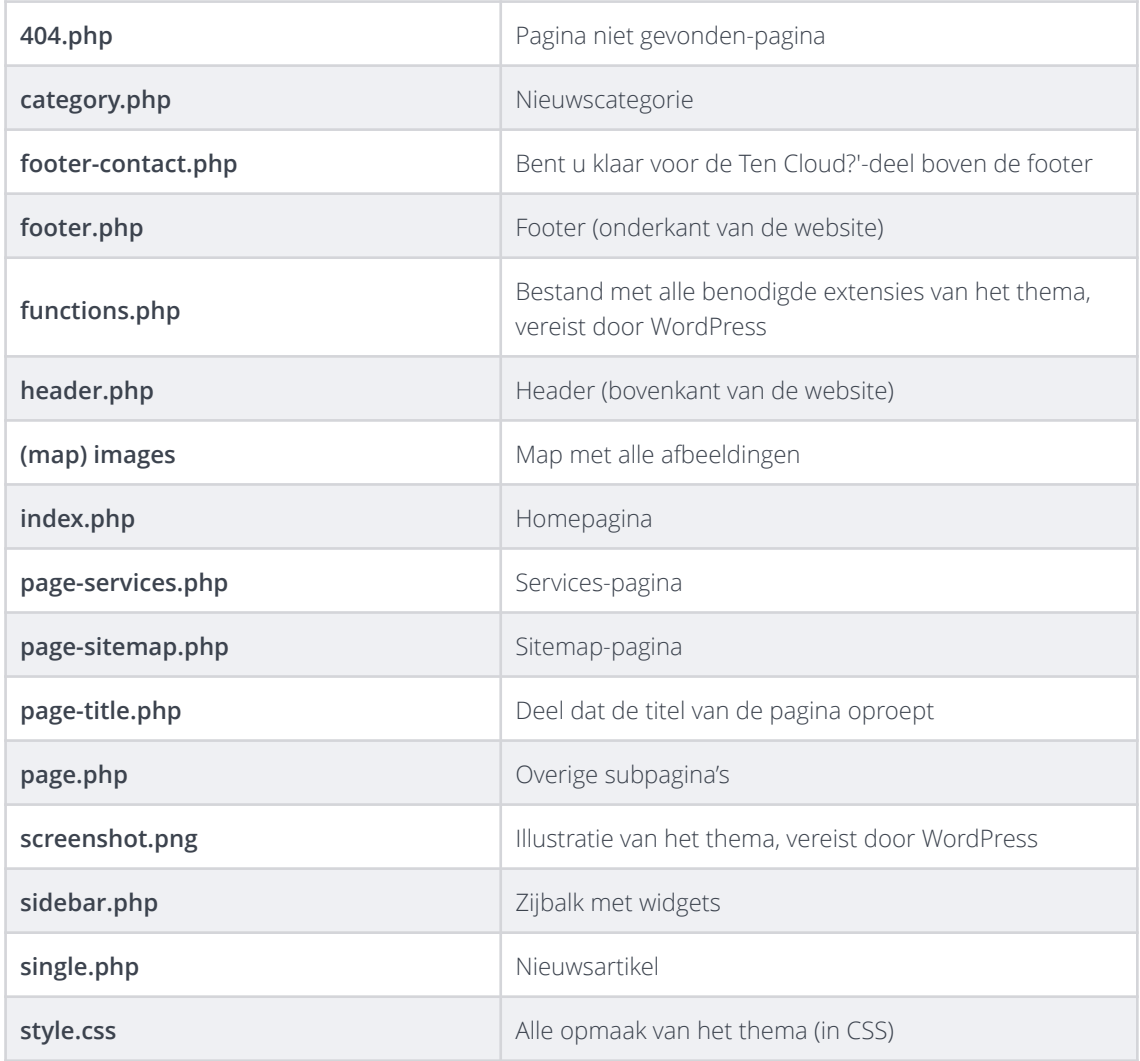

#### **FIGUUR 40 - INDELING WORDPRESS THEMA**

Zoals in het schema is te zien is er voor ieder onderdeel van het thema een apart bestand. Ieder bestand bevat de codes die nodig zijn om de pagina in te delen qua content. In het thema zijn er vier types onderdelen te onderscheiden. De .PHP-bestanden bevatten de content van het desbetreffende onderdeel van de website, geschreven in HTML-taal. De map 'images' bevat alle afbeeldingen van het thema (dus niet afbeeldingen die bijvoorbeeld bij een nieuwsbericht kunnen worden toegevoegd, deze worden apart via WordPress bij de pagina gevoegd). Het bestand 'functions.php' is het bestand dat WordPress gebruikt op functies en extensies van het thema op te roepen. Hierin wordt bijvoorbeeld het hoofdmenu geregistreerd waarna het via WordPress online aanpasbaar wordt. Ten slotte is er het bestand 'style.css'. Hierin staat alle opmaak van de website in CSS-taal, waardoor de opmaak compleet gescheiden blijft van de content.

Ik heb besloten om het thema volledig zelf te bouwen. Ik had ook een standaard WordPress thema kunnen gebruiken en deze hierna om kunnen bouwen naar het ontwerp, maar ik had hier geen goed gevoel bij. Ik vind het namelijk fijner om zelf alles te schrijven, aangezien ik dan zelf alles in de hand had

en ik niet eerst hoefde uit te vogelen hoe een thema in elkaar zit om daarna overbodige zaken er uit te vissen. Bovendien kwam ik zo ook niets tegen wat onverhoopt lastig in elkaar zit. Door mijn ervaring met het maken van websites in WordPress wist ik al goed wat ik moest doen om het thema werkend te krijgen.

Verder vond ik het verstandig om allereerst de subpagina's te bouwen en daarna pas de homepage. Hier heb ik voor gekozen omdat de homepage sterk afwijkt van de rest van de website en het grootste gedeelte van de opbouw en structuur van de subpagina's voor de hele website geldt, afgezien van de homepage. Wanneer ik eerst de homepage in elkaar zou zetten zou dit als het ware de standaard worden voor de hele website en zou ik alle andere pagina's moeten laten afwijken van de homepage. Nu zou de subpagina de standaard worden en hoefde er maar één pagina (home) af te wijken.

Het schrijven van de HTML en CSS codes heb ik gelijktijdig gedaan. Ik heb het ontwerp van de website erbij gepakt en ben van boven naar beneden alle elementen afgegaan en heb ze één voor één in elkaar gezet. Ik wilde niet eerst alle HTML en dan pas alle CSS schrijven (of vice versa), aangezien ik zo nooit kon zien of ik bepaalde elementen wel goed in elkaar had gezet. Beiden zijn namelijk noodzakelijk om een element volledig werkend te krijgen op de site.

Hieronder een voorbeeld van een element, neergezet in HTML en opgemaakt in CSS, met hierbij ook de codes die het laten functioneren in WordPress. Hier is te zien hoe het witte logo van de Ten Cloud, welke in de header is neergezet, is gecodeerd in HTML.

#### <div id="logo">

<a href="<?php bloginfo( 'siteurl' ); ?>"><img src="<?php bloginfo( 'template\_url' ); ?> /images/tencloud\_logo\_white.png" /></a>  $\checkmark$ div><!-- / #logo -->

#### **FIGUUR 41 - HTML-CODE LOGO TEN CLOUD**

Zoals te zien bestaat het stuk met het logo uit een aantal onderdelen. Om te beginnen is er de *div*, met het ID 'logo'. Dit is als het ware het kader of blok waarin een stuk content neergezet kan worden. Vervolgens is er de *img*-tag. Dit is het stuk code dat de afbeelding oproept. De img-tag is omringd door de *a*-tag of *anchor*-tag. Deze anchor-tag zorgt ervoor dat een bepaald element een hyperlink wordt, waarmee er kan worden genavigeerd naar een pagina naar wens. Verder bestaat dit stuk code nog uit twee *php*-tags. Deze tags zijn door WordPress vereist om bepaalde informatie te verkrijgen. De code *'bloginfo( 'siteurl' );'* roept het adres van de website op. De code *'bloginfo( 'template\_url' );'* roept het adres van het thema op in de WordPress installatie. Door gebruik te maken van deze tags wordt het eenvoudig om het thema later eventueel voor een andere site te gebruiken óf om de website te verhuizen naar een andere locatie of domein. Aangezien het prototype nu nog op een testlocatie zal gaan draaien - en later dus nog verhuisd dient te worden - vond ik het verstandig om deze tags direct goed te implementeren.

Hieronder zijn desbetreffende HTML-elementen via CSS opgemaakt:

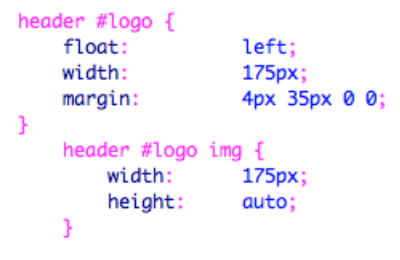

#### **FIGUUR 42 - CSS-CODE LOGO TEN CLOUD**

In de CSS wordt allereerst de div 'logo' gepositioneerd binnen de overkoepelende *header*. Vervolgens wordt de img-tag voorzien van een bepaalde vastgestelde grootte. Op deze manier wordt de afbeelding met het logo van de Ten Cloud 175 pixels breed en door de 'height' (hoogte) op 'auto' te stellen zal deze automatisch zijn oorspronkelijke ratio behouden.

Op deze manier ben ik alle onderdelen van het ontwerp afgegaan en heb zo het thema volledig in elkaar gezet, waarna er uiteindelijk via het gebruikmaken van een speciaal en zelf opgebouwd thema in het CMS WordPress een volledig werkend prototype voor de website van de Ten Cloud draaide.

77

## **5.5 Testfase**

Na het volledig in elkaar zetten van het clickable prototype van de website van de Ten Cloud was ik aanbeland bij de laatste fase van het project: de testfase. In deze fase heb ik het prototype getest met personen uit de gebruikersgroepen om na te gaan of het prototype voldeed aan de vooraf in het ontwerprapport opgestelde doelen en eisen. Bovendien heb ik de gebruiksvriendelijkheid van het prototype getest. Aan de hand van de resultaten uit de test heb ik een rapport opgesteld waarin alle resultaten zijn opgesteld en waarmee adviezen aangaande verbeterpunten voor het prototype naar voren zijn gekomen. Deze verbeterpunten heb ik vervolgens doorgevoerd om het prototype verder te optimaliseren voor gebruik.

Dit hoofdstuk geeft inzicht in het proces tijdens de testfase. In deze fase is er middels een usability test en een usability expert review getest op de doelen, eisen en gebruiksvriendelijkheid van het prototype.

De testfase heeft de volgende producten opgeleverd:

- Testplan
- Testrapport
- Aangepast clickable prototype

### 5.5.1 Voorbereiden usability test

Middels een usability test wilde ik nagaan of het clickable prototype van de website van de Ten Cloud voldeed aan de wensen en behoeften van de gebruiker, zoals deze zijn opgesteld middels de doelgroepanalyse en de Strategy plane uit het ontwerprapport. Hierin zijn een aantal doelen opgesteld en middels de usability test wilde ik nagaan of deze doelen via het prototype gerealiseerd konden worden. Mocht dit namelijk het geval zijn, dan was het prototype geschikt om verder te ontwikkelen tot de daadwerkelijke website van de Ten Cloud. De test wilde ik niet alleen uitvoeren om na te gaan of de doelen behaald konden worden, maar ook om na te gaan hóe deze doelen behaald worden. Beter gezegd: hoe gebruiksvriendelijk is het prototype? Om deze twee onderdelen te onderscheiden heb ik ze onderverdeeld in een algemene **usability test** en een **usability expert review**. Beide testen staan in het teken van de gebruiksvriendelijkheid van de website, maar benaderen de website ieder vanaf een ander perspectief. Waar de usability test het prototype zal testen op het behalen van doelen en op welke manier dit gebeurd, zal de expert review het prototype testen op de algemene gebruiksvriendelijkheid.

Voordat ik deze twee testen ging uitvoeren vond ik het verstandig om deze goed voor te bereiden. Dit vond ik van belang om voorafgaand aan het testen goed in kaart te brengen wat er getest ging worden, hoe dit gedaan ging worden en met wie dit ging gebeuren. Een goede preparatie bracht mij rust en zekerheid bij het testen, daar ik wist wat er moest gaan gebeuren en ik niet tegen onverwachtse problemen aan zou lopen. Om deze voorbereiding vast te leggen heb ik een **testplan** opgesteld. Hierin heb ik alle aspecten die met het testen te maken hebben vastgelegd, zoals het doel van de test, de wijze waarop er getest ging worden, de taken die de testpersonen dienden uit te voeren en met wie er getest ging worden.

Om tot de juiste onderdelen van het testplan te komen heb ik oude testplannen geraadpleegd, die ik tijdens mijn studie aan de Haagse Hogeschool reeds had opgesteld. Hieruit kon ik onderdelen halen die essentieel zijn voor een goede voorbereiding van de test. Tevens heb ik een sjabloon gebruikt van

Application Services Library, een online bibliotheek die allerlei documenten beschikbaar heeft gesteld die kunnen helpen bij het opzetten van verschillende soorten opdrachten.

Met behulp van deze documenten heb ik uiteindelijk de volgende opzet voor het testplan opgesteld:

#### **OPZET TESTPLAN**

- Situatieschets
- Doelgroep
- Doelen
- Testwijze
- Testtaken
- Taken & verantwoordelijkheden
- Testomgeving
- Testopstelling
- Rolverdeling & testpersonen
- Planning

Ik vond het verstandig om enkele algemene zaken in het testplan op te nemen, daar deze naar mijn mening konden verhelderen waarom er getest ging worden, zonder dat alle overige documenten geraadpleegd hoefden te worden. Zo vond ik het zaak om de op dat moment huidige situatie van het project te schetsen, alsmede de doelgroep en de doelen van het testen. Deze laatste twee onderdelen heb ik met behulp van het plan van aanpak, de doelgroepanalyse en het ontwerprapport samengesteld door hier de benodigde informatie voor deze onderdelen uit te halen.

Hierna ben ik aan de slag gegaan met het bepalen van de wijze waarop ik ging testen. Ik wist op dit moment wat ik wilde gaan testen, maar nog niet op welke manier ik dit het best kon gaan doen. Hiervoor ben ik op zoek gegaan naar een geschikte methode voor een usability test. In het ontwerprapport heb ik in de Structure plane enkele taakanalyses opgesteld die gebaseerd waren op de meest voorkomende scenario's die zouden optreden bij het gebruik van de uiteindelijke website. Deze scenario's waren gebaseerd op de site objectives, user needs en persona's die in de Strategy plane waren vastgesteld. Aan deze scenario's kleefden hierom doelen en middels de usability test wilde ik nagaan óf deze doelen behaald konden worden en op welke manier. Hierom heb ik besloten om testtaken te gaan gebruiken, taken die de testpersonen dienen uit te voeren om de hierboven gestelde zaken te kunnen testen.

Om de testtaken op te stellen ben ik als volgt te werk gegaan. Allereerst heb ik de gebruikerstaken uit de Structure plane erbij gepakt. Ik had hierbij scenario's voor beide gebruikersgroepen: de medewerker van TenICT die de site later moest gaan voorzien van content en de bezoeker van de site. Voor ieder scenario heb ik vervolgens een gepaste testtaak opgesteld.

Als voorbeeld had ik de volgende taak voor een medewerker van TenICT, oftewel iemand uit de secundaire doelgroep:

#### *"Aanmaken nieuwsbericht"*

Bij deze taak had ik de volgende taakanalyse opgesteld:

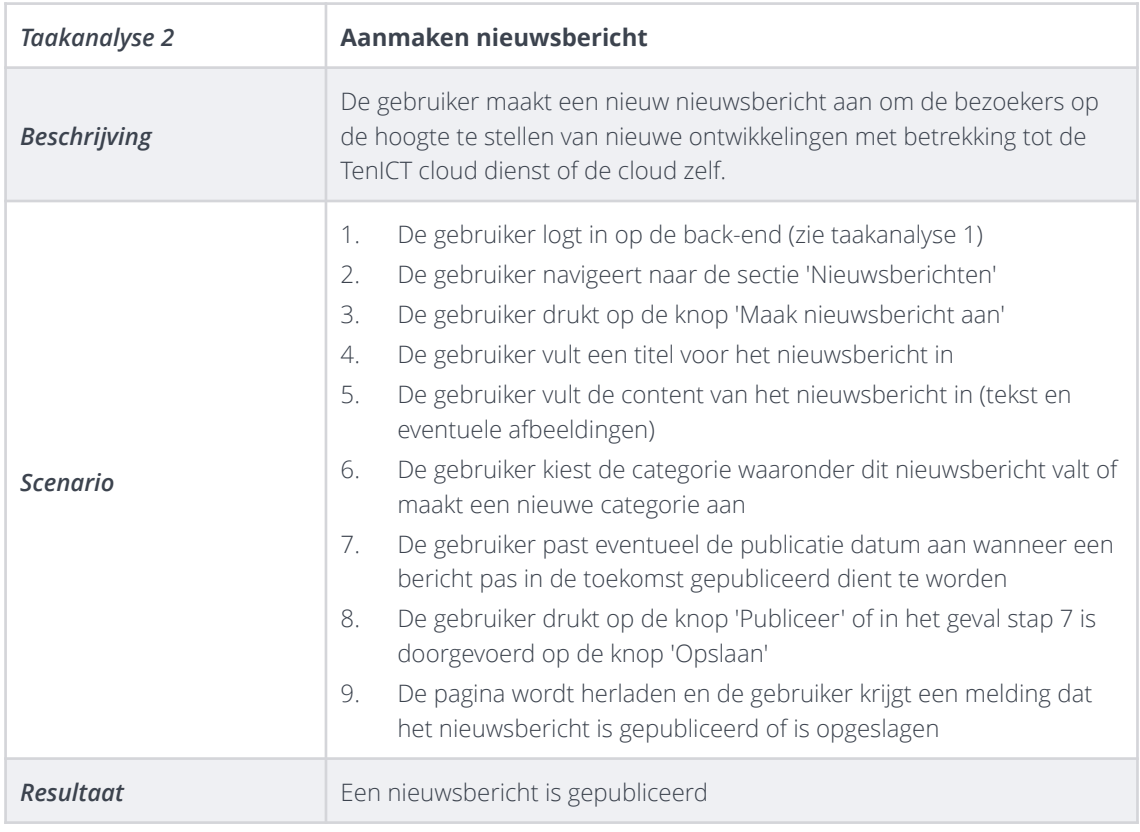

#### **FIGUUR 43 - TAAKANALYSE 2 'AANMAKEN NIEUWSBERICHT'**

Ik heb hierna gekeken naar het kopje 'beschrijving' en hetgeen hierbij stond omgevormd tot een concrete testtaak voor de usability test. Bij bovenstaand voorbeeld is dit de volgende testtaak geworden:

#### *"Er heeft een belangrijke ontwikkeling plaatsgevonden op het gebied van cloud computing en u wilt dit delen met de bezoekers van de website. Plaats hierover een nieuwsbericht."*

Ik heb er expres voor gekozen om deze testtaken zo beknopt mogelijk te houden en er verder geen inhoudelijke instructies bij te zetten, daar ik op deze manier de testtaak op allerlei aspecten kon testen. Ik kon namelijk zo niet alleen achterhalen of de testpersoon er in geslaagd was om de taak succesvol af te leggen, maar vooral ook op welke wijze hij/zij aan de slag ging, welke stappen er genomen werden en tegen welke problemen hij/zij aanliep tijdens het uitvoeren van de test. Op deze manier heb ik voor alle scenario's een testtaak opgesteld, behalve voor het laatste scenario voor de primaire doelgroep: *"kennis opdoen over het onderwerp of blijft op de hoogte van de laatste ontwikkelingen"*. Dit kon op moment van testen nog niet worden getest, daar er immers nog geen content op het prototype aanwezig was.

Het nagaan of een doel behaald wordt kan objectief worden gemeten, namelijk met een *'ja'* of een *'nee'*. De wijze waarop een taak wordt uitgevoerd wilde ik echter ook zo objectief mogelijk testen. Ik vond het essentieel om hierbij te kunnen vaststellen waaróm het de testpersoon goed of juist minder goed verging. De gebruiksvriendelijkheid was bij het testen ook van groot belang, het was immers niet voor niets een "usability test", ofwel een gebruiksvriendelijkheid test. Om de usability zo objectief mogelijk te testen ben ik op zoek gegaan naar geschikte methoden. Ik had zelf in mijn hoofd dat een aantal zaken hierbij van belang zouden zijn, zoals efficiëntie en tevredenheid, oftewel de ervaring van de gebruiker bij het afleggen van een taak. Na enig speurwerk ben ik een online paper tegengekomen van TMap NEXT. Deze paper is een verzameling van usability testkennis die vijf jaar lang door hen is verzameld. Hierin staat beschreven wat usability precies is en welke aspecten er bij usability komen kijken. Ik heb met name dit laatste goed kunnen gebruiken, aangezien zij refereren aan de methode van Jakob Nielsen, een usability consultant en expert. Enig zoekwerk van mijn kant heeft mij geleerd dat deze Jakob Nielsen één van de meest bekende usability experts is van de wereld en dit gaf mij de indruk dat ik zijn methode uitstekend kon gebruiken. Ik heb echter ook nog verder gezocht op alternatieve methoden en zo ben ik ook de de methode ISO 9241 tegengekomen. Middels deze methode kon het prototype worden getest op drie aspecten: *efficiëntie*, *effectiviteit* en *tevredenheid*. Hiermee dacht ik het prototype optimaal te kunnen testen, maar na het lezen van de paper van TMap NEXT was ik erachter gekomen dat Jakob Nielsen's methode ook deze drie aspecten behandelt, maar deze drie aspecten als het ware verder onderverdeeld in vijf aspecten: *leerbaarheid*, *efficiëntie*, *memorabiliteit*, *fouten* en *tevredenheid*.

Deze vijf aspecten van Jakob Nielsen beoordelen de usability op de volgende wijze:

#### **Leerbaarheid**

Hoe gemakkelijk is het om een taak voor het eerst uit te voeren?

#### **Efficiëntie**

Hoe snel wordt een taak uitgevoerd?

#### **Memorabiliteit**

Hoe gemakkelijk is het om een taak uit te voeren, na dit een bepaalde tijd niet gedaan te hebben?

#### **Fouten**

Hoeveel fouten treden er op, hoe erg zijn deze fouten en hoe worden deze behandeld/opgelost?

#### **Tevredenheid**

Hoe prettig is het om een taak uit te voeren?

Ik heb ervoor gekozen om de vijf usability aspecten van Jakob Nielsen te hanteren bij het uitvoeren van de usability test, daar ik hiermee dacht zo nauwkeurig mogelijk de gebruiksvriendelijkheid van het prototype te kunnen testen. Deze aspecten zijn gebruikt voor de usability test met de twee gebruikersgroepen.

Hierna ben ik gaan nadenken over hoe ik deze vijf aspecten kon gaan beoordelen tijdens het testen. Aangezien ieder aspect een bepaalde mate van gebruiksvriendelijkheid aangaf, vond ik het verstandig om deze mate vast te leggen op basis van cijfers.

De vijf aspecten zijn beoordeeld met het geven van de volgende cijfers:

- 1: Heel slecht
- 2: Slecht
- 3: Matig
- 4: Goed
- 5: Uitstekend

Aan de hand van de gegeven scores zou ik dan vervolgens een totaalscore kunnen opmaken, waarmee een eindconclusie over het prototype zou kunnen worden getrokken. Restte voor mij alleen nog vast te stellen waarop deze cijfers gebaseerd zouden worden, oftewel: hóe ging ik de usability aspecten meten? Hiervoor heb ik wederom de paper van TMap NEXT geraadpleegd, aangezien er in deze uitgebreide paper ook talloze testtechnieken zijn opgenomen. Zij beschrijven de volgende testtechnieken om resultaten mee te verkrijgen:

#### **Heuristic evaluation**

Hierbij beoordelen testpersonen een interface op vooraf vastgestelde usability aspecten (heuristieken), van Jakob Nielsen.

#### **Perspective-based inspection**

Hierbij beoordelen testpersonen een ontwerp door vanuit verschillende invalshoeken verschillende scenario's uit te voeren.

#### **Interviews**

Een aanvulling op een usability test waarmee extra testresultaten verkregen kunnen worden door gerichte vragen te stellen aan de testpersonen over de usability.

#### **Thinking aloud**

Techniek waarbij de testpersoon hardop nadenkt tijdens het testproces.

#### **Logging actual use**

Techniek waarmee automatisch gegevens worden verzameld door een systeem over gedetailleerde zaken als het aantal toetsaanslagen, muisklikken, wachttijd en foutmeldingen.

#### **Observatie**

Techniek waarbij de testpersoon geobserveerd wordt door een observant om gegevens te verzamelen over het proces dat de testpersoon doorloopt.

#### **A/B Testing**

Techniek waarbij er twee varianten van een website worden gebruikt en de ene helft van de testpersonen naar variant A wordt gestuurd en de andere helft naar variant B, om te analyseren welke variant het meest bevalt.

#### *Bron: White Paper Usability Testen, door TMap NEXT*

Een aantal van deze technieken was voor de usability test met de gebruikers van de site niet relevant. De heuristic evaluation was meer geschikt om de usability door experts te laten testen, maar dat was bij deze test niet aan de orde. De perspective-based inspection vond ik eveneens niet geschikt voor de test, aangezien de website van Ten Cloud behoorlijk *straight-forward* is, oftewel voor ieder doel is er een specifiek scenario, maar de website is niet zozeer vanuit verschillende invalshoeken te gebruiken. Logging actual use vond ik ook niet geschikt, daar ik niet op zoek was naar kwantitatieve informatie als muisklikken of hoeveel secondes iemand over een bepaalde testtaak zou doen. De A/B testing techniek viel eveneens af, daar er slechts één variant van het prototype was ontwikkeld en er voor deze techniek twee varianten aanwezig dienen te zijn. Zo bleven de volgende technieken over: interviews, thinking aloud en observatie. De interview techniek heb ik overwogen te gebruiken, omdat ik hier middels gerichte vragen specifieke gegevens mee kon achterhalen. Toch heb ik deze techniek niet gebruikt, daar ik het belangrijk vond dat de testpersoon zo vrij mogelijk gelaten werd bij het afleggen van de testtaken, om zo echt alleen zijn bevindingen te kunnen vaststellen. De twee technieken die ik wel heb toegepast zijn **thinking aloud** en

**observatie**. Thinking aloud heb ik toegepast om dezelfde reden die ik al eerder genoemd heb, namelijk dat ik het belangrijk vond om de ervaring en bevindingen van de testpersoon te kunnen vaststellen. Door de testpersoon hardop te laten denken tijdens het testproces wist ik wat er in zijn/haar hoofd afging en kon ik drie van de usability aspecten van Jakob Nielsen (leerbaarheid, memorabiliteit en tevredenheid) meten en beoordelen. Via observatie kon ik de overige twee aspecten (efficiëntie en fouten) meten en beoordelen. Hierbij zou ik met name gaan letten op zijn/haar gedrag inzake het gebruik van het prototype, hoe snel hij/zij een testtaak zou afleggen en hoe de testpersoon met eventueel opgetreden fouten omging.

Toen ik de opzet voor de usability test rond had gemaakt, kwam ik er achter dat ik de website ook nog een andere manier wilde testen. Ik wilde achterhalen of het prototype over het algemeen goed in elkaar zat, los van hetgeen de gebruiker op de website kon doen. Hiermee doel ik op de algemene werking van de website, de gebruiksvriendelijkheid en of het prototype van de website aan bepaalde standaarden voldeed. Dit was immers ook waarop ik de concurrerende websites in de concurrentieanalyse uit de onderzoeksfase beoordeeld heb en waar een aantal adviezen voor de website van de Ten Cloud uit voort zijn gekomen. Hierop heb ik besloten een tweede usability test uit te voeren. Ik wilde dat het prototype echt puur op de usability zou worden getest en hierom vond ik het verstandig om het prototype door mensen die verstand van usability hebben te laten testen. Zo heb ik besloten om een **usability expert review** te laten uitvoeren. De expert review prefereerde ik boven de heuristic evaluation. Bij laatstgenoemde wordt het prototype geanalyseerd op de tien heuristieken van Jakob Nielsen, maar deze vond ik vrij algemeen en niet nauwkeurig en specifiek genoeg. Met de expert review kon ik het prototype op verschillende usability aspecten testen aan de hand van opgestelde richtlijnen, oftewel een checklist. Hiermee zou ik dan erg makkelijk een totaalscore kunnen opmaken voor ieder usability aspect, waarmee ik vervolgens de algemene gebruiksvriendelijkheid van het prototype kon beoordelen.

Ik ben vervolgens op zoek gegaan naar richtlijnen. Hierbij had ik als voorwaarde gesteld dat de methoden een checklist zou moeten bevatten waarin verschillende usability aspecten waren opgenomen en gecategoriseerd. Tevens moesten de richtlijnen zijn opgesteld door erkende usability experts, om een kwalitatief zo hoog mogelijke checklist te kunnen krijgen. Ik heb er voor gekozen om niet één checklist van een usability expert te gebruiken, maar om er een aantal te combineren. Dit vond ik verstandig, daar vrijwel alle checklists richtlijnen bevatten die niet relevant waren voor het te testen prototype. Middels zoekwerk op het internet ben ik uiteindelijk tot de volgende methoden gekomen die aan mijn eisen voldeden:

- Handboek Website Usability, Peter Kassenaar, 2003
- [247 Web Usability Guidelines, David Travis, 2009 http://www.userfocus.co.uk/resources/](http://www.userfocus.co.uk/resources/guidelines.html) guidelines.html
- Improving the User Experience, Usability.gov,<http://guidelines.usability.gov>
- Conversion: Usability en checklist, Compass Online Marketing http:// [www.compassonlinemarketing.nl/60minutes/conversion-usability-en-checklist/](http://www.compassonlinemarketing.nl/60minutes/conversion-usability-en-checklist/)
- [Website Usability Check, Elloro Internetspecialisten http://www.elloro.nl/files/usability-website](http://www.elloro.nl/files/usability-website-check.pdf)check.pdf

Al deze methoden bevatten checklists waarmee de usability van een website kan worden beoordeeld op verschillende aspecten. Door de verschillende checklists te vergelijken en hieruit de in mijn ogen meest relevante richtlijnen te selecteren ben ik uiteindelijk tot een lijst met 65 richtlijnen gekomen.

Hieronder een greep uit de checklist voor het usability aspect *homepage*.

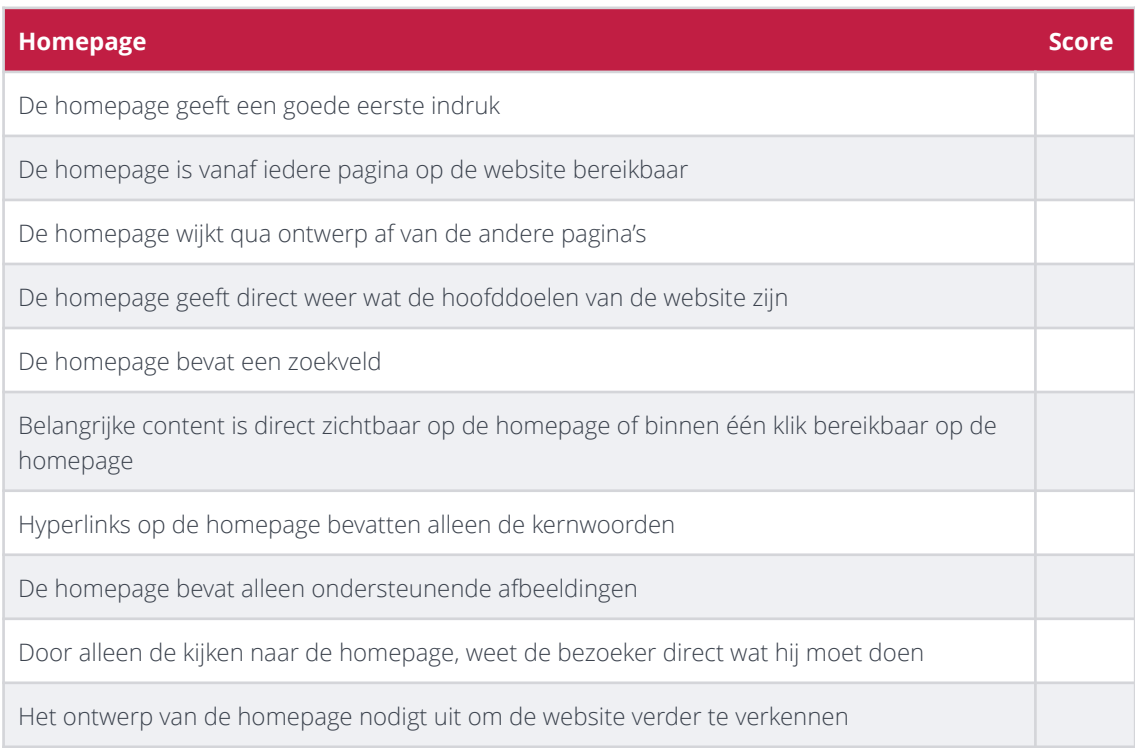

#### **FIGUUR 44 - USABILITY EXPERT REVIEW, ASPECT 'HOMEPAGE'**

Het volledige overzicht van alle usability richtlijnen is te vinden in externe bijlage E *'Testplan'*.

Zoals eerder genoemd zou deze expert review niet door testpersonen uit de doelgroep worden afgenomen, maar door externe usability experts. Deze experts beoordelen het prototype door aan iedere richtlijn een score toe te kennen. Ik heb eerst overwogen om dezelfde puntentelling als bij de usability test toe te passen, maar ik kwam er al snel achter dat dit niet handig was bij deze test. Sommige richtlijnen gaan immers over het aanwezig zijn van een belangrijk of goed punt en andere juist over het afwezig zijn van een slecht punt of veel voorkomende fout. Hierom heb ik besloten de volgende cijfers te kunnen laten geven:

- 0: Slecht of niet geregeld
- 1: Kan beter geregeld worden
- 2: Goed geregeld

Nadat ik de testwijze helemaal in kaart had gebracht ben ik op zoek gegaan naar geschikte testpersonen om de twee testen mee af te nemen. Allereerst heb ik vastgesteld hoeveel testpersonen ik nodig zou hebben. Usability expert Jakob Nielsen beschrijft op de website van zijn bedrijf een theorie over het aantal testpersonen. Hij stelt er principe niet meer dan vijf testpersonen nodig zijn om een goed resultaat te verkrijgen. Dit onderbouwt hij door te stellen dat iedere nieuwe testpersoon handelingen zal verrichten die een vorige testpersoon al heeft verricht. Bij de eerste twee á drie testpersonen zullen er nog veel problemen aan het licht komen, maar hoe meer testpersonen hoe minder nieuwe bevindingen er zullen zijn. Hij stelt tevens dat het weinig zin heeft om dezelfde handelingen keer op keer te blijven observeren en dat het vanaf de vijfde testpersoon eigenlijk niet meer interessant is om te testen.

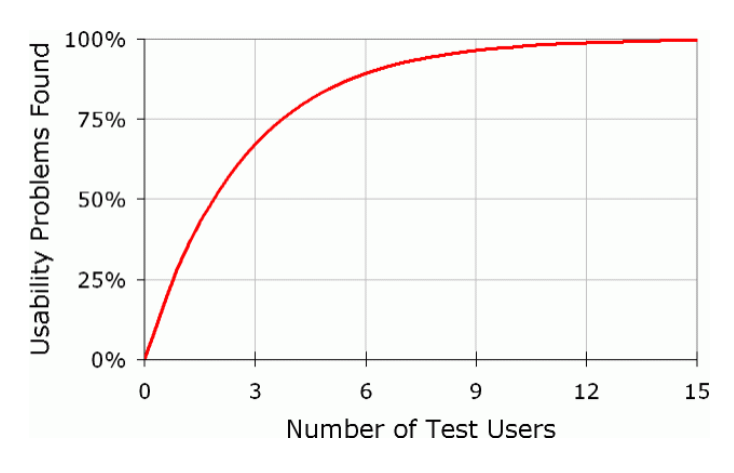

#### **FIGUUR 45 - VERHOUDING AANTAL TESTPERSONEN EN ONDERVONDEN USABILITY PROBLEMEN**

Deze theorie heb ik opgepakt en ik heb derhalve besloten om voor mijn testen ook rond dit aantal te gaan zitten. Uiteindelijk heb ik er voor gekozen om zes testpersonen te gebruiken, twee uit de primaire doelgroep, twee uit de secundaire doelgroep en twee usability experts. Uit de primaire doelgroep, de bezoeker van de website, heb ik een aantal personen die tijdens de onderzoeksfase de survey voor de doelgroepanalyse hebben ingevuld benaderd en uiteindelijk waren Gert Schoonderwoert van TechData en Aziz Omari van Azlan bereid om de test af te leggen. Uit de secundaire doelgroep, de medewerker van TenICT, heb ik twee managers van business units benaderd waarvan ik reeds wist dat zij ook de website van TenICT af en toe van content voorzien en waarvan ik derhalve kon aannemen dat zij eventueel ook met de Ten Cloud website aan de slag zullen gaan. Marije Titulaer en Bastien Tielen waren allebei bereid om de test uit te voeren. Het leek mij verder verstandig om deze testen op dezelfde dag in te plannen, zodat ik in één dag de usability test kon uitvoeren en afronden. Voor de expert review heb ik allereerst oud medestudent en inmiddels afgestudeerd CMD-er Michael Batenburg benaderd. Hij werkt tegenwoordig onder andere als user experience designer bij EVO. Verder heb ik ook een contact die ik nog had van een website opdracht van een paar jaar geleden, Ferenc Passchier van design- en marketingbureau LikeFriday, benaderd. Ferenc ontwerpt onder andere al jarenlang websites. De expert reviews heb ik bij beide gekozen experts op hun kantoor af laten leggen.

Verder heb ik om het testplan document zo compleet mogelijk te krijgen nog aandacht besteed aan de verschillende rollen die bij het testen komen kijken. Ik vond een goede rolverdeling van belang om zo een goed inzicht te krijgen in de de verschillende betrokken partijen. Ook heb ik een schematisch overzicht gemaakt van de testopstelling met hierbij het bureau waarop de laptop staat waarop de test zou worden uitgevoerd en de verschillende betrokken partijen. Tevens heb ik aandacht besteed aan de apparatuur en materialen die bij het testen komen kijken: de laptop, de testformulieren en de observatieformulieren. Op deze formulieren stond alle informatie die nodig was voor de testpersoon dan wel mijzelf om zo goed mogelijk door de test te kunnen lopen en beoordelingen te kunnen toekennen.

### 5.5.2 Uitvoeren usability test

Bij het uitvoeren van de diverse testen met de testpersonen heb ik na een kennismaking en een klein dankwoord voor hun deelname allereerst de bedoeling van het testen uitgelegd. Hierbij heb ik het doel alsmede de procedure van het testen verteld, zodat de testpersoon goed op de hoogte was van wat hij kon verwachten. Verder heb ik uitgelegd wat er met de opgehaalde resultaten gedaan zou gaan worden, namelijk het verbeteren van het prototype om hierna de definitieve website te kunnen opzetten en lanceren.

Na de introductie heb ik de testpersonen de testformulieren overhandigd en gezegd dat zij konden starten met de test. Het prototype van de Ten Cloud website stond op dit moment al klaar op de laptop. De expert review vergde van mij hierna geen extra inspanningen. Ik heb de experts de checklist op hun eigen tempo laten belopen zonder ze hierbij te assisteren, om zo echt hun bevindingen middels de beoordelingen te kunnen verkrijgen.

Als voorbeeld heeft testpersoon Michael de richtlijnen voor de homepage van het prototype op de volgende wijze beoordeeld:

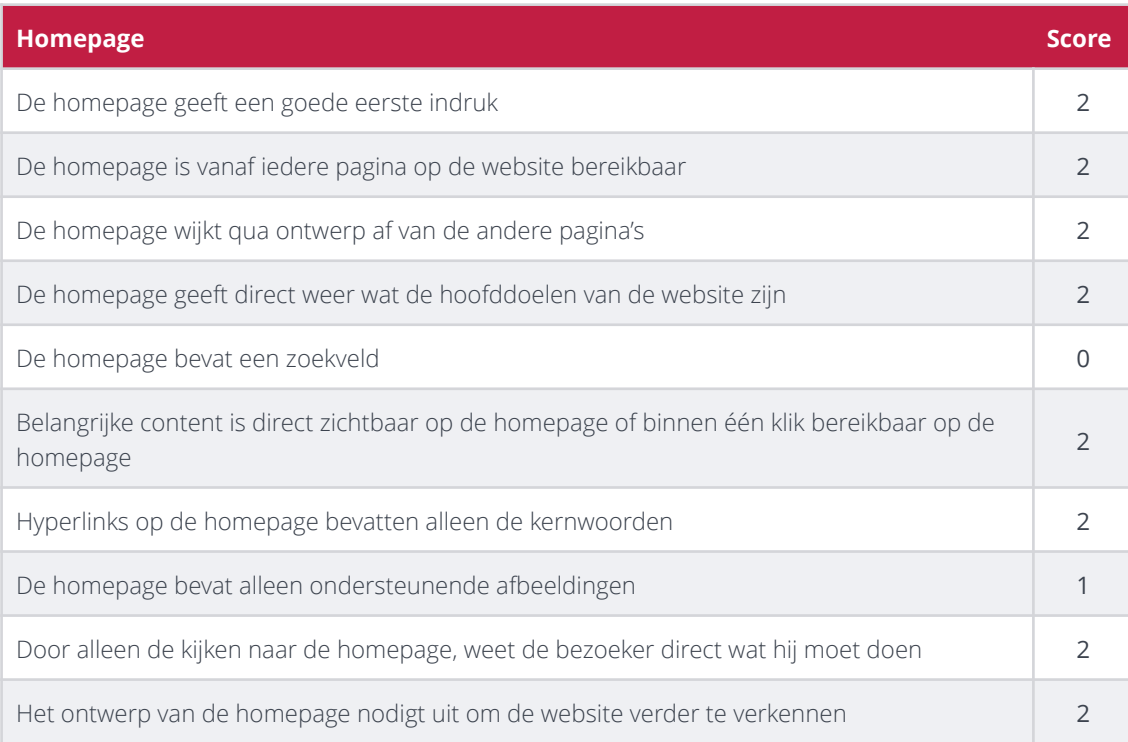

#### **FIGUUR 46 - ANTWOORDEN MICHAEL BATENBURG USABILITY EXPERT REVIEW, ASPECT 'HOMEPAGE'**

Bij de usability test met de twee doelgroepen heb ik wel zelf handelingen moeten verrichten. Aangezien ik wilde observeren wat de bevindingen van de testpersoon bij het doorlopen van de test waren, heb ik gevraagd of de testpersoon hardop wilde nadenken (de *thinking aloud* techniek). Tijdens het testen ben ik naast de testpersoon gaan zitten met mijn observatieformulier en heb ik zijn gedrag geobserveerd door met hem mee te kijken naar het scherm. Ik heb getracht de testpersoon zo min mogelijk te helpen om op deze manier zijn manier van werken te kunnen vaststellen. Wanneer de testpersoon écht vastliep heb ik hem terug op pad geholpen. Hierbij heb ik dan wel aangegeven dat det testtaak niet succesvol is afgelegd, maar hierdoor kon ik bij de tweede poging van het uitvoeren van de testtaak alsnog resultaten verkrijgen. Wanneer er fouten optraden op het prototype heb ik deze vastgelegd op het observatieformulier. Na afloop van iedere testtaak heb ik de verschillende meetaspecten van de usability beoordeeld en aangegeven of de testpersoon het doel van de testtaak behaald had.

Om nader toe te lichten hoe ik een usability aspect heb beoordeeld neem ik net als eerder in dit hoofdstuk de volgende testtaak:

*"Er heeft een belangrijke ontwikkeling plaatsgevonden op het gebied van cloud computing en u wilt dit delen met de bezoekers van de website. Plaats hierover een nieuwsbericht."*

Dit is een testtaak voor de medewerkers van TenICT, ofwel de secundaire doelgroep. Testpersoon Marije wist deze testtaak met succes te volbrengen, maar het ging toch niet allemaal even soepel. Toen zij was gestart met deze testtaak ging zij onmiddellijk naar de juiste pagina om in te loggen aan de achterkant van de website. Marije vult de hoofdwebsite van TenICT ook regelmatig met nieuwsartikelen - ook via WordPress - en zij had derhalve reeds ervaring met deze handelingen. Hierdoor wist zij redelijk vlot een nieuwsartikel te plaatsen. Op de aspecten *leerbaarheid*, *efficiëntie* en *memorabiliteit* scoorde zij dan ook hoog. Ze maakte echter wel een aardig grote fout: ze vergat namelijk om een titel voor het nieuwsbericht in te vullen. Wanneer het artikel gepubliceerd werd kreeg zij geen melding dat ze de titel vergeten was en zo kwam het nieuwsbericht op de website zonder titel. Toen zij op de website het artikel ging bekijken kwam zij erachter dat ze een fout had begaan en herstelde zij deze snel door terug te gaan naar de backend en alsnog een titel in te vullen. Door deze misstap heb ik haar op het aspect *fouten* wat minder hoog beoordeeld. Toch gaf zij over het algemeen een positieve indruk en een tevredenheid over de afgelegde testtaak.

Op deze wijze ben ik voor testpersoon Marije bij testtaak 2 tot de volgende beoordeling gekomen:

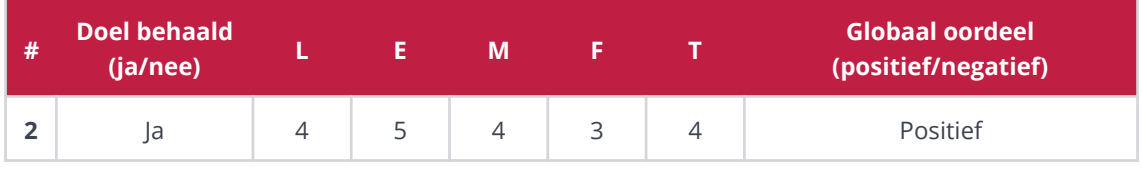

#### **FIGUUR 47 - BEOORDELING TESTTAAK 2 VAN TESTPERSOON MARIJE TITULAER UIT DE SECUNDAIRE DOELGROEP**

De volledige beoordelingen van alle testtaken en alle testpersonen zijn te vinden in externe bijlage F *'Testrapport'*.

### 5.5.3 Opstellen testrapport

Nadat ik de usability test en de usability expert review had afgelegd en afgerond vond ik het van belang om de beoordelingen en de resultaten uit de test vast te leggen en te documenteren. Hiervoor heb ik een testrapport opgesteld.

Allereerst vond ik het verstandig om voor de opdrachtgever nog eens de doelen van de usability test te noemen. Deze heb ik dan ook opgenomen in het testrapport, evenals de wijze van beoordelen. Vervolgens ben ik aan de slag gegaan met het verzamelen en analyseren van de behaalde resultaten uit de test. Om goed alle scores van de testpersonen overzichtelijk te krijgen vond ik het van belang om de resultaten naast elkaar te zetten. Ik heb hiervoor alle resultaten van dezelfde testtaken gepakt en deze in een tabel neergezet. Op deze manier kon ik ook totaalscores voor testpersonen per testtaak én totaalscores per usability aspect opmaken. Middels het uitrekenen van een gemiddeld eindcijfer kon ik dan vaststellen op welke aspecten bepaalde testtaken goed of juist minder goed scoren. Dit heb ik in de tabel nog eens extra verduidelijkt door kleuren toe te kennen aan de scores, waarbij rood slecht was, oranje matig en groen goed. Door deze kleuren kon ik nog sneller aflezen of een testtaak en usability aspect goed of slecht scoorde. Op deze wijze heb ik voor iedere testtaak een schematisch overzicht gemaakt.

Zo heb ik voor de eerder als voorbeeld genomen testtaak het volgende overzicht opgesteld:

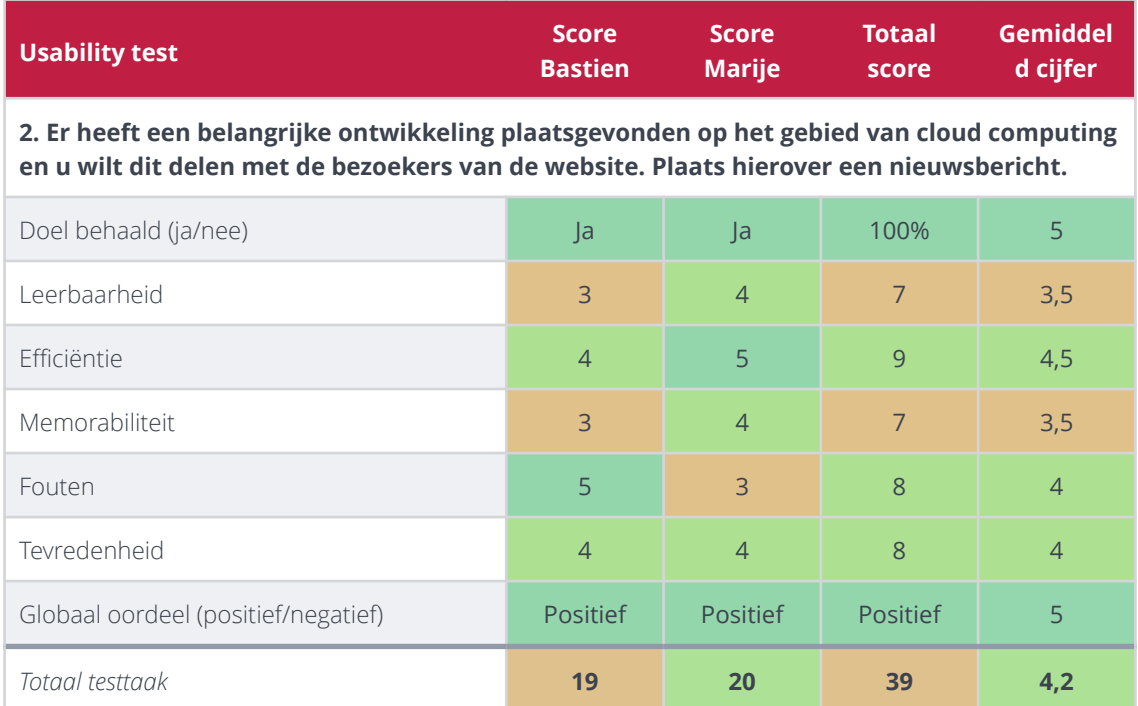

#### **FIGUUR 48 - OVERZICHT BEOORDELINGEN SECUNDAIRE DOELGROEP TESTTAAK 2**

Zoals te zien is in het overzicht heeft deze testtaak een eindcijfer van 4,2 gekregen. Uit de maximale score van een 5 is dit een prima resultaat. De aspecten leerbaarheid en memorabiliteit scoren echter niet bijzonder hoog. Dit heeft alles te maken met het feit dat één van de twee testpersonen nog niet goed bekend was met het systeem WordPress en zo nog niet goed wist wat hij moest doen. Over het algemeen werd deze testtaak echter wel als positief beoordeeld.

Ditzelfde principe heb ik toegepast op de scores uit de expert review. Hierbij heb ik het onderscheid tussen de usability aspecten en de daarbij behorende richtlijnen gecategoriseerd gehouden om zo overzichtelijk te krijgen op welke aspecten en op welke richtlijnen het prototype goed of minder goed scoorde.

Zo ben ik middels deze werkwijze tot de volgende scores voor de richtlijnen met betrekking tot de homepage van het prototype gekomen:

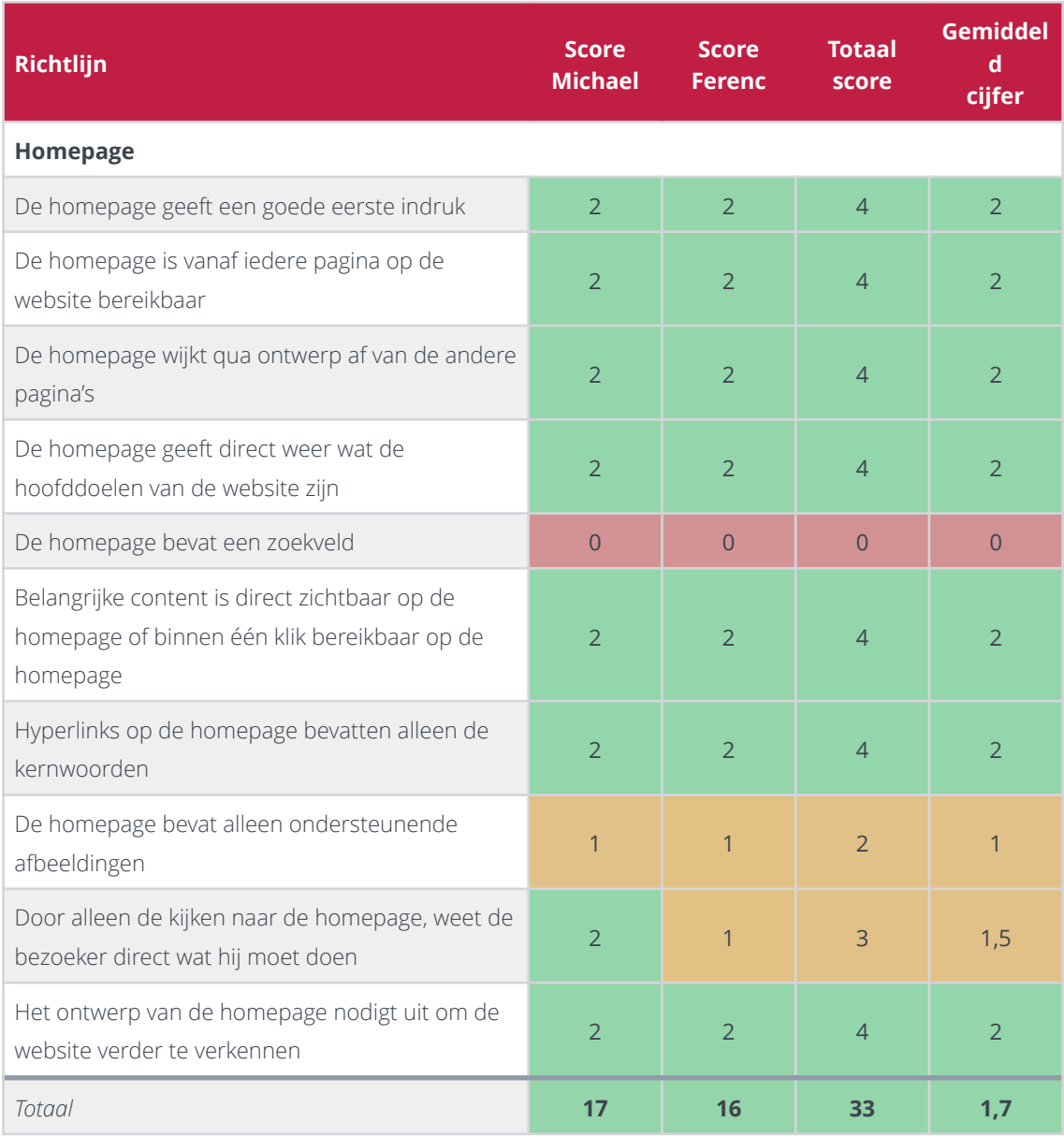

#### **FIGUUR 49 - OVERZICHT BEOORDELINGEN USABILITY EXPERT REVIEW, ASPECT 'HOMEPAGE'**

Hierbij was een 2 de maximale score en aan het gemiddeld eindcijfer 1,7 is af te lezen dat de homepage van het prototype prima in elkaar zit. Het ontbreken van het zoekveld is wel een spelbreker, maar op acht van de elf richtlijnen is er een maximum score behaald.

Nadat ik alle resultaten en scores overzichtelijk had gemaakt vond ik het essentieel om ook nog een toelichting van de beoordelingen in het rapport op te nemen. De scores zijn immers handig, maar vertellen verder weinig over waaróm bepaalde aspecten goed of slecht scoren. Bij de test met de twee doelgroepen heb ik per testtaak een samenvatting gegeven van het proces tijdens het doorlopen van de taak. Hierbij heb ik melding gemaakt van wat er goed ging, maar vooral ook van wat er niet goed ging. Dit laatste heeft mij geholpen met bepalen waar de testpersonen de mist in zijn gegaan, waar zij fouten hebben gemaakt of waar het systeem tekortschoot. Bij de expert review heb ik deze toelichtingen ook opgenomen, al heb ik hier de resultaten gecategoriseerd op usability aspect in plaats van op testtaak.

Aan de hand van alle behaalde en geanalyseerde gegevens heb ik conclusies kunnen trekken over het prototype van de website van de Ten Cloud. Deze conclusies heb ik hierna kunnen omzetten in adviezen voor verbeteringen aan het prototype. Middels het doorvoerven van deze verbeteringen zou het prototype nog verder kunnen worden geoptimaliseerd op het gebied van gebruiksvriendelijkheid.

### 5.5.4 Aanpassen prototype

De laatste stap in het afstudeerproject was het doorvoeren van de verbeteringen voor het prototype om de usability nog meer te optimaliseren. Wanneer deze verbetering zouden zijn toegepast zou het prototype namelijk klaar zijn om om te zetten naar de definitieve website voor de Ten Cloud.

Om de usability van het prototype te optimaliseren heb ik de verbeterpunten uit het testrapport erbij gepakt en ben ik allereerst de punten één voor één nagelopen om te kijken welke punten ik nog binnen dit project ging doorvoeren. Hierbij was op de eerste plaats de tijd die ik nog over had van belang. Sommige punten zouden immers meer tijd vergen om door te voeren dan andere en het was van belang om goed te bepalen welke punten de meeste prioriteit hadden en welke nog binnen het traject zouden kunnen worden doorgevoerd. Met het lijstje met verbeterpunten ben ik naar de opdrachtgever gestapt en zijn we samen gaan overleggen welke punten ik zou gaan aanpakken, met de eerdere genoemde voorwaarden hierbij in gedachten. Uiteindelijk zijn we samen tot het volgende door te voeren lijstje met verbeterpunten gekomen:

#### **DOOR TE VOEREN VERBETERPUNTEN**

- Alle belangrijke pagina's in het hoofdnavigatie
- Hoofdnavigatie voorzien van dropdown-menu en dochterpagina's toevoegen
- Secundaire navigatie toevoegen op pagina's die gerelateerd zijn aan elkaar
- Algemene contactgegevens toevoegen op de website
- Zoekfunctie toevoegen
- Ruimte tussen content en sidebar optimaliseren
- Tekstregels voorzien van extra tussenruimte om de leesbaarheid te optimaliseren
- Aparte pagina maken met een sitemap toevoegen
- Kruimelspoor toevoegen om huidige locatie te verduidelijken
- ALT- en TITLE-tags toevoegen aan HTML-elementen
- Verplichte velden markeren als 'verplicht'
- 'Bewerk'-links plaatsen voor ingelogde gebruikers op pagina's

Al deze verbeteringen werden door de opdrachtgever en mijzelf als belangrijk geacht om door te voeren en zouden nog binnen het traject kunnen worden gerealiseerd.

De volgende verbeteringen werden voor dat moment nog even gelaten voor wat ze waren en zouden dus nog niet doorgevoerd worden:

- Verschillende kleuren gebruiken voor verschillende soorten elementen
- 'Onderwerp'-veld bij formulieren voorzien van meer velden of leeg invoerveld van maken
- Back-end webadres aanpassen om hackgevoeligheid te verminderen

Testpersoon/expert Michael gaf bij de richtlijn *'kleuren zijn toegepast om elementen op de website te onderscheiden en te structureren'* aan dat hij dit nog niet helemaal goed geregeld vond. Dit is meegenomen in de overweging om nog iets aan de kleuren van het prototype te veranderen, maar uiteindelijk hebben de opdrachtgever en ik ervoor gekozen om dit te laten voor wat het was. Er is in de ontwerpfase immers gekozen voor een bepaald kleurenschema voor de huisstijl van de Ten Cloud en alle elementen op de website passen momenteel binnen die huisstijl. Verder gaf zowel testpersoon Ferenc als de opdrachtgever aan dat ze het kleurgebruik voor verschillende elementen wel goed geregeld vonden en vond de opdrachtgever dat de focus beter op andere verbeteringen gelegd kon worden.

Over het aanpassen van het 'onderwerp'-veld bij formulieren was de opdrachtgever duidelijk: hij wilde zelf een aantal opties toevoegen waaruit de bezoeker dan kon selecteren en deze verder niet vrij te laten voor eigen invullingen van de bezoeker. Hij gaf hierbij als reden dat op deze manier de formulieren op de website van de Ten Cloud daadwerkelijk gebruikt zouden worden voor onderwerpen die met de Ten Cloud te maken hebben en dat mensen met overige vragen via de hoofdwebsite van TenICT contact konden opnemen. Zo zou hier een goed onderscheid in blijven.

Voor het aanpassen van het webadres voor de back-end (dus waar de gebruiker kan inloggen in WordPress om onder andere content toe te voegen of te veranderen) heb ik bij de opdrachtgever aangegeven dat dit mij teveel tijd zo gaan kosten om door te voeren. Hiervoor zou immers de hele WordPress installatie moeten worden verplaatst, zouden er bepaalde codes worden herschreven om het weer werkend te krijgen en zou er extra beveiliging moeten komen voor het benaderen van het inlogscherm. Wegens tijdgebrek hebben we besloten om hier vanaf te zien.

Zoals gezegd zijn de overige verbeteringen wel doorgevoerd. Hieronder volgen de belangrijkste aanpassingen aan het prototype om de usability er van te optimaliseren.

#### **Alle belangrijke pagina's in het hoofdnavigatie / Hoofdnavigatie voorzien van dropdown-menu en dochterpagina's toevoegen**

Ik heb besloten om de eerste twee verbeterpunten samen door te voeren, daar ik vond dat ze veel met elkaar te maken hadden en ze hetzelfde element in de website gebruiken: het hoofdmenu. Dit was tevens het verbeterpunt waar vooraf door mij van werd aangenomen dat deze het meeste werk zou vereisen. Allereerst heb ik de pagina's die nog niet in het menu waren opgenomen toegevoegd. Dit gold ook voor de dochterpagina's van de pagina 'Services'. Het toevoegen van deze menu-items heb ik gedaan via WordPress, daar er hier een speciale functie voor is inbegrepen. Hiermee kunnen bestaande pagina's simpel worden toegevoegd aan het menu. Er is bovendien een optie om door middel van slepen pagina's onder elkaar te hangen, wat uitermate goed geschikt was voor het te bouwen dropdown systeem in het menu.

#### **Ren**-Cloud ABOUT SERVICES DE CLOUD NIEUWS CONTACT

**MAAK EEN AFSPRAAK** 

#### FIGUUR 50 - OUDE SITUATIE HOOFDNAVIGATIE

De eerste stap die ik genomen heb was dus het toevoegen van alle pagina's die nog niet in het menu zaten. Het resultaat op de website zag er echter niet mooi uit:

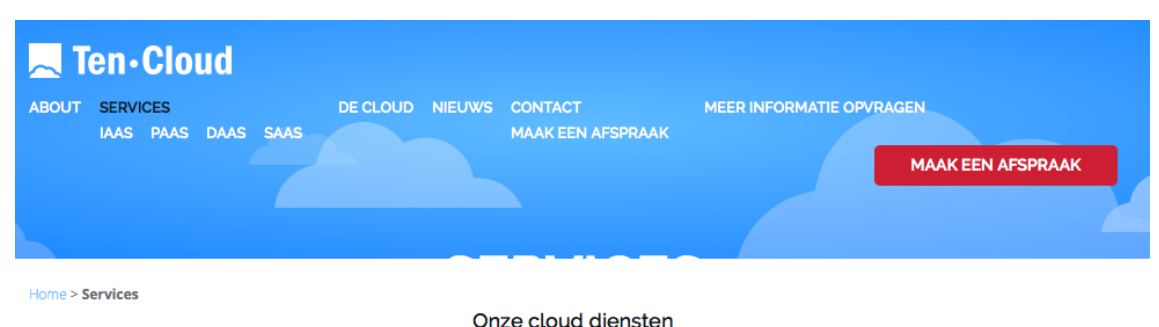

Lorem Ipsum is simply dummy text of the printing and typesetting industry. Lorem Ipsum has been the industry's standard dummy text ever since the 1500s, when an unknown printer took a galley of type and scrambled it to make a type specimen book.

#### FIGUUR 51 - ONOVERZICHTELIJKE AANGEVULDE HOOFDNAVIGATIE

Doordat de website zo in elkaar zat dat er precies genoeg ruimte was voor de menu-items in de oude situatie, was er door het toevoegen van nieuwe pagina's te weinig ruimte en was de header van de website niet meer netjes. Het menu stond niet meer naast het logo en de 'maak een afspraak'-knop zweefde halverwege de header. Verder was ook de titel van de pagina niet meer leesbaar, daar deze naar onder werd gedrukt. Dit had alles te maken met de opbouw van het menu. In HTML krijgt wordt het menu aangeduid met de tag *<ul>* (*unordered list*) en iedere pagina wordt aangeduid met de tag *<li>* (*list item*). Wanneer er echter gebruik wordt gemaakt van submenu's (in figuur X bijvoorbeeld het dochtermenu dat onder 'Services' hangt met 'IaaS', 'PaaS', 'DaaS' en 'SaaS') krijgt ook dit submenu een eigen *<ul*> tag. Deze tag is in CSS van opmaak voorzien, maar op dit moment krijgen alle *<ul>*'s dezelfde opmaak, waardoor het er in deze situatie niet netjes uit kwam te zien. Het was dus zaak om de dochtermenu's van een aparte opmaak in CSS te voorzien. Bovendien was er de voorwaarde dat deze submenu's pas te voorschijn moesten komen zodra er over de gerelateerde moederpagina werd gegaan met de muis.

Uiteindelijk is hier het volgende resultaat uitgekomen, waarbij de muis op de pagina 'Services' staat:

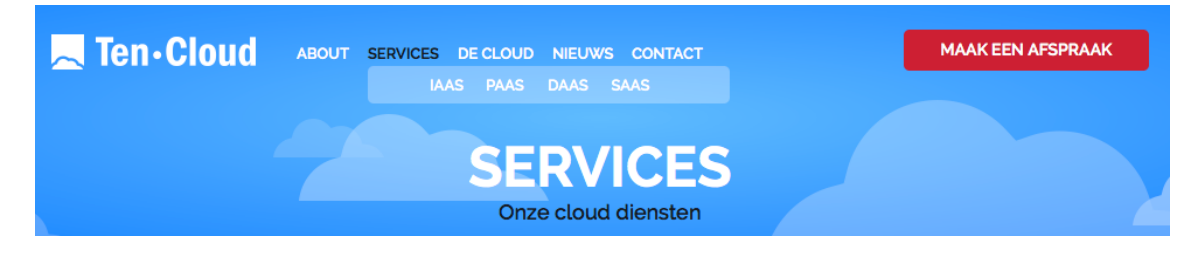

FIGUUR 52 - GEOPTIMALISEERDE HOOFDNAVIGATIE

92

#### **Zoekfunctie toevoegen**

De zoekfunctie was een functie die reeds in het systeem WordPress was geïmplementeerd, maar deze had ik nog nergens op de website laten terugkomen. Ik heb besloten om deze niet op de homepage laten terugkomen, zoals één van de richtlijnen bij de expert review voorschreef, maar juist op alle andere pagina's. Daar de homepage een pagina is met zeer weinig content maar met veel *call-to-actions*, zou door het toevoegen van een zoekveld de aandacht van deze call-to-actions kunnen worden afgenomen. Dezen zijn echter een zeer belangrijk onderdeel van de homepage, daar dezen allemaal bijdragen aan de vooraf opgestelde doelen van de website en de homepage door de expert review verder als erg goed is beoordeeld. Ik vond het daarom verstandig om hier geen mogelijk afbraak aan te doen en het zoekveld op de overige pagina's te plaatsen. Ik heb ervoor gekozen om deze in de *sidebar* neer te zetten, daar ik vond dat er in de *header* en de *footer* weinig ruimte over was en het daar anders te druk zou worden.

#### **Het laatste nieuws**

**Test bericht** 16 mei 2014 **Hallo wereld!** 13 mei 2014 Ga naar Nieuws >

Zoek.

#### FIGUUR 53 - ZOEKVELD IN DE SIDEBAR

Verder diende er voor de zoekfunctie uiteraard ook een pagina te komen waar de zoekresultaten op worden getoond. Ik heb ervoor gekozen om de structuur en de opmaak van de nieuwscategorie-pagina rechtstreeks over te nemen en de content te vervangen door de zoekfunctie van WordPress. Op de resultaten-pagina worden zowel informatiepagina's als nieuwsberichten getoond.

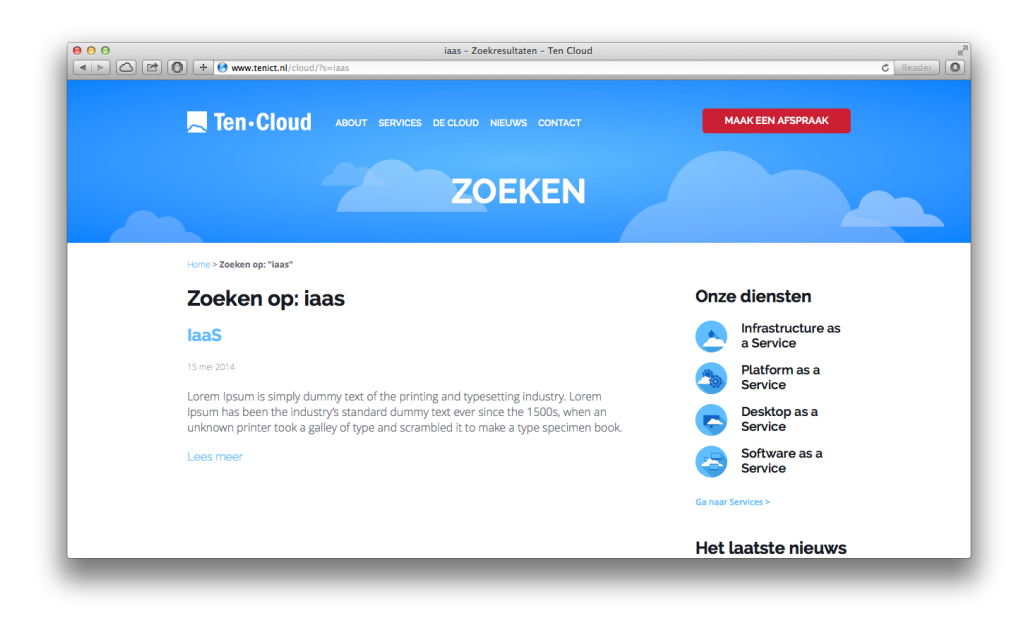

#### FIGUUR 54 - ZOEKRESULTATEN PAGINA

Vervolgens ben ik de lijst met door te voeren verbeterpunten helemaal afgelopen en heb ik het prototype op deze wijze aan de hand van de resultaten uit de usability test en de usability expert review volledig kunnen optimaliseren. Het resultaat is voorgelegd aan de opdrachtgever en de stuurgroep en zij keurden het eindresultaat goed. De afstudeeropdracht was hiermee ten einde.

Op moment van schrijven van dit verslag draait het clickable prototype van de website op de testlocatie www.tenict.nl/cloud/.

# **6 EVALUATIE**

In dit hoofdstuk blik ik terug op het project en evalueer ik het proces dat ik heb doorlopen, de tussenproducten en het eindresultaat van de afstudeeropdracht.

## **6.1 Procesevaluatie**

In de procesevaluatie geef ik een reflectie op het doorlopen proces tijdens de afstudeerperiode. Hierin evalueer ik de stappen die ik heb genomen en de activiteiten die ik hierbij heb uitgevoerd.

#### **Kiezen en toepassen projectmanagement methode**

Het kiezen van de projectmanagement methode is goed verlopen. Het doel van dit onderdeel van het project was om het project volgens een goede methode te structureren en te managen. Hier ben ik goed in geslaagd. Allereerst heb ik criteria opgesteld waaraan de projectmanagement methode moest voldoen en vervolgens heb ik methoden gezocht die hier aan voldeden. Ik heb vervolgens de keuze gemaakt tussen de methoden PRINCE2 en Roel Grit. Na het analyseren van deze methoden aan de hand van de vooraf opgestelde criteria is mijn keuze uiteindelijk gevallen op Roel Grit. Het indelen van mijn project volgens deze methode heb ik als zeer prettig ervaren. De methode gaf mij een goede basis om het project te structureren. Ook naar het managen van het project kijk ik met een tevreden gevoel op terug. Voorafgaand, tijdens en na iedere fase zijn er voortgangs- en feedbackmomenten ingepland met de opdrachtgever en de stuugroep, welke hebben geholpen bij het bespreken en verbeteren van de behaalde resultaten en het opstarten en afronden van de verschillende fases.

#### **Kiezen onderzoeksmethoden**

Het kiezen van geschikte onderzoeksmethoden is goed verlopen. Het doel van dit onderdeel van het project was om geschikte onderzoeksmethoden te vinden waarmee ik bruikbare gegevens kon achterhalen. Ik heb hierbij methoden geselecteerd voor zowel de doelgroepanalyse als de concurrentieanalyse als het testen van het prototype. Ik kijk hier met een tevreden gevoel op terug, daar ik middels de gekozen methoden ook de juiste informatie heb kunnen verkrijgen.

#### **Kiezen ontwerpmethode**

Het kiezen van de methode die ik zou gaan gebruiken tijdens de ontwerpfase is goed verlopen. Het doel van het kiezen van een ontwerpmethode was om het ontwerp van het prototype volgens een goede methodiek te kunnen opstellen. Ik had van te voren een aantal criteria opgesteld waaraan deze methode diende te voldoen. Vanwege mijn ervaring met het gebruik van de methode van Jesse James Garrett tijdens veel projecten binnen mijn opleiding viel mijn oog al snel op deze methode en gekeken naar de criteria die ik had opgesteld paste deze methode daar uitstekend bij. Ik heb mij hierna niet meer verdiept in andere ontwerpmethodes, wat mijn keuze voor deze methode nog beter zou kunnen ondersteunen of mij juist op een wellicht nóg meer geschikte methode had kunnen wijzen. Dit is echter iets wat ik wel interessant vind om in de toekomst te gaan doen mocht ik vergelijkbare projecten gaan uitvoeren.

#### **Opstellen plan van aanpak**

Het opstellen van het plan van aanpak is goed verlopen. Het doel van dit plan van aanpak was om een goede basis te leggen voor het project. Tijdens mijn opleiding heb ik voor ieder project een plan van aanpak opgesteld en hierdoor had ik al veel ervaring hiermee. Het vaststellen van de probleemstelling, doelstelling en resultaat van de afstudeeropdracht is in overleg met de opdrachtgever gegaan en heb ik als prettig ervaren. Deze opdrachtomschrijving heb ik tijdens mijn project talloze keren geraadpleegd om

er zeker van te zijn dat de producten die ik ontwikkelde hier ook op aansloten. Het opstellen van de lijst met activiteiten is goed verlopen, al heb ik geleerd om deze voor de volgende keer nóg nauwkeurig te maken. Voor sommige fases had ik wel neergezet welke activiteiten ik zou gaan uitvoeren, maar had ik niet goed genoeg gespecificeerd hóe ik deze activiteit zou gaan uitvoeren. Het opstellen van de projectplanning is goed verlopen en voor het merendeel van de fases en activiteiten had ik genoeg tijd ingepland. Zo kwam mijn planning behoorlijk overeen met de werkelijke gang van zaken. Het opstellen van de risicoanalyse heb ik als prettig ervaren daar ik mij op deze manier goed kon voorbereiden op problemen waar ik mogelijk tegenaan zou kunnen lopen tijdens het project.

#### *Behaalde competentie:*

• Opstellen plan van aanpak

#### **Uitvoeren doelgroepanalyse**

Het uitvoeren van de doelgroepanalyse zie ik achteraf als de meest lastige activiteit van het project. Dit was in principe de eerste concrete opdracht gerelateerde activiteit en ik vond het moeilijk om hiermee op gang te komen. Het doel van de doelgroepanalyse was om gegevens over de doelgroep te verzamelen en deze gegevens te gebruiken in het verdere verloop van het project. In dit doel ben ik gelukkig wel geslaagd. Ik vond het echter lastig om respondenten te werven voor de enquête. Dit duurde veel langer dan ik vooraf had ingeschat. Ik ben niet helemaal ontevreden over het verloop van deze activiteit, maar ik heb wel geleerd om een doelgroepanalyse voortaan beter in te plannen en te zorgen voor betere methoden om respondenten te werven voor het onderzoek.

#### *Behaalde competentie:*

• Doelgroepanalyse opstellen

#### **Uitvoeren concurrentieanalyse**

Het uitvoeren van de concurrentieanalyse is goed verlopen. Het doel van dit onderzoek was om op basis van het analyseren van concurrerende en vergelijkbare websites aandachtspunten voor het te ontwikkelen prototype te verzamelen. In dit doel ben ik geslaagd. Ik ben er echter niet in geslaagd om ook daadwerkelijk websites van concurrenten van TenICT te analyseren. Daar de ontwikkelde website een onderwerp heeft wat relatief nieuw is, zijn er nog nauwelijks bedrijven die deze dienst ook aanbieden, laat staan er een speciale website voor ontwikkeld hebben. Hier kon ik dan ook vrij weinig aan veranderen. Toch hebben de websites die ik geanalyseerd heb mij ruim voldoende resultaten opgeleverd. Het analyseren van de websites volgens verschillende richtlijnen heb ik als prettig ervaren, daar ik hiermee websites van verschillende kanten kon beoordelen.

#### **Opstellen Strategy Plane**

Het opstellen van de Strategy Plane, de eerste plane van de methode van Jesse James Garrett bij het opstellen van het ontwerprapport, is goed verlopen. Het doel van deze activiteit was om de behoeften van de opdrachtgever en de gebruiker van de uiteindelijke website vast te stellen. In dit doel ben ik geslaagd. Ik heb de resultaten uit de doelgroepanalyse kunnen gebruiken om user needs op te stellen en heb middels overleg met de stuurgroep van mijn project de site objectives kunnen vaststellen. Ik kijk met een prettig gevoel terug op deze activiteiten. Ook het opstellen van de persona's is prettig verlopen. Ik heb persona's kunnen opstellen die gebaseerd zijn op de site objectives en de user needs en deze persona's hebben mij geholpen tijdens het verdere ontwerpproces.

#### **Opstellen Scope Plane**

Het uitvoeren van deze activiteit is redelijk goed verlopen. Het doel van het opstellen van de Scope Plane was om systeemeisen en content eisen voor de website op te stellen. Deze eisen waren gebaseerd op de eerder opgestelde site objectives, user needs en resultaten uit de onderzoeksfase. Het opstellen van de systeemeisen en het prioriteren via de MoSCoW methode is goed verlopen en is in overleg met de stuugroep geschied. Het opstellen van de content eisen ging mij iets moeilijker af. Ik had uit de onderzoeksfase content eisen van de doelgroep vastgesteld, maar vanuit de opdrachtgever was er nog geen echt idee over wat zij op de website wilden gaan neerzetten aan informatie. Het inlassen van een vergadering met distributeur TechData heeft mij hierbij echter zeer goed geholpen en dit heb ik dan ook als zeer prettig ervaren, ook omdat ik hierbij een kijkje kon nemen in hoe het opzetten van een cloud dienstverlening in zijn werk gaat.

#### **Opstellen Structure Plane**

Het opstellen van de derde plane van Garrett's methode, de Structure Plane, is goed verlopen. Het doel van deze activiteit was om de structuur van de website te bepalen. Hierbij heb ik de taken die de persona's zouden uitvoeren op de website opgesteld aan de hand van de resultaten uit de eerdere planes van het ontwerprapport en heb ik hierbij taakanalyses opgesteld. Over het opstellen van deze taakanalyses ben ik zeer tevreden. Hiermee heb ik goed kunnen vaststellen welke stappen de gebruiker zal doorlopen om taken uit te voeren. Bovendien heb ik een sitemap voor de website opgesteld, met hierin de indeling van de pagina's. Ook deze activiteit is goed verlopen.

#### *Behaalde competenties:*

- Opstellen interaction design
- Opstellen navigatie

#### **Opstellen Skeleton Plane**

Het opstellen van de Skeleton Plane heb ik als zeer prettig ervaren. Het doel van deze activiteit was om een functioneel ontwerp voor de website op te stellen. In dit doel ben ik geslaagd. Ik heb de interface elementen die op de website komen vastgesteld en ontworpen en heb wireframes opgesteld waarmee het 'skelet' van de website is ontworpen. Het opstellen van wireframes vond ik erg prettig om te doen, aangezien ik dit als de eerste échte stap zie bij het definitief ontwerpen van de website qua uiterlijk.

#### **Opstellen Surface Plane**

Deze activiteit heb ik als verreweg de leukste van het afstudeerproject ervaren. Het doel van het opstellen van de Surface Plane was om het uiteindelijke ontwerp van de website van de Ten Cloud te bepalen. Ik ben toen ik 15 jaar oud was al begonnen met ontwerpen en dit is waar vandaag de dag nog steeds mijn passie ligt. Bovendien was er bij deze opdracht nog geen sprake van een bestaande website, waardoor ik mijn creativiteit volledig zijn gang heb kunnen laten gaan. Tijdens het proces ben ik niet tegen problemen opgelopen en heb ik veel inspiratie opgedaan voor het ontwerpen van websites.

#### *Behaalde competenties:*

• Vormgeving ontwerpen

#### **Bouwen clickable prototype**

Het programmeren van het prototype is bijzonder goed verlopen. Met programmeren van websites heb ik al jarenlang ervaring en programmeer ook op freelance basis voor mijn werk veel websites. Hierdoor is dit proces soepel verlopen en ben ik niet tegen problemen aangelopen. De vooraf opgestelde eisen van het prototype heb ik allemaal kunnen realiseren en ik heb zelfs nog enkele dingen bijgeleerd tijdens het programmeren, zoals het zelf in elkaar zetten van een dropdown menu en het rekening houden met allerlei verschillende schermresoluties. Ik was met het bouwen van het prototype bovendien sneller klaar dan ik vooraf had ingeschat en deze activiteit heb ik dan ook als zeer prettig ervaren.

#### *Behaalde competentie:*

• Programmeren van prototype

#### **Voorbereiden usability test en usability expert review**

Het opstellen van het testplan is goed verlopen. Het doel van het opstellen van dit document was om de usability test en de expert review die ik wilde uitvoeren goed voor te bereiden. Hierbij wilde ik vaststellen wát ik ging testen, hóe ik ging testen en met wíe ik ging testen. In al deze aspecten ben ik geslaagd en ik heb middels het testplan een goede basis gelegd voor de uit te voeren testen.

#### *Behaalde competentie:*

• Usability test opzetten en uitvoeren

#### **Uitvoeren usability test en usability expert review**

Het uitvoeren van zowel de usability test als de expert review is erg goed verlopen. Het doel van deze testen was om de usability van het prototype te laten testen door zowel de gebruiker (de bezoeker van de website en de medewerker van TenICT die website zal gaan vullen) als usability experts. In dit doel ben ik zeer geslaagd. Ik heb erg veel nuttige resultaten verkregen die mij geholpen hebben bij het verder optimaliseren van het prototype. Deze manier van werken lijkt mij uitstekend geschikt om in de nabije toekomst websites die ik voor mijn werk zal gaan ontwikkelen ook toe te passen om zo nog betere producten te kunnen opleveren aan mijn klanten.

#### *Behaalde competentie:*

• Usability test opzetten en uitvoeren

#### **Opstellen testrapport**

Het opstellen van het testrapport is goed verlopen. Het doel van het opstellen van dit rapport was om alle gegevens die ik uit de usability test en de usability expert review had verkregen te verzamelen en te analyseren. Hiermee kon ik een conclusie trekken over de usability van het prototype en of via het prototype de vooraf opgestelde site objectives en user needs zijn bereikt. Aan de hand van de resultaten heb ik verbeterpunten kunnen opstellen waarmee ik het prototype nog verder kon optimaliseren. Dit proces heb ik als erg prettig ervaren.

#### *Behaalde competentie:*

• Opstellen testrapportage

#### **Aanpassen prototype**

Het aanpassen van het prototype is goed verlopen. Het doel van deze activiteit was om het clickable prototype wat ik eerder had geprogrammeerd te optimaliseren aan de hand van de resultaten uit de usability test en de usability expert review. Dit is goed gelukt. In overleg met de opdrachtgever zijn er een aantal verbeterpunten gekozen die doorgevoerd moesten worden en al deze punten heb ik met succes kunnen doorvoeren.

#### *Behaalde competentie:*

• Programmeren van prototype

## **6.2 Productevaluatie**

In de productevaluatie geef ik een reflectie op de tussenproducten en het eindresultaat van de afstudeeropdracht.

#### **Plan van aanpak**

Over het plan van aanpak ben ik tevreden. Het doel van dit plan van aanpak was om een goede basis te leggen voor het project. Hierin heb ik bepaald wat het probleem en het doel van de opdrachtgever was, wat het eindresultaat van het project moest worden en welke activiteiten ik hiervoor moest uitvoeren. Hier ben ik goed in geslaagd en ik heb tijdens het project vaak het plan van aanpak geraadpleegd om het project zo goed mogelijk uit te voeren.

#### *Behaalde competentie:*

• Opstellen plan van aanpak

#### **Doelgroepanalyse**

Ik ben gematigd tevreden over de doelgroepanalyse. Het doel om meer te weten komen over de doelgroep van de cloud dienstverlening is bereikt. Ik vond het jammer dat ik niet meer respondenten heb kunnen werven, daar veel klanten van TenICT niet hebben gereageerd op de vraag om de survey in te vullen. Wel ben ik tevreden over de resultaten die de analyse heeft opgeleverd. De respondenten hebben mij goede en voor het verdere verloop van het project bruikbare gegevens verschaft.

#### *Behaalde competentie:*

• Doelgroepanalyse opstellen

#### **Concurrentieanalyse**

Over de concurrentieanalyse ben ik tevreden. Het doel van dit onderzoek was om op basis van het analyseren van concurrerende en vergelijkbare websites aandachtspunten voor het te ontwikkelen prototype te verzamelen. Het is mij helaas niet gelukt om échte concurrenten van de Ten Cloud te analyseren, maar middels de websites die ik wel heb geanalyseerd heb ik goede resultaten kunnen ophalen die mij geholpen hebben bij het ontwerpen van het prototype voor de Ten Cloud website.

#### **Ontwerprapport**

Over het ontwerprapport ben ik erg tevreden. Het doel van dit ontwerprapport was om op basis van de resultaten uit de onderzoeksfase een ontwerp op te stellen voor het prototype wat aansloot op de behoeften van de opdrachtgever en van de doelgroep en ik vind dat ik hier goed in geslaagd ben. Ik heb de resultaten uit de onderzoeksfase goed kunnen gebruiken om een goed doordacht en gestructureerd ontwerp voor het prototype op te stellen en het resultaat van het ontwerprapport mag er naar mijn mening wezen.

#### *Behaalde competenties:*

- Opstellen interaction design
- Opstellen navigatie
- Vormgeving ontwerpen

#### **Testplan**

Ik ben tevreden over het eindresultaat van het testplan. Middels dit testplan wilde ik de usability test en de usability expert review goed voorbereiden om op deze manier goed duidelijk te krijgen hoe de twee testen uitgevoerd zouden worden en welke resultaten ik hiermee wilde behalen. Hier ben ik naar mijn mening goed in geslaagd. Met het testplan kon ik de usability test en usability expert review vlekkeloos en resultaatgericht uitvoeren.

#### *Behaalde competentie:*

• Usability test opzetten en uitvoeren

#### **Testrapport**

Ik ben zeer tevreden over de resultaten die de usability test en usability expert review hebben opgeleverd. Met de behaalde resultaten heb ik het prototype uitstekend kunnen testen op zowel het behalen van vooraf opgestelde doelen van de opdrachtgever en de doelgroep als op de usability van het prototype. Deze resultaten heb ik verzameld en geanalyseerd in het testrapport en aan de hand hiervan heb ik verbeterpunten voor het prototype kunnen opstellen.

#### *Behaalde competentie:*

• Opstellen testrapportage

#### **Clickable prototype website**

Ik ben erg trots en zeer tevreden over het eindresultaat van de afstudeeropdracht, het clickable prototype van de website van de Ten Cloud. Naar mijn mening ziet het prototype er mooi, professioneel en modern uit en sluit het uitstekend aan bij hetgeen TenICT wil uitstralen. Ik denk dat ik met dit prototype TenICT enorm heb geholpen om het vooraf opgesteld doel van het project, het promoten en inzichtelijk maken van de cloud dienstverlening aan de klant, te bereiken. Het is nu aan TenICT om voor content te zorgen, zodat het prototype omgezet kan worden tot een echte website en deze zo spoedig mogelijk gelanceerd kan worden.

#### *Behaalde competentie:*

• Programmeren van prototype

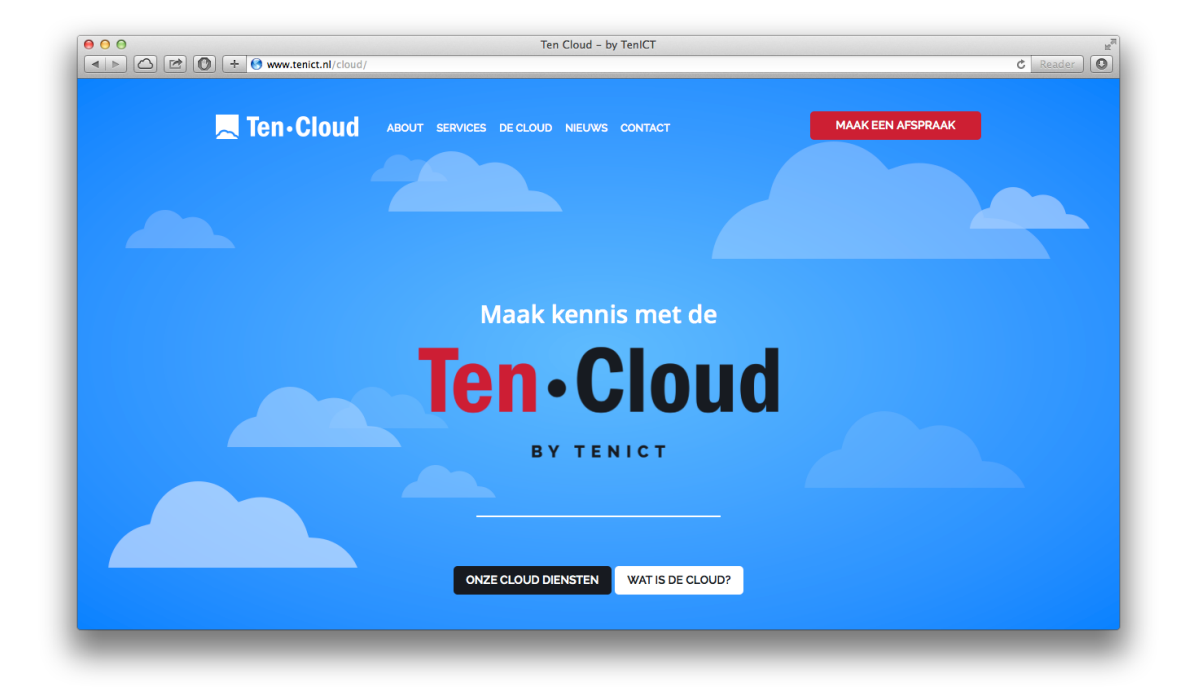

**FIGUUR 55 - CLICKABLE PROTOTYPE VAN DE WEBSITE VAN DE TEN CLOUD**

# **LITERATUURLIJST**

#### **Boeken:**

*Garrett, Jesse James*. "The Elements of User Experience". New Riders, 2003

*Grit, Roel*. "Project Management". Noordhoff Uitgevers, 2011

*Groenendaal, Hedwyg van*, "Webdesign, van concept tot realisatie". Academic Service, 2014

*Kassenaar, Peter*. "Handboek Website Usability". Academic Service, 2003

#### **Websites:**

*Application Services Library, Template testplan* - www.aslbislfoundation.org/nl/asl/best-practices/cat\_view/5 asl-best-practices-nl/10-enhancement-a-renovation/57-testing

*Bureau van Dijk & Elsevier* - www.bvdinfo.com/getattachment/About-BvD/News/Top-500-grootste-Nederlandse-bedrijven/ELS047\_048-TOP500.pdf.aspx

*Compass Online Marketing* - www.compassonlinemarketing.nl/60minutes/conversion-usability-en-checklist/

*Elloro Internetspecialisten* - www.elloro.nl/files/usability-website-check.pdf

*Exxtravagant* - www.exxtravagant.nl/2008/08/wat-is-usability-en-waarom-is-het-zo-belangrijk/

*Lorem Ipsum* - www.lipsum.com

*Media Queries* - www.mediaqueri.es/about/

*Metal Toad* - www.metaltoad.com/blog/simple-device-diagram-responsive-design-planning

*MyFonts, WhatTheFont!* - www.myfonts.com/WhatTheFont/

*Nielsen Norman Group* - www.nngroup.com

*Quirk Tools* - www.quirktools.com/screenfly/

*Survey Monkey* - nl.surveymonkey.com/mp/sample-size/

*TMap NEXT* - www.tmap.net/sites/tmap.net/files/attachments/Paper\_Usability\_Testen.pdf

*Usability.gov* - www.guidelines.usability.gov

*User Focus, David Travis* - www.userfocus.co.uk/resources/guidelines.html

*960 Grid System* - www.960.gs

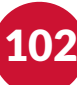

# **INTERNE BIJLAGEN**

I Concepten logo Ten Cloud

II Afstudeerplan

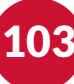

# **CONCEPTEN LOGO TEN CLOUD**

De volgende concepten heb ik gemaakt voor het logo van de Ten Cloud, maar zijn het uiteindelijk niet geworden.

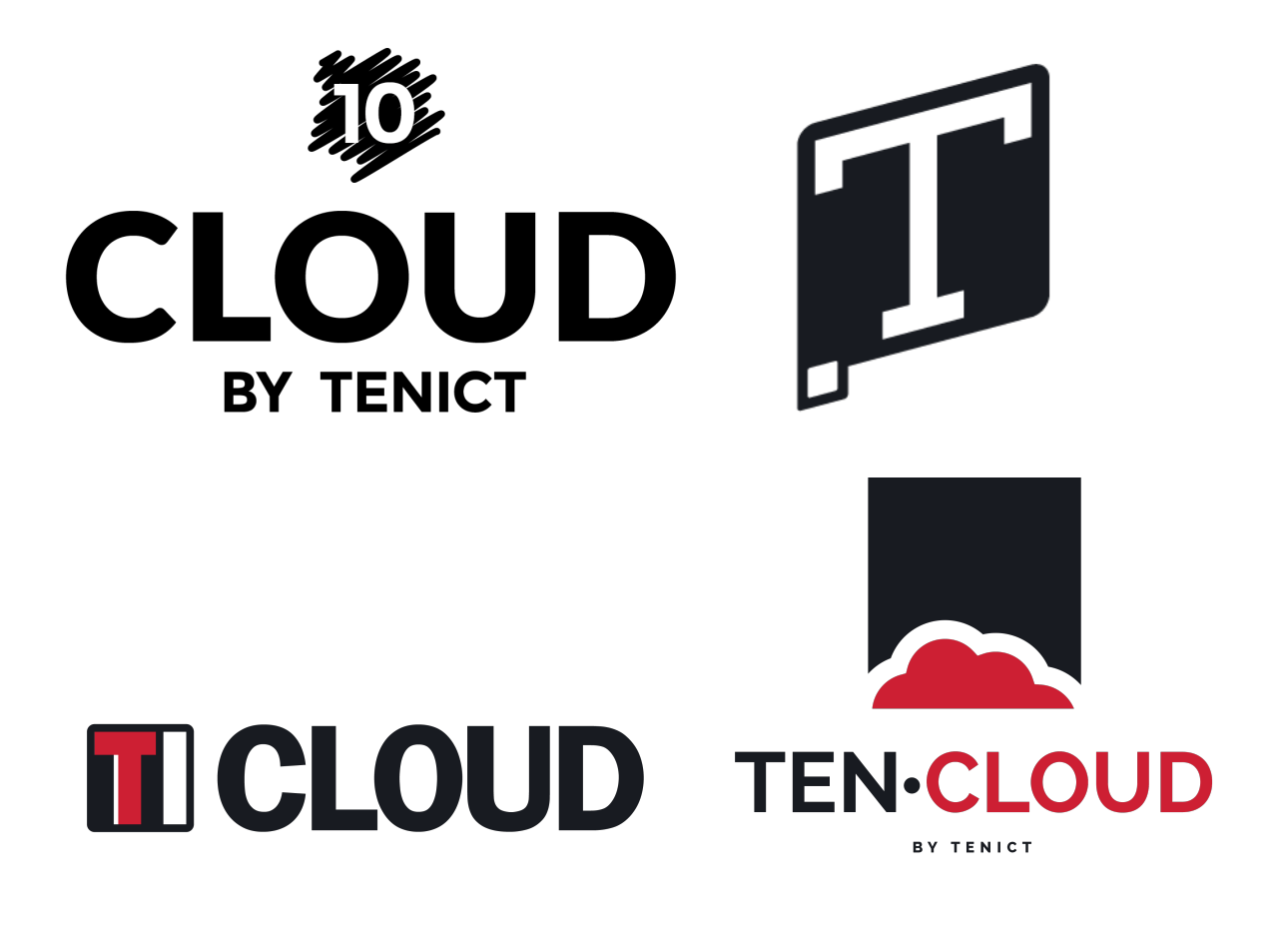

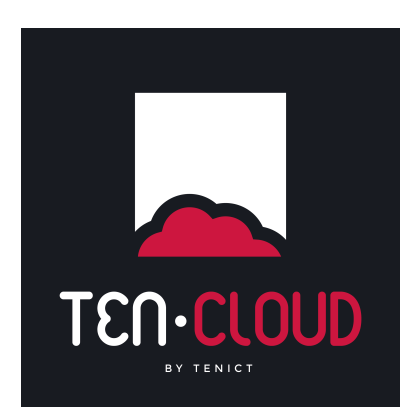

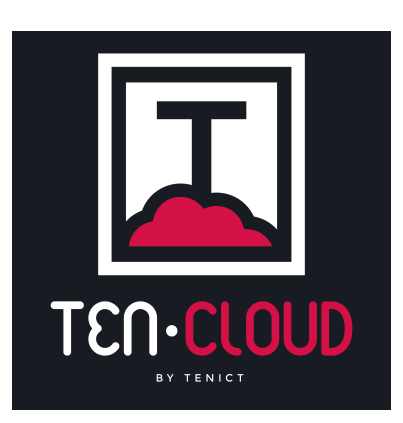

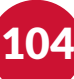

# **II AFSTUDEERPLAN**

### **Informatie afstudeerder en gastbedrijf (***structuur niet wijzigen***)**

**Afstudeerblok**: 2014-1.1 (start uiterlijk 10 februari 2014) **Startdatum uitvoering afstudeeropdracht**: **Inleverdatum afstudeerdossier volgens jaarrooster**: 6 juni 2014

**Studentnummer**: 09066217 **Achternaam**: Dhr. Van Deursen **Voorletters**: L T **Roepnaam**: Lennart **Adres**: Schoutenhoek 38 **Postcode**: 2722 EJ **Woonplaats**: Zoetermeer **Telefoonnummer**: 0793237798 **Mobiel nummer**: 0641884708 **Privé emailadres**: lennartvd90@gmail.com

**Opleiding**: Communication & Multimedia Design **Locatie**: Den Haag **Variant**: voltijd

**Naam studieloopbaanbegeleider**: Mw. B. Hartman **Naam begeleidend examinator**: Dhr. N.H.J.J. van der Putten **Naam tweede examinator**:

**Naam bedrijf**: TenICT BV **Afdeling bedrijf**: Marketing **Bezoekadres bedrijf**: Landgoed 'Leusderend', Dodeweg 6c **Postcode bezoekadres**: 3832 RC **Postbusnummer**: **Postcode postbusnummer**: **Plaats**: Leusden **Telefoon bedrijf**: 0355435857 **Telefax bedrijf**: 0355431006 **Internetsite bedrijf**: www.tenict.nl

**Achternaam opdrachtgever**: Dhr. Van Luit **Voorletters opdrachtgever**: M **Titulatuur opdrachtgever**: **Functie opdrachtgever**: Directeur **Doorkiesnummer opdrachtgever**: **Email opdrachtgever**: meindert.van.luit@tenict.nl

**Achternaam bedrijfsmentor**: Dhr. Van Luit **Voorletters bedrijfsmentor**: M **Titulatuur bedrijfsmentor**: **Functie bedrijfsmentor**: Directeur **Doorkiesnummer bedrijfsmentor**: **Email bedrijfsmentor**: meindert.van.luit@tenict.nl

 *NB: bedrijfsmentor mag dezelfde zijn als de opdrachtgever* 

**Doorkiesnummer afstudeerder**: **Functie afstudeerder (deeltijd/duaal)**:

#### **Titel afstudeeropdracht**:

*"Ontwikkelen van een prototype voor de website ten bate van de cloud dienst van TenICT"*

#### **Opdrachtomschrijving**

#### 1. **Bedrijf**

TenICT is een ICT consultancy- en detacheringsbureau op het gebied van IT-infrastructuur. Het bedrijf is in 2005 opgericht en heeft inmiddels ruim honderd man in dienst. Daarnaast heeft het bedrijf in totaal twintig externe werknemers ingehuurd.

TenICT richt zich op de top 500 van overheden en het bedrijfsleven. Ze hebben een jaarlijkse omzet van ruim tien miljoen euro. Op dit moment bevindt TenICT zich in de groeifase en heeft het als doelstelling voor de lange termijn om voor hun klanten een totaalaanbieder van complete infrastructuren op gebied van bedrijfsnetwerken te worden.

Ik zal mij tijdens mijn afstudeerstage verantwoording afleggen aan de algemeen directeur van TenICT: Meindert van Luit. Hij is tevens mijn bedrijfsmentor tijdens de stage.

#### 2. **Probleemstelling**

TenICT levert producten en diensten die inspelen op het veranderen van de markt. De markt verschuift namelijk van productgerichte verkoop naar oplossingsgerichte verkoop. Een voorbeeld hiervan is 'cloud computing', het via internet beschikbaar stellen van hardware, software en gegevens, waar dit voorheen door middel van tastbare producten ging. De gebruiker wil de functionaliteit afnemen en is minder geïnteresseerd in de techniek waarmee dit gerealiseerd wordt. Hierom is TenICT bezig met het opzetten van haar eigen cloud platform.

TenICT heeft een bedrijf dat reeds klant is van TenICT weten te vinden die op de lange termijn wellicht gebruik gaat maken van dit nog op te ontwikkelen platform. Het bedrijf wilt echter gaan groeien als bedrijf en op de markt en wil derhalve de cloud gaan inzetten bij veel meer van haar klanten. Hiervoor dient er wel bekendheid gegenereerd te worden voor het platform en om dit te realiseren wil TenICT de online en offline media gaan inzetten om haar producten en diensten te promoten en inzichtelijk te maken bij de klanten. Op korte termijn ligt de focus bij het ontwikkelen van een website voor de cloud. Het bedrijf bevindt zich echter niet in deze branche van de ICT-wereld en wil het ontwikkelen van de website en de overige online media overlaten aan experts.

#### 3. **Doelstelling van de afstudeeropdracht**

Binnen zeventien weken met een prototype komen voor de website van de cloud van TenICT waarop het bedrijf haar producten en diensten met betrekking tot haar cloud platform kan promoten en inzichtelijk kan maken aan de klant. Hiermee kan TenICT een nieuwe slag slaan in de markt, waardoor de ambitie van de organisatie om te groeien kan worden vervuld.

#### 4. **Resultaat**

De opdracht die tijdens het afstudeertraject wordt uitgevoerd zal resulteren in een prototype voor de website van de TenICT cloud. Dit prototype zal dienen als een oplossing om de doelstelling van TenICT om haar producten en diensten te promoten te realiseren.

5. **Uit te voeren werkzaamheden, inclusief een globale fasering, mijlpalen en bijbehorende activiteiten** 

#### **Te hanteren methodieken:**

#### **PRINCE2**

Voor het managen van mijn project zal ik gebruikmaken van de methode PRINCE2. Deze methode zorgt ervoor dat het project een samenhangend geheel wordt en er per fase gewerkt kan worden. Bij iedere fase zal ik de belangrijke punten uit die fase rapporteren aan de stuurgroep (opdrachtgever/ business executive en gebruiker /senior user).

#### **'The Elements of User Experience' van Jesse James Garrett**

Voor het vormgeven van de nieuwe website voor de TenICT cloud zal ik gebruikmaken van de methode van Jesse James Garrett, aangezien dit een methode is die vanuit de gebruiker denkt en hem centraal stelt. Deze methode is hierdoor bij uitstek geschikt om een 'user centered' design te ontwerpen.

#### **Fasering:**

#### **Definitiefase (ongeveer 5 dagen)**

• Het schrijven van het Plan van aanpak, omvattende:

- Het opstellen van een bedrijfsomschrijving
- Het vaststellen van de probleemstelling van het bedrijf
- Het vaststellen van de doelstelling van de opdracht
- Het bepalen van het resultaat van de opdracht
- Het bepalen van de (tussen)producten, uit te voeren werkzaamheden en bijbehorende activiteiten
- Het maken van een projectplanning
- Het opstellen van een kwaliteitsborging

#### **Onderzoeksfase (ongeveer 15 dagen)**

- Uitvoeren van een doelgroepanalyse, omvattende:
	- Uitvoeren van deskresearch om beschikbare interne informatie te achterhalen
	- Uitvoeren van fieldresearch om gebruikersbehoeften te achterhalen, middels:
		- Interview met directeur en medewerker van SUSE, partnerbedrijf van TenICT
		- Survey bij de doelgroep
- Uitvoeren van een concurrentieanalyse, omvattende:
	- Het zoeken en selecteren van soortgelijke bedrijven die hun website inzetten om hun producten en diensten te marketen
	- Het analyseren van de websites van deze bedrijven

#### **Ontwerpfase (ongeveer 20 dagen)**

• Het doorlopen van de stappen van de methode 'The Elements of User Experience' van Jesse James Garrett, omvattende:

107

- Het bepalen van de strategie, omvattende:
	- Het bepalen van de gebruikers van de website (stakeholders), middels:
		- Gesprek met betrokkenen van de TenICT cloud
	- Het vaststellen van de website doelen (site objectives), middels:
		- Interview met de gebruikers
	- Het bepalen van de doelgroep, m.b.v. de doelgroepanalyse
- Het vaststellen van de gebruikersdoelen (user needs), m.b.v. de doelgroepanalyse
- Het opstellen van persona's
- Het opstellen van systeemeisen, omvattende:
	- Het achterhalen welke functies er op de site dienen te komen, middels:
		- Interview met de gebruikers
	- Het prioriteren van de functionele eisen middels de methode van MoSCoW
	- Het achterhalen welke content er op de site dient te komen, middels:
		- Interview met de gebruikers
- Het opstellen van een interaction design, omvattende:
	- Het opstellen van een gebruikerstaken
	- Het opstellen van een flowchart
- Het bepalen van de information architectuur
- Het opstellen van een interface design, omvattende:
	- Het bepalen van de interface elementen, met behulp van de systeemeisen
	- Het schetsen van de interface elementen
- Het opstellen van een navigation design, omvattende:
	- Het bepalen van de manier van navigeren
	- Het opstellen van een sitemap
- Het opstellen van een information design
- Het maken van wireframes
	- Het bespreken van de wireframes met de gebruikers
	- Het eventueel aanpassen/verbeteren van de ontwerpen
- Het ontwerpen van de website
	- Brainstormen over het ontwerp, samen met de gebruikers
	- Het vaststellen van de style guide, middels gebruikmaken van huidige huisstijl TenICT
		- Style guide omvat:
			- Huisstijl
			- Typografie
			- Logo's
			- Iconen
		- Bespreken style guide met de gebruikers
	- Het maken van concept ontwerpen
		- Het bespreken van de ontwerpen met de gebruikers
		- Het eventueel aanpassen/verbeteren van de ontwerpen
	- Het maken van definitieve ontwerpen
		- Het bespreken van de ontwerpen met de gebruikers
		- Het eventueel aanpassen/verbeteren van de ontwerpen
- Het schrijven van een ontwerprapport

## **Realisatiefase (ongeveer 10-15 dagen)**

- Bouwen van een prototype voor de website
	- Uitknippen van alle benodigde illustraties uit het ontwerp
	- Ontwikkelen thema, met de technieken:
		- HTML (5)
		- CSS (3)

#### **Testfase (ongeveer 15 dagen)**

- Opstellen testplan
- Uitvoeren usability test
	- Met de doelgroep
- Het schrijven van een testrapport

## **Afstudeerdossier (15 dagen)**

• Het schrijven van het Afstudeerdossier

#### 6. **Op te leveren (tussen)producten**

- Plan van aanpak
- Doelgroepanalyse
- Concurrentieanalyse
- Ontwerprapport
- Prototype website
- Testplan
- Testrapport

### 7. **Te demonstreren competenties en wijze waarop**

### **Opstellen Plan van aanpak**

Aan het begin van het project wordt er een Plan van aanpak opgesteld waarin wordt gesteld wat er tijdens het project uitgevoerd wordt. Aan de hand van gesprekken met de opdrachtgever wordt de benodigde informatie verkregen om de opdracht vast te stellen. Met behulp van deze informatie zal het probleem en het doel van het bedrijf boven water komen en zal er hiervoor een oplossing komen. De verkregen informatie wordt meegenomen bij het opstellen van de (tussen)producten, uit te voeren werkzaamheden en bijbehorende activiteiten, methoden en technieken en een planning voor het project.

### **Doelgroepanalyse opstellen**

Door middel van deskresearch en fieldresearch wordt er een doelgroepanalyse uitgevoerd om in kaart te brengen wie de doelgroep voor het eindresultaat - de website - is. Het is belangrijk om duidelijk te hebben wie deze gebruikers zijn en wat haar wensen, eisen en behoeften zijn, zodat er bepaald kan worden op welke manier deze doelgroep benaderd kan worden.

## **Opstellen interaction design**

Als onderdeel van het ontwerprapport wordt er een interaction design opgeteld, die de interactie tussen het product (de website) en de gebruiker (de bezoeker van de website) zal bepalen. Door middel van het opstellen van gebruikerstaken zal deze interactie beschreven worden.

## **Opstellen navigatie**

Als onderdeel van het ontwerprapport wordt de navigatie op de website bepaald. Hiervoor dient de manier van navigeren bepaald te worden en een bijbehorende sitemap gemaakt te worden. De eerder opgestelde gegevens, behorende bij de eerdere fasen uit het ontwerprapport, zullen hierbij geraadpleegd worden om tot een nauwkeurig en goed samenhangend navigatie ontwerp te komen.

#### **Vormgeving ontwerpen**

Als onderdeel van het ontwerprapport wordt de vormgeving van het product (de website) ontworpen. Hiervoor zullen de eerder opgestelde gegevens uit het ontwerprapport andermaal geraadpleegd worden. Door middel van een brainstormsessie zullen er enkele concepten naar boven komen. Hierna zal er met behulp van mockups een eerste ontwerp komen en vervolgens worden aan de hand van een style guide alle huisstijl-elementen vastgesteld. Hierna zal de definitieve vormgeving van de website ontworpen worden.

# **Usability test opzetten en uitvoeren**

Om zeker te zijn dat de ontwerpen uit het ontwerprapport aansluiten bij de doelgroep en haar behoeften, zullen de ontwerpen getest worden met personen uit de doelgroep. Er zal een testplan opgesteld worden waarin de belangrijke aspecten die getest dienen te worden en hóe er getest gaat worden beschreven zullen staan.

#### **Opstellen testrapportage**

Uit de test zullen resultaten vloeien. Deze zullen worden verzameld en gestructureerd in een testrapportage, waarin alle belangrijke elementen en aandachtspunten uit de test in beschreven zullen staan. Dit zal dan als leidraad gelden voor het definitieve ontwerprapport.

### **Programmeren van prototype**

Er zal een prototype geprogrammeerd worden, met behulp van verschillende technieken en het toepassen van de juiste kennis bij het programmeren van websites. Dit prototype zal helemaal clickable moeten zijn en zal alle belangrijke functies moeten omvatten.

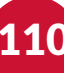